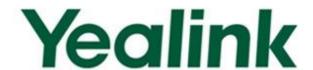

# Yealink SIP-T2 Series/T3 Series/VP530 IP Phones Auto Provisioning Guide

# **Table of Contents**

| Table of Contents                                           | iii |
|-------------------------------------------------------------|-----|
| Summary of Changes                                          | V   |
| Changes for Release 71, Guide Version 71.140                | v   |
| Changes for Release 71, Guide Version 71.125                |     |
| Changes for Release 71, Guide Version 71.120                | v   |
| Changes for Release 71, Guide Version 71.110                | v   |
| Changes for Release 70, Guide Version 1.3                   | vi  |
| Introduction                                                | 1   |
| Getting Started                                             | 3   |
| Obtaining Configuration Information                         | 3   |
| Obtaining Configuration Files                               | 3   |
| Obtaining Phone Information                                 | 4   |
| Managing Configuration Files                                | 4   |
| Editing Common CFG File                                     | 4   |
| Editing MAC-Oriented CFG File                               | 8   |
| Encrypting Configuration Files                              | 12  |
| Customizing Resource Files                                  | 12  |
| Customizing a Ringtone                                      | 12  |
| Customizing an LCD Language                                 |     |
| Customizing an LCD Logo                                     |     |
| Customizing a Wallpaper                                     |     |
| Customizing a Screensaver  Customizing a Local Contact File |     |
| Customizing a Replace Rule File                             |     |
| Customizing a Dial-now File                                 |     |
| Updating Firmware                                           |     |
| Configuring a TFTP Server                                   | 23  |
| Preparing a Root Directory                                  | 23  |
| Configuring a TFTP Server                                   | 24  |
| Obtaining the Address of Provisioning Server                | 25  |

| <b>-</b>                                             |    |
|------------------------------------------------------|----|
| Zero Touch                                           |    |
| Plug and Play (PnP) Server                           |    |
| DHCP Options                                         |    |
| Phone Flash                                          | 29 |
| Update Mode                                          | 31 |
| Power On                                             | 31 |
| Repeatedly                                           | 32 |
| Weekly                                               | 33 |
| Auto Provision Now                                   | 34 |
| Multi-mode Mixed                                     | 35 |
| SIP NOTIFY Message                                   | 35 |
| Downloading and Verifying Configurations             | 37 |
| Downloading Configuration Files                      | 37 |
| Resolving and Updating the Configurations            | 37 |
| Verifying Configurations                             | 38 |
| Troubleshooting                                      | 41 |
| Glossary                                             | 43 |
| Appendix                                             | 45 |
| Configuring an FTP Server                            | 45 |
| Preparing a Root Directory                           | 45 |
| Configuring an FTP server                            | 46 |
| Configuring an HTTP Server                           | 48 |
| Preparing a Root Directory                           | 48 |
| Configuring an HTTP Server                           | 48 |
| Configuring a DHCP server                            | 51 |
| Customizing a Ringtone Using Cool Edit Pro           | 59 |
| Customizing a Logo File Using PictureExDemo          | 60 |
| Description of Configuration Parameters in CFG Files | 61 |

# **Summary of Changes**

This section describes the changes to this guide for each release and guide version.

# Changes for Release 71, Guide Version 71.140

Major updates have occurred to the following sections:

- Editing Common CFG File on page 4
- Editing MAC-Oriented CFG File on page 8
- Encrypting Configuration Files on page 12
- Customizing an LCD Logo on page 13
- Customizing a Local Contact File on page 16
- Description of Configuration Parameters in CFG Files on page 61

# Changes for Release 71, Guide Version 71.125

Major updates have occurred to the following sections:

• Customizing an LCD Logo on page 13

# Changes for Release 71, Guide Version 71.120

Major updates have occurred to the following sections:

• Description of Configuration Parameters in CFG Files on page 61

# Changes for Release 71, Guide Version 71.110

The following sections are new for this version:

- Encrypting Configuration Files on page 12
- Update Mode on page 31
- SIP NOTIFY Message on page 35
- Resolving and Updating the Configurations on page 37
- Description of Configuration Parameters in CFG Files on page 61

Major updates have occurred to the following sections:

Customizing a Local Contact File on page 16

- Customizing a Replace Rule File on page 18
- Customizing a Dial-now File on page 19

# **Changes for Release 70, Guide Version 1.3**

The following sections are new for this version:

- Customizing a Wallpaper on page 15
- Customizing a Screensaver on page 15
- Customizing a Replace Rule File on page 18
- Customizing a Dial-now File on page 19

Major updates have occurred to the following sections:

- Customizing a Local Contact File on page 16
- Updating Firmware on page 20

# Introduction

Yealink IP phones are full-featured telephones that can be plugged directly into an IP network and can be used easily without manual configuration.

This guide provides instructions on how to provision Yealink IP phones with the minimum settings required. Yealink IP phones support FTP, TFTP, HTTP, and HTTPS protocols for auto provisioning and are configured by default to use the TFTP protocol.

The purpose of this guide is to serve as a basic guidance for provisioning Yealink IP phones, including:

- Yealink VP530
- Yealink SIP-T38G
- Yealink SIP-T32G
- Yealink SIP-T28(P)
- Yealink SIP-T26(P)
- Yealink SIP-T22(P)
- Yealink SIP-T20(P)

The auto provisioning process outlined in this guide applies to Yealink IP phones running firmware V71 or later. We recommend that Yealink IP phones running firmware V71 or later CANNOT be downgraded to the earlier firmware version. If your phones are running a firmware version earlier than 71, please contact your system administrator for help.

# **Getting Started**

This section provides instructions on how to get ready for auto provisioning. The auto provisioning process discussed in this guide uses the TFTP server as the provisioning server.

To begin the auto provisioning process, the following steps are required:

- Obtaining Configuration Information
- Managing Configuration Files

# **Obtaining Configuration Information**

# **Obtaining Configuration Files**

Before beginning provisioning, you need to obtain configuration files. There are 2 configuration files both of which are CFG-formatted. We call these two files Common CFG file and MAC-Oriented CFG file. The phone tries to download these CFG files from the server during provisioning.

The MAC-Oriented CFG file is only effectual for the specific phone. It uses the 12-digit MAC address of the phone as the file name. For example, if the MAC address of the phone is 0015651130F9, the MAC-Oriented CFG file name must be 0015651130F9.cfg. However, the Common CFG file is effectual for all the phones with the same model. It uses a fixed name "y0000000000XX.cfg" as the file name, where "XX" equals to the hardware version of the phone model, except 00 for T28(P).

The names of the Common CFG file for each phone model are:

| Phone Model | Common CFG File  |
|-------------|------------------|
| VP530       | y00000000023.cfg |
| SIP-T38G    | y00000000038.cfg |
| SIP-T32G    | y00000000032.cfg |
| SIP-T28(P)  | y00000000000.cfg |
| SIP-T26(P)  | y00000000004.cfg |
| SIP-T22(P)  | y00000000005.cfg |
| SIP-T20(P)  | y00000000007.cfg |

You can ask the distributor or Yealink FAE for configuration files. The IP phones running firmware version 71 can only recognize configuration files using UTF-8 or ANSI encoding.

## **Obtaining Phone Information**

Before beginning provisioning, you also need the phone information. For example, MAC address and the SIP account information of the phone.

MAC Address: The unique 12-digit serial number of the phone. You can obtain it from the bar code on the back of the phone.

**SIP Account Information**: This may include SIP credentials such as user name, password and IP address of the SIP server. Ask your system administrator for SIP account information.

# **Managing Configuration Files**

Auto provisioning enables Yealink IP phones to update themselves automatically via downloading Common CFG and MAC-Oriented CFG files. Before beginning provisioning, you may need to edit and customize your configuration files. For more information on configuration parameters in configuration files, refer to Description of Configuration Parameters in CFG Files on page 61.

# **Editing Common CFG File**

Common CFG file contains configuration parameters which apply to phones with the same model, such as language, time and date.

```
Common.cfg ×
        ##File header "#!version:1.0.0.1" can not be edited or deleted, and must be placed in the first line.##
## Hostname ##
network.dhcp_host_name =
11 ## PPPOE ##
13 #Configure the username and password for PPPOE connection.
14 #Require reboot;
15 network.pppoe.user =
16 network.pppoe.password =
Bridge mode
21 #Configure the PC port type; 0-Router, 1-Bridge (default);
2 network.bridge_mode =
network.pc_port.mask =
network.dhcp.start ip =
```

The line beginning with "#" is considered to be a comment.

The file header "#!version:1.0.0.1" is not a comment and must be placed in the first line. It cannot be edited or deleted.

The parameters commonly edited in the Common CFG file are described as follows (Take T2xP IP phones as an example):

```
##
                      Common CFG File
#!version:1.0.0.1
##The file header "#!version:1.0.0.1" is not a comment and must be placed in the first
line. It cannot be edited or deleted. ##
#Configure the transmission mode and the speed of the WAN port.
#0-Auto negotiate (default), 1-Full duplex 10Mbps, 2-Full duplex 100Mbps, 3-Half
duplex 10Mbps, 4-Half duplex 100Mbps;
network.internet port.speed duplex =
#Configure the user name and password for PPPoE connection.
#Require reboot
network.pppoe.user =
network.pppoe.password =
#Enable or disable the PC port; 0-Disabled, 1-Auto Negotiation (default);
#Require reboot
network.PC_port.enable =
#Configure the PC port type; 0-Router, 1-Bridge (default)
#Require reboot
network.bridge mode =
#Configure the IP address and mask when the PC port is configured as Router.
#Require reboot
network.pc_port.ip =
network.pc_port.mask =
network.pc_port.speed_duplex =
network.pc_port.dhcp_server =
network.dchp.start_ip =
network.dchp.end ip =
#Enable or disable Plug and Play feature; 0-Disabled, 1-Enabled (default)
auto provision.pnp enable = 1
#Configure the domain name of the PnP server.
auto_provision.pnp_domain_name =
```

#Configure the value (manufacturer of the device) of the PnP SUBSCRIBE message.

```
auto_provision.pnp_event_vendor =
#Configure the auto provision mode;
#0-Disabled, 1-Power on (default), 4-Repeatedly, 5-Weekly, 6-Power on + Repeatedly,
7-Power on + Weekly;
auto_provision.mode =
#Configure the interval (in minutes) for the phone to check new configuration files. It
ranges from 1 to 43200, the default value is 1440.
#It is only applicable to "Repeatedly" and "Power on + Repeatedly" modes.
auto provision.schedule.periodic minute =
#Configure the start time of the day for the phone to check new configuration files. The
default value is 00:00.
#It is only applicable to "Weekly" and "Power on + Weekly" modes.
#If the desired start time of the day is seven forty-five a.m., the value format is 07:45.
auto_provision.schedule.time_from =
#Configure the end time of the day for the phone to check new configuration files. The
default time is 00:00.
#It is only applicable to "Weekly" and "Power on + Weekly" modes.
#If the desired end time of the day is seven forty-five p.m., the value format is 19:45.
auto provision.schedule.time to =
#Configure the day of week for the phone to check new configuration files. The default
value is 0123456.
#0-Sunday,1-Monday,2-Tuesday,3-Wednesday,4-Thursday,5-Friday,6-Saturday;
#It is only applicable to "Weekly" and "Power on + Weekly" modes.
#If the desired day of the week is Monday, Tuesday and Wednesday, the value format
#is 012.
auto provision.schedule.dayofweek =
#Configure the URL of the auto provisioning server.
auto_provision.server.url =
#Configure the user name and password for authentication.
auto provision.server.username =
auto_provision.server.password =
#Enable or disable DHCP option mode; 0-Disabled, 1-Enabled (default);
auto_provision.dhcp_enable =
```

#Configure the value (manufacturer of the device) of DHCP option 60.

auto\_provision.dhcp\_option.option60\_value =

```
#Configure the custom DHCP option value. It ranges from 128 to 254.
auto_provision.dhcp_option.list_user_options =
#Set the AES key used for decrypting the Common CFG file
auto_provision.aes_key_16.com =
#Set the AES key used for decrypting MAC-Oriented CFG file
auto_provision.aes_key_16.mac =
#Set the language used on the web page
#The available values are: English, Turkish, Portuguese, Spanish, Italian, French and
German
lang.wui =
#Set the language used on the LCD screen
#The available values are: English (default), German, French, Turkish, Italian, Polish,
Spanish and Portuguese
lang.gui = English
#Enable or disable the IP phone to access its web user interface using the HTTP protocol;
#0-Disabled, 1-Enabled (default);
#Require reboot
wui.http_enable =
#Set the HTTP port (80 by default)
#Require reboot
network.port.http =
# Enable or disable the IP phone to access its web user interface using the HTTPS
protocol;
#0-Disabled, 1-Enabled (default);
#Require reboot
wui.https_enable =
#Set the HTTPS port (443 by default)
#Require reboot
network.port.https =
#Set a new password for the user, var and administrator;
#The value format is user name:new password.
security.user_password =
```

## **Editing MAC-Oriented CFG File**

MAC-Oriented CFG file contains configuration parameters which are expected to be updated per phone, such as the registration information.

```
MAC-Oriented.cfg ×
  ##File header "#!version:1.0.0.1" can not be edited or deleted, and must be placed in the first line.##
  ## Account Settings ##
  #Enable or disable the account, 0-Disabled (default), 1-Enabled;
  account.1.enable =
 #Configure the label displayed on the LCD screen for account.
15 #Enable or disable to use the distinctive ring tone; 0-Disable (default), 1-Enable;
  account.1.alert info url enable
18 #Configure the display name of account.
 account.1.display_name
21 #Configure the username and password for register authentication.
23 account.1.password =
25 #Configure the register user name.
28 #Enable or disable to use the outbound proxy server; 0-Disabled (default), 1-Enabled;
 account.1.outbound proxy enable
31 #Specify the IP address or domain name of the outbound proxy server.
 account.1.outbound_host =
34 #Specify the server port, the default value is 5060.
 account.1.outbound_port
37 #Configure the transport type; 0-UDP (default), 1-TCP, 2-TLS, 3-DNS NAPTR;
 account.1.transport
40 #Configure the IP address or domain name of server Y for account. Y ranges from 1 to 2.
41 #account.1.sip_server.Y.address =
42 account.1.sip server.1.address
 account.1.sip_server.2.address =
 #Configure the port of server Y for account. The default value is 5060. Y ranges from 1 to 2. #account.1.sip_server.Y.port =
```

The parameters commonly edited in the MAC-Oriented CFG file (Take T2xP IP phones as an example) are described as follows:

```
#Configure the user name and password for register authentication
account.1.auth_name =
account.1.password =
#Configure the register user name
account.1.user_name =
#Configure the SIP server address and port (5060 by default)
account.1.sip_server.1.address =
account.1.sip_server.1.port =
account.1.sip_server.2.address =
account.1.sip_server.2.port =
# Account2 settings
#Enable or disable the account2, 0-Disabled (Default), 1-Enabled
account.2.enable =
#Configure the label displayed on the LCD screen for account2
account.2.label =
#Configure the display name of account2
account.2.display_name =
#Configure the user name and password for register authentication
account.2.auth_name =
account.2.password =
#Configure the register user name
account.2.user name =
#Configure the SIP server address and port (5060 by default)
account.2.sip_server.1.address =
account.2.sip_server.1.port =
account.2.sip_server.2.address =
account.2.sip_server.2.port =
# Account3 settings (Except for the SIP-T20P IP phone)
#Enable or disable the account3, 0-Disabled (Default), 1-Enabled
account.3.enable =
#Configure the label displayed on the LCD screen for account3
account.3.label =
#Configure the display name of account3
account.3.display_name =
#Configure the user name and password for register authentication
account.3.auth name =
```

```
account.3.password =
#Configure the register user name
account.3.user name =
#Configure the SIP server address and port (5060 by default)
account.3.sip_server.1.address =
account.3.sip_server.1.port =
account.3.sip_server.2.address =
account.3.sip_server.2.port =
# Account4 settings (For the SIP-T28P IP phone only)
#Enable or disable the account4, 0-Disabled (Default), 1-Enabled
account.4.enable =
#Configure the label displayed on the LCD screen for account4
account.4.label =
#Configure the display name of account4
account.4.display_name =
#Configure the user name and password for register authentication
account.4.auth_name =
account.4.password =
#Configure the register user name
account.4.user_name =
#Configure the SIP server address and port (5060 by default)
account.4.sip server.1.address =
account.4.sip_server.1.port =
account.4.sip_server.2.address =
account.4.sip_server.2.port =
# Account5 settings (For the SIP-T28P IP phone only)
#Enable or disable the account5, 0-Disabled (Default) 1-Enabled
account.5.enable =
# Configure the label displayed on the LCD screen for account5
account.5.label =
#Configure the display name of account5
account.5.display name =
#Configure the user name and password for register authentication
account.5.auth_name =
account.5.password =
```

```
#Configure the register user name
account.5.user_name =
#Configure the SIP server address and port (5060 by default)
account.5.sip_server.1.address =
account.5.sip_server.1.port =
account.5.sip_server.2.address =
account.5.sip_server.2.port =
# Account6 settings (For the SIP-T28P IP phone only)
#Enable or disable the account6, 0-Disabled (Default), 1-Enabled
account.6.enable =
#Configure the label displayed on the LCD screen for account6
account.6.label =
#Configure the display name of account6
account.6.display_name =
#Configure the user name and password for register authentication
account.6.auth_name =
account.6.password =
#Configure the register user name
account.6.user_name =
#Configure the SIP server address and port (5060 by default)
account.6.sip_server.1.address =
account.6.sip_server.1.port =
account.6.sip_server.2.address =
account.6.sip_server.2.port =
#Configure the WAN port type; 0-DHCP (default), 1-PPPoE, 2-Static IP Address
#Require reboot
network.internet_port.type =
#Configure the static IP address, submask, gateway address and DNS server address
for the phone
#Require reboot
network.internet_port.ip =
network.internet_port.mask =
network.internet_port.gateway =
network.primary_dns=
network.secondary dns =
```

## **Encrypting Configuration Files**

To protect against unauthorized access and tampering of sensitive information (e.g., login password, registration information), you can encrypt configuration files using Yealink Configuration Encryption Tool. AES keys must be 16 characters and the supported characters contain:  $0 \sim 9$ ,  $A \sim Z$ ,  $a \sim z$ . For more information on how to encrypt configuration files, refer to Yealink Configuration Encryption Tool User Guide.

## **Customizing Resource Files**

When configuring some particular features, you may need to upload resource files to IP phones, such as personalized ringtone file, language package, logo file. Yealink provides some resource file templates for the particular features. Ask the distributor or Yealink FAE for resource file templates. The following provides information on how to customize resource files and specify the access URL for the resource files.

## **Customizing a Ringtone**

Yealink IP phones have built-in system ringtones. You can change the ring type, or customize a ringtone and upload it to the phone via auto provisioning.

The ringtone file must be PCMU audio format, mono channel, 8K sample rate and 16 bit resolution.

The ringtone file format must be \*.wav.

The ringtone file uploaded must be within 100KB.

ringtone.url =

For example, enter "tftp://192.168.1.100/Ring9.wav" in the "ringtone.url =" field. During the auto provisioning process, the phone connects to the provisioning server "192.168.1.100", and downloads the ringtone file "Ring9.wav".

#ringtone.delete =http://localhost/all

#Delete all the custom ringtones

ringtone.delete =

For more information on customizing a ringtone file, refer to Customizing a Ringtone Using Cool Edit Pro on page 59.

## **Customizing an LCD Language**

You can modify the language translation for the phone user interface, but you cannot add new language to the phone. To modify the existing language translation, you need to edit the language translation file, upload it to the provisioning server, and then specify the access URL in the configuration file.

The following figure shows a portion of the English language translation file:

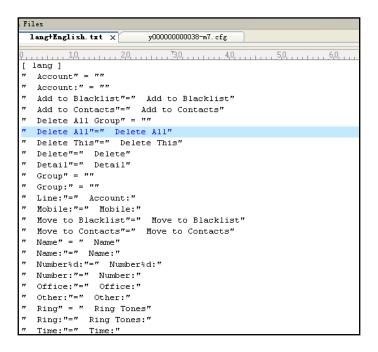

## 

For example, enter "tftp://192.168.1.100/lang+English.txt" in the "gui\_lang.url = " field. During the auto provisioning process, the phone connects to the provisioning server "192.168.1.100", and downloads the language file "lang+English.txt".

```
#gui_lang.delete = http://localhost/all
#Delete all custom languages
gui_lang.delete =
```

Available languages may vary between different firmware versions.

Do not rename the language file.

# **Customizing an LCD Logo**

Yealink SIP-T2xP IP phones allow you to customize the logo displayed on the LCD screen. The SIP-T20P IP phone only supports to display text logo.

The following table lists the logo file format and resolution for each phone model:

| Phone Model | Logo File Format | Resolution            |
|-------------|------------------|-----------------------|
| SIP-T28P    | .dob             | <=236*82 2 gray scale |
| SIP-T26P    | .dob             | <=132*64 2 gray scale |
| SIP-T22P    | .dob             | <=132*64 2 gray scale |

Ask the distributor or Yealink FAE for the logo file, or you can customize a \*.dob logo file. Upload the logo file to the provisioning server and then specify the access URL in the configuration file:

## Configure the access URL of the Logo File ##

#(For T2xP IP phones except T20P IP phone)

lcd logo.url =

For example, enter "tftp://192.168.1.100/logo.dob" in the "lcd\_logo.url =" field. During the auto provisioning process, the phone connects to the provisioning server "192.168.1.100", and downloads the logo file "logo.dob".

To use the custom logo for T2xP (except for T20P) IP phones, you also need to configure the following parameter:

#Configure the logo mode (For T2xP IP phones except T20P IP phone).

#0-Disabled (Except for T28P IP phone), 1-System logo, 2-Custom logo

phone\_setting.lcd\_logo.mode = 2

To configure a text logo for T20P IP phone, you need to configure the following parameter:

#Enable or disable text logo. 0-Disabled, 1-Enabled

phone\_setting.lcd\_logo.mode = 1

#Configure a text logo

phone\_setting.lcd\_logo.text =Yealink

After auto provisioning, you will find that the custom logo or text logo appears on the LCD screen.

#lcd\_logo.delete = =http://localhost/all

#Delete all custom logo files(not applicable to the T20P IP phone)

lcd\_logo.delete =

For more information on customizing a logo file, refer to Customizing a Logo File Using PictureExDemo on page 60.

## **Customizing a Wallpaper**

Yealink SIP-T3xG and VP530 IP phones allow you to customize the wallpaper displayed on the LCD screen.

The following table lists the wallpaper image format and resolution for each phone model:

| Phone Model | Wallpaper Image Format | Resolution  |
|-------------|------------------------|-------------|
| VP530       | .jpg/.png/.bmp         | <=1920*1200 |
| SIP-T38G    | .jpg/.png/.bmp         | <=480*272   |
| SIP-T32G    | .jpg/.png/.bmp         | <=480*272   |

Upload the wallpaper image to the provisioning server and then specify the access URL in the configuration file:

#(For T3xG and VP530 IP phones only)

wallpaper upload.url =

For example, enter "tftp://192.168.1.100/wallpaper.jpg" in the "wallpaper\_upload.url =" field. During the auto provisioning process, the phone connects to the provisioning server "192.168.1.100", and downloads the wallpaper image "wallpaper.jpg".

To use the custom wallpaper, you also need to configure the following parameter:

#Configure the custom image (e.g., wallpaper.jpg) as phone wallpaper (For T3xG and VP530 IP phones only).

phone\_setting.backgrounds = Config:wallpaper.jpg

## **Customizing a Screensaver**

Yealink SIP-T3xG IP phones allow you to customize the screensaver displayed on the LCD screen. The screensaver will automatically work each time your phone is idle after a period of time. You can stop the screensaver at any time by pressing any key.

The following table lists the screensaver image format and resolution for each phone model:

| Phone Model | Screensaver Image Format | Resolution |
|-------------|--------------------------|------------|
| SIP-T38G    | .jpg/.png/.bmp           | <=480*272  |
| SIP-T32G    | .jpg/.png/.bmp           | <=480*272  |

Upload the screensaver image to the provisioning server and then specify the access URL in the configuration file:

screen\_saver.pic.url =

For example, enter "tftp://192.168.1.100/screensaver.jpg" in the "screen\_saver.pic.url =" field. During the auto provisioning process, the phone connects to the provisioning server "192.168.1.100", and downloads the screensaver image "screensaver.jpg".

## **Customizing a Local Contact File**

Yealink IP phones allow you to upload contact data in batch via auto provisioning. You can create multiple contacts using the supplied local contact template file. The existing local contacts on the phones will be overwritten by the downloaded local contacts.

When editing the local contact template file, learn the following:

- Add groups between <root\_group> and </root\_group>.
- At most 5 groups can be added to the IP phone.
- Add local contacts between <root\_contact> and </root\_contact>.
- At most 1000 local contacts can be added to the IP phone.
- When specifying the desired line for the contact, valid values are 0 and line ID, 0 stands for Auto.
- When specifying a ringtone for the contact, valid values are Auto,
   Resource:RingN.wav (system ringtone, integer N ranges from 1 to 5) and
   Custom:Name.wav (customized ringtone).
- When specifying the group for the contact, valid values are the group names (existing or added groups).

#### To customize a local contact file:

- 1. Open the template file using an ASCII editor.
- 2. For each group that you wish to add, add the following string to the file. Each starts on a separate line:

<group display name="" ring=""/>

#### Where:

display\_name="" specifies the name of the group. ring="" specifies the ringtone for this group.

**3.** For each contact that you wish to add, add the following string to the file. Each starts on a separate line:

```
<contact display_name="" office_number="" mobile_number="" other_number=""
line="" ring="" group_id_name="" default_photo=""/>
```

#### Where:

```
display_name="" specifies the name of the contact (This value cannot be blank or duplicated).

office_number="" specifies the office number of the contact.

mobile_number="" specifies the mobile number of the contact.

other_number="" specifies the other number of the contact.

line="" specifies the line for the contact.

ring="" specifies the ringtone for the contact.

group_id_name="" specifies the group you want to add the contact to.

default_photo="" specifies the photo for the contact (For T3xG and VP530 IP phones).
```

- 4. Specify the values within double quotes.
- 5. Save the change.

After editing the local contact template file, upload the file to the provisioning server and then specify the access URL in the configuration file.

The following shows an example of a local contact file used for SIP-T2xP IP phones:

```
<root group>
   <group display name="All Contacts" ring=""/>
   <group display name="Family" ring="Resource:Ring1.wav"/>
   <group display name="Friend" ring="Auto"/>
</root group>
<root contact>
   <contact display name="Mary" office number="123" mobile number="456"</pre>
   other_number="2201" line="0" ring="Auto" group_id_name="Family"/>
   <contact display_name="Damy" office_number="124" mobile number="789"</pre>
   other_number="2202" line="1" ring="Resource:Ring2.wav"
   group id name=""/>
   <contact display name="Jack" office number="125" mobile number="234"</pre>
   other number="2203" line="2" ring="Custom:lin.wav"
   group_id_name="Family"/>
   <contact display name="Ada" office number="8800"</pre>
  mobile_number="1234" other_number="0000" line="0"/>
</root contact>
```

local\_contact.data.url =

For example, enter "tftp://192.168.1.100/contact\_list.xml" in the "local\_contact.data.url =" field. During the auto provisioning process, the phone connects to the provisioning server "192.168.1.100", and downloads the contact file "contact\_list.xml".

Yealink IP phones support both \*.xml and \*.csv formats.

## **Customizing a Replace Rule File**

You can create replace rules directly in the configuration files, or create multiple replace rules using the supplied replace rule template file. The existing replace rules on the phones will be overwritten by the downloaded replace rules.

When editing the replace rule template file, learn the following:

- <DialRule> indicates the start of the template file and </DialRule> indicates the
  end of the template file.
- Create replace rules between <DialRule> and </DialRule>.
- When specifying the desired line(s) to apply the replace rule, valid values are 0
  and line ID. The digit 0 stands for all lines. Multiple line IDs are separated by
  comma.
- At most 100 replace rules can be added to the IP phone.
- For the basic expression syntax of the replace rule, refer to Yealink phone-specific user guide.

#### To customize a replace rule file:

- 1. Open the template file using an ASCII editor.
- 2. For each replace rule you wish to add, add the following string to the file. Each starts on a separate line:

```
<Data Prefix="" Replace="" LineID=""/>
```

#### Where:

Prefix="" specifies the numbers to be replaced.

Replace="" specifies the alternate string.

LineID="" specifies the desired line(s) for this rule. When you leave it blank or enter 0, this replace rule will apply to all lines.

- 3. Specify the values within double quotes.
- 4. Save the change.

The following shows an example of a replace rule file used for SIP-T2xP IP phones:

```
<DialRule>
  <Data Prefix="1" Replace="05928665234" LineID=""/>
  <Data Prefix="2(xx)" Replace="002$1" LineID="0"/>
  </DialRule>
```

## 

dialplan\_replace\_rule.url =

For example, enter "tftp://192.168.1.100/DialPlan.xml" in the "dialplan\_replace\_rule.url =" field. During the auto provisioning process, the phone connects to the provisioning server "192.168.1.100", and downloads the replace rule file "DialPlan.xml".

## **Customizing a Dial-now File**

You can create dial-now rules directly in the configuration files, or create multiple dial-now rules using the supplied dial-now rule template file. The existing dial-now rules on the phones will be overwritten by the downloaded dial-now rules.

When editing a dial-now file, learn the following:

- <DialNow> indicates the start of the template file and </DialNow> indicates the
  end of the template file.
- Create dial-now rules between <DialNow> and </DialNow>.
- When specifying the desired line(s) for the dial-now rule, valid values are 0 and line ID. The digit 0 stands for all lines. Multiple line IDs are separated by comma.
- At most 100 dial-now rules can be added to the IP phone.
- For the basic expression syntax of the dial-now rule, refer to Yealink phone-specific user guide.

#### To customize a dial-now file:

- 1. Open the template file using an ASCII editor.
- 2. For each dial-now rule you wish to add, add the following string to the file. Each starts on a separate line:

```
<Data DialNowRule="" LineID=""/>
```

#### Where:

DialNowRule=""/ rule="" specifies the dial-now rule.

LineID=""/ lines="" specifies the desired line(s) for this rule. When you leave it blank or enter 0, this dial-now rule will apply to all lines.

3. Specify the values within double quotes.

#### 4. Save the change.

The following shows an example of a dial-now file used for SIP-T2xP IP phones:

```
<DialNow>
  <Data DialNowRule="1234" LineID="1"/>
  <Data DialNowRule="52[0-6]" LineID="1"/>
  <Data DialNowRule="xxxxxxx" LineID=""/>
  </DialNow>
```

| ############### | +###################################### | +###################################### |
|-----------------|-----------------------------------------|-----------------------------------------|
| ##              | Upload dial-now file                    | ##                                      |
| ############### | +###################################### | +##############################         |

dialplan\_dialnow.url =

For example, enter "tftp://192.168.1.100/DialNow.xml" in the "dialplan\_dialnow.url =" field. During the auto provisioning process, the phone connects to the provisioning server "192.168.1.100", and downloads the dial-now file "DialNow.xml".

## **Updating Firmware**

Yealink IP Phones allow you to update firmware manually via web user interface, or update firmware in batch via auto provisioning.

The following table lists the firmware name for each phone model (X is replaced by the actual firmware version):

| Phone Model | Firmware Name |
|-------------|---------------|
| VP530       | 23.x.x.x.rom  |
| SIP-T38G    | 38.x.x.rom    |
| SIP-T32G    | 32.x.x.x.rom  |
| SIP-T28(P)  | 2.x.x.x.rom   |
| SIP-T26(P)  | 6.x.x.x.rom   |
| SIP-T22(P)  | 7.x.x.x.rom   |
| SIP-T20(P)  | 9.x.x.x.rom   |

To update the phones' firmware in batch via auto provisioning, ask the distributor for the firmware file, upload it to the provisioning server, and then specify the access URL in the configuration files.

| ######  | +++++++++++++++++                             | #########  |
|---------|-----------------------------------------------|------------|
| ##      | Configure the access URL of the firmware file | ##         |
| ####### | ++++++++++++++++++++++++++++++++++            | ########## |

firmware.url =

For example, enter "tftp://admin:password@192.168.1.100/2.71.0.140.rom" in the "firmware.url =" field. During the auto provisioning process, the phone connects to the provisioning server "192.168.1.100" ("admin" is replaced by the authentication user name and "password" is replaced by the authentication password), and downloads the firmware file "2.71.0.140.rom".

# **Configuring a TFTP Server**

Yealink IP Phones support to use FTP, TFTP, HTTP and HTTPS protocols to download configuration files. You can use one of these protocols for provisioning. The TFTP protocol is used by default. The following section provides instructions on how to configure a TFTP server.

We recommend that you use 3CDaemon or TFTPD32 as a TFTP server. 3CDaemo and TFTPD32 are free applications for Windows. You can download 3CDaemon online: http://www.oldversion.com/3Com-Daemon.html and TFTPD32 online: http://tftpd32.jounin.net/.

For more information on how to configure FTP and HTTP servers, refer to Configuring an FTP server on page 45 and Configuring an HTTP Server on page 48.

# **Preparing a Root Directory**

#### To prepare a root directory:

- 1. Create a TFTP root directory on the local system.
- 2. Place configuration files to this root directory.
- 3. Set security permissions for the TFTP directory folder.

You need to define a user or a group name, and set the permissions: read, write or modify. Security permissions vary by organizations.

An example of configuration on the Windows platform is shown as below:

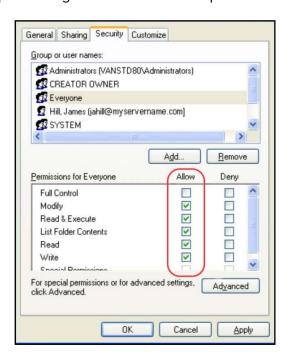

# **Configuring a TFTP Server**

If you have a 3CDaemon application installed on your local system, use it directly. Otherwise, download and install it.

#### To configure a TFTP server:

 Double click 3CDaemon.exe to start the application. A configuration page is shown as below:

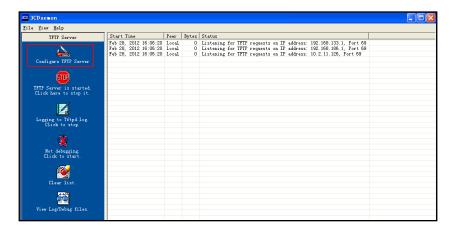

2. Select Configure TFTP Server. Click the button to locate the TFTP root directory from your local system:

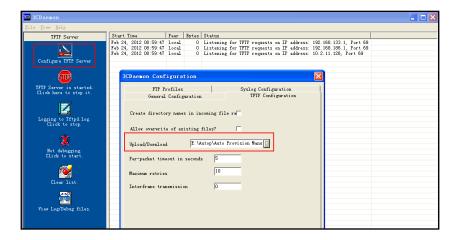

3. Click the **Confirm** button to finish configuring the TFTP server.

The server URL "tftp://IP/" (Here "IP" means the IP address of the provisioning server, for example, "tftp://192.168.1.100/") is where the phone downloads configuration files from.

# **Obtaining the Address of Provisioning Server**

Yealink IP phones support to obtain the provisioning server address in the following ways:

- Zero Touch
- Plug and Play (PnP) Server
- DHCP Options
- Phone Flash

The priority of obtaining the provisioning server address is as follows: Zero Touch-->PnP Server-->DHCP Options (Custom option-->option 66-->option 43) -->Phone Flash.

The following sections detail the process of each way.

## **Zero Touch**

Zero Touch allows you to configure the network parameters and provisioning server address via phone user interface during startup. This feature is helpful when there is a system failure on the phone. To use Zero Touch, make sure this feature is enabled.

To configure the Zero Touch via web user interface:

- 1. Click on **Settings**->**Auto Provision**.
- 2. Select **Enabled** from the pull-down list of **Zero Active**.

3. Configure the wait time in the Wait Time (0~100s) field.

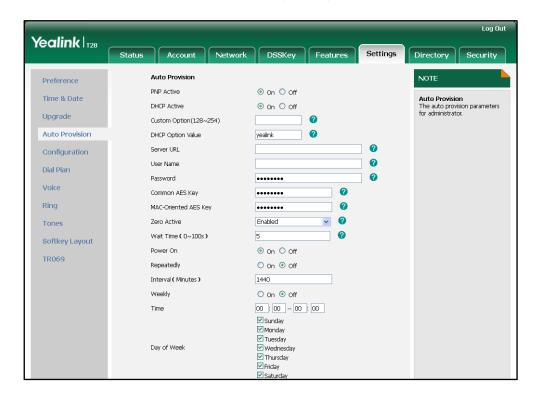

Click Confirm to accept the change.

When Zero Touch is enabled, there will be a configuration wizard during startup (Take T28P IP phone as an example):

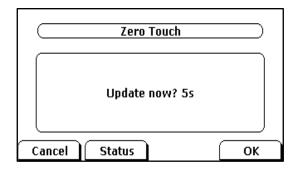

Press the **OK** soft key.

The network parameters are configurable via phone user interface:

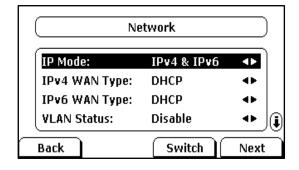

Press the Next soft key after finishing the network parameters.

Configure the provisioning server address, authentication user name (optional) and password (optional) in the **Auto Provision** screen.

An example of screenshot is shown as below:

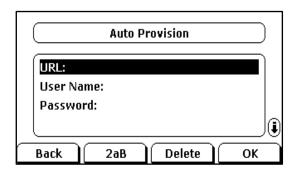

# Plug and Play (PnP) Server

Yealink IP phones support to obtain the provisioning server address from the PnP server. The phone broadcasts the PnP SUBCRIBE message to obtain the provisioning server address during startup. To use Plug and Play, make sure this feature is enabled.

#### To configure PnP via web user interface:

- 1. Click on Settings->Auto Provision.
- 2. Mark the On radio box in the PNP Active field.

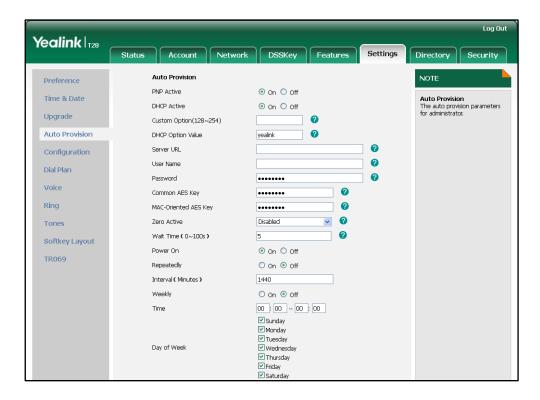

3. Click **Confirm** to accept the change.

Any PnP server activated in the network responses with a **SIP NOTIFY** message, and an address of the provisioning server is contained in the message body. Then the phone

can connect to the provisioning server and perform the auto provisioning process.

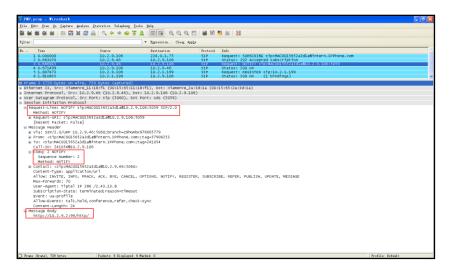

# **DHCP Options**

Yealink IP phones support to obtain the provisioning server address from DHCP options. You can configure the phone to obtain the provisioning server address from a custom DHCP option, or the phone will automatically detect the Option 66 and Option 43. The Option 66 is used to identify the TFTP server. To obtain the provisioning server by a custom DHCP option, make sure the DHCP option is set properly.

The custom DHCP option must be in accordance with the one defined in the DHCP server. For more information on configuring a DHCP server, refer to Configuring a DHCP server on page 51.

To configure the DHCP option via web user interface:

- 1. Click on Settings->Auto Provision.
- 2. Mark the On radio box in the DHCP Active field.
- 3. Enter the desired value in the Custom Option (128~254) field.

Enter the desired value in the DHCP Option Value field.
 The default value is yealink.

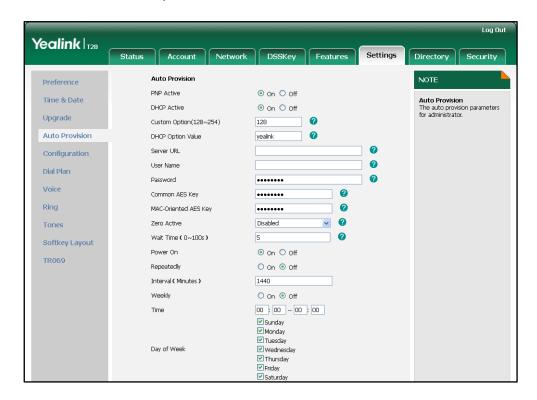

5. Click **Confirm** to accept the change.

# **Phone Flash**

Yealink IP phones support to obtain the provisioning server address from the phone flash. To obtain the provisioning server address by reading the phone flash, make sure the configuration is set properly.

To configure the Phone Flash via web user interface:

1. Click on **Settings**->**Auto Provision**.

Enter the URL, user name and password of the provisioning server in the Server
 URL, User Name and Password fields (the user name and password are optional).

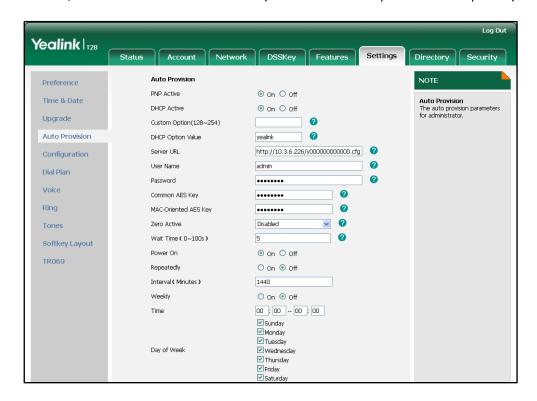

3. Click **Confirm** to accept the change.

## **Update Mode**

The update mode is used to set the desired time for the phone to perform the auto provisioning process. This chapter introduces the following update modes in detail:

- Power On
- Repeatedly
- Weekly
- Auto Provision Now
- Multi-mode Mixed
- SIP NOTIFY Message

When there is an active call on the phone during provisioning, the auto provisioning process will detect the call status every 30 seconds. If the call is released within 2 hours, the auto provisioning process will be performed normally. Otherwise, the process will be completed, due to timeout.

### **Power On**

The phone performs the auto provisioning process when the phone is powered on.

To activate the Power On mode via a web user interface:

Click on Settings->Auto Provision.

2. Mark the On radio box in the Power On field.

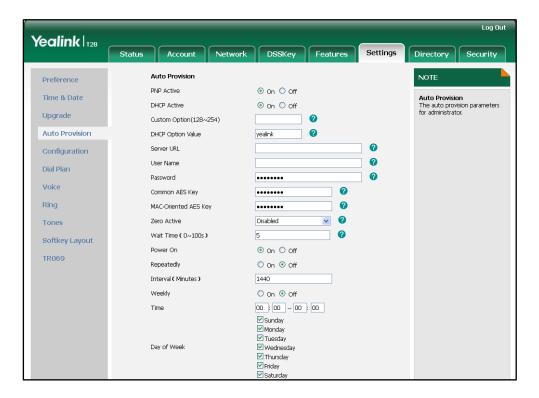

3. Click Confirm to accept the change.

### Repeatedly

The phone performs the auto provisioning process at regular intervals. You can configure the interval for the Repeatedly mode. The default interval is 1440 minutes.

To activate the Repeatedly mode via web user interface:

- 1. Click on Settings->Auto Provision.
- 2. Mark the On radio box in the Repeatedly field.

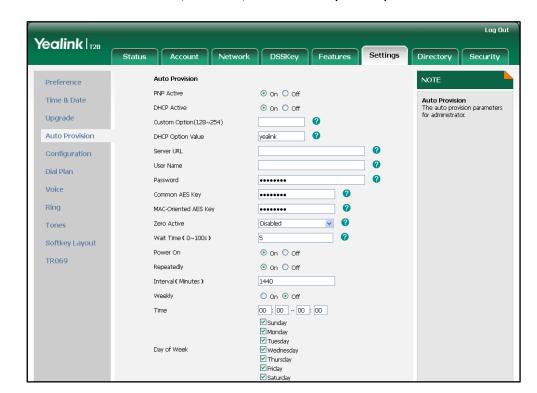

3. Enter the interval time (in minutes) in the Interval (Minutes) field.

4. Click **Confirm** to accept the change.

## Weekly

The phone performs the auto provisioning process at the fixed time every week. You can configure what time of the day and which day of the week to trigger the phone to perform the auto provisioning process. For example, you can configure the phone to check and update new configuration between 2 to 3 o'clock every Friday and Sunday.

#### To activate the Weekly mode via web user interface:

- 1. Click on Settings->Auto Provision.
- 2. Mark the On radio box in the Weekly field.
- 3. Enter the desired time in the **Time** field.

Log Out Yealink | 128 Status Account Auto Provision Preference PNP Active ⊙ On ○ Off Auto Provision
The auto provision parameters for administrator. Time & Date ⊙ On ○ Off DHCP Active Upgrade Custom Option(128~254) Auto Provision DHCP Option Value yealink Server URL Configuration 0 User Name Dial Plan Voice 2 Common AES Key Ring 0 MAC-Oriented AES Key ..... 0 Zero Active Disabled Wait Time ( 0~100s ) 5 Softkey Layout Power On ⊙ On ○ Off TR069 On Off Repeatedly

1440

⊙ On ○ Off

02 : 00 -- 03 : 00

✓ Sunday ✓ Monday ✓ Tuesday ✓ Wednesday

✓ Thursday ✓ Friday ✓ Saturday

4. Mark one or more radio boxes in the **Day of Week** field.

5. Click **Confirm** to accept the change.

Weekly

Day of Week

Time

### **Auto Provision Now**

You can use Auto Provision Now mode to manually trigger the phone to perform the auto provisioning process immediately.

To use the Auto Provision Now mode via web user interface:

1. Click on **Settings**->**Auto Provision**.

#### Log Out Yealink | 128 Network DSSKey Features **Auto Provision** Preference PNP Active ⊙ On ○ Off Time & Date **Auto Provision** The auto provision parameters for administrator. DHCP Active ⊙ On ○ Off Upgrade Custom Option(128~254) Auto Provision DHCP Option Value Configuration 2 Dial Plan Voice Common AES Key Ring 0 MAC-Oriented AES Key ..... 0 Disabled Zero Active Tones Wait Time ( 0~100s ) Softkey Layout ⊙ On ○ Off TR069 On Off Interval ( Minutes ) 1440 ⊙ On ○ Off Weekly 02 : 00 -- 03 : 00 Time ✓ Sunday ✓ Monday ▼ Tuesday Day of Week ☑ Thursday ☑ Saturday Autoprovision Now

#### 2. Click Autoprovision Now.

The phone will perform the auto provisioning process immediately.

Confirm

### **Multi-mode Mixed**

You can activate more than one update mode for auto provisioning. For example, you can activate the "Power On" and "Repeatedly" modes simultaneously. The phone will perform the auto provisioning process when it is powered on and at a specified interval.

Cancel

### **SIP NOTIFY Message**

The phone will perform the auto provisioning process when receiving a SIP NOTIFY message which contains the header "Event: check-sync". If the header of the SIP NOTIFY message contains an additional string "reboot=true", the phone will reboot immediately and then perform the auto provisioning process. This update mode requires server support.

The following figure shows the message flow:

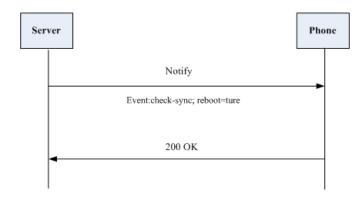

## **Downloading and Verifying Configurations**

### **Downloading Configuration Files**

Once obtaining a provisioning server address in one of the ways introduced above, the phone will connect to the provisioning server and download the configuration files. During the auto provisioning process, the phone will try to download the Common CFG file firstly, and then try to download the MAC-Oriented CFG file from the provisioning server. If resource files need to be updated and the access URLs have been specified in the configuration files, the phone will then try to download and update the resource files.

### **Resolving and Updating the Configurations**

After downloading, the phone resolves the configuration files, downloads the resource files requested in the configuration files, and then updates the configurations and resource files to the phone flash. Generally, updated configurations will automatically take effect after the auto provisioning process is completed. For update of some specific configurations which require reboot before taking effect, for example, network configurations, the phone will reboot to make the configurations effective after the auto provisioning process is completed.

The phone calculates the MD5 values of the downloaded files. If the MD5 values of the Common and MAC-Oriented configuration files are the same as those of the last downloaded configuration files, this means these two configuration files on the provisioning server are not changed. The phone will complete the auto provisioning without repeated update. This is used to avoid unnecessary restart and impact of phone use.

If the configuration files have been AES-encrypted, the phone will decrypt the CFG files after downloading the configuration files. For more information on how to decrypt configuration files, refer to *Yealink Configuration Encryption Tool User Guide*.

The phone only reboots when there is at least a specific configuration requiring reboot during auto provisioning.

For more information on the specific configurations which require reboot during auto provisioning, refer to Description of Configuration Parameters in CFG Files on page 61.

## **Verifying Configurations**

After auto provisioning, you can then verify the update via phone user interface, or you can verify it via web user interface of the phone. For more information, refer to Yealink phone-specific user guide.

During the auto provisioning process, you can monitor the downloading requests and response messages by a WinPcap tool. The following shows some examples.

**Example1:** Yealink SIP-T28P IP phone downloads configuration files from the TFTP server.

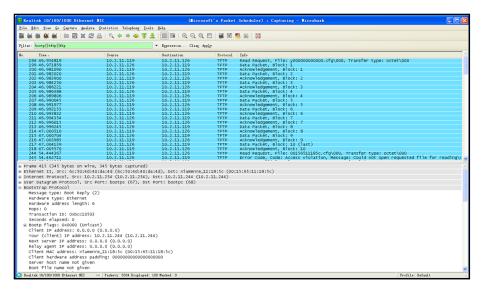

**Example 2:** Yealink SIP-T28P IP phone downloads configuration files from the FTP server.

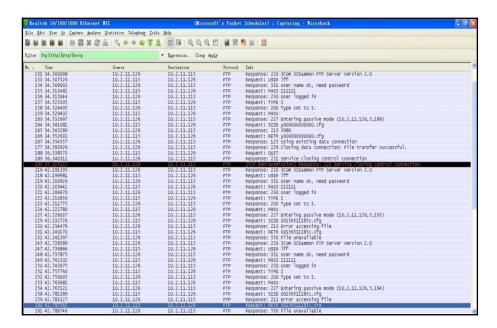

**Example 3:** Yealink SIP-T28P IP phone downloads configuration files from the HTTP server.

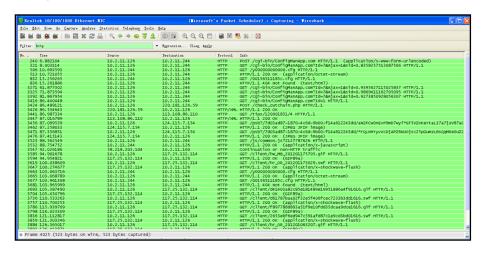

## **Troubleshooting**

This chapter provides general troubleshooting information to help you solve problems you might encounter when deploying phones.

If you require additional information or assistance with the deployment, contact your system administrator.

#### Why does the phone fail to download configuration files?

- Ensure that auto provisioning feature is enabled.
- Ensure that the provisioning server and network are reachable.
- Ensure that authentication credentials configured on the phone are correct.
- Ensure that configuration files exist on the provisioning server.

#### Why does the provisioning server return HTTP 404?

- Ensure that the provisioning server is properly set up.
- Ensure that the access URL is correct.
- Ensure that the requested files exist on the provisioning server.

#### Why does the phone display "Network Unavailable"?

- Ensure that the Ethernet cable is plugged into the Internet port on the phone and the Ethernet cable is not loose.
- Ensure that the switch or hub in your network is operational.
- Ensure that the configurations of network are properly set in the configuration files.

#### Why is the permission denied when uploading files to an FTP server?

- Ensure that the complete path to the root directory of the FTP server is authorized.
- On the provisioning server, check the file permissions, if necessary, change the file permissions.

#### Why doesn't the phone obtain the IP address from the DHCP server?

- Ensure that settings are correct on the DHCP server.
- Ensure that the phone is configured to obtain the IP address from the DHCP server.

#### Why doesn't the phone download the ringtone?

• Ensure that the file format of the ringtone is \*.wav.

- Ensure that the size of the ringtone file is no larger than that the phone supports.
- Ensure that the properties of the ringtone for the phone are correct.
- Ensure that the network is available and the root directory is right for downloading.
- Ensure that the ringtone file exists on the provisioning server.

### Why doesn't the phone update configurations?

- Ensure that the configuration files are different from the last ones.
- Ensure that the phone has downloaded the configuration files.
- Ensure that the parameters are correctly set in the configuration files.

## **Glossary**

**MAC Address:** A Media Access Control address (MAC address) is a unique identifier assigned to network interfaces for communications on the physical network segment.

MD5: The MD5 Message-Digest Algorithm is a widely used cryptographic hash function that produces a 128-bit (16-byte) hash value.

**DHCP:** Dynamic Host Configuration Protocol (DHCP) is a network configuration protocol for hosts on Internet Protocol (IP) networks. Computers that are connected to IP networks must be configured before they can communicate with other hosts.

**FTP:** File Transfer Protocol (FTP) is a standard network protocol used to transfer files from one host to another host over a TCP-based network, such as the Internet. It is often used to upload web pages and other documents from a private development machine to a public web-hosting server.

**HTTP:** The Hypertext Transfer Protocol (HTTP) is an application protocol for distributed, collaborative, hypermedia information systems. HTTP is the foundation of data communication for the World Wide Web.

**HTTPS:** Hypertext Transfer Protocol Secure (HTTPS) is a combination of Hypertext Transfer Protocol (HTTP) with SSL/TLS protocol. It provides encrypted communication and secure identification of a network web server.

**TFTP:** Trivial File Transfer Protocol (TFTP) is a simple protocol to transfer files. It has been implemented on top of the User Datagram Protocol (UDP) using port number 69.

**AES:** Advanced Encryption Standard (AES) is a specification for the encryption of electronic data.

**URL:** A uniform resource locator or universal resource locator (URL) is a specific character string that constitutes a reference to an Internet resource.

**XML:** Extensible Markup Language (XML) is a markup language that defines a set of rules for encoding documents in a format that is both human-readable and machine-readable.

## **Appendix**

## **Configuring an FTP Server**

This section provides instructions on how to configure an FTP server using 3CDaemon.

You can download the 3CDaemon software online:

http://www.oldversion.com/3Com-Daemon.html.

### **Preparing a Root Directory**

#### To prepare a root directory:

- 1. Create an FTP root directory on the local system.
- 2. Place the configuration files to this root directory.
- 3. Set the security permissions for the FTP directory folder.

You need to define a user or group name, and set the permissions: read, write, and modify. Security permissions vary by organizations.

An example of configuration on the Windows platform is shown as below:

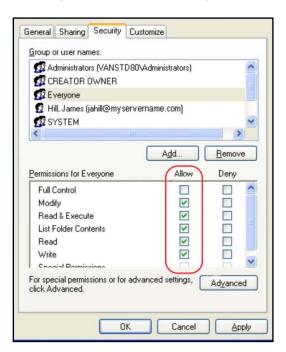

### **Configuring an FTP server**

If you have a 3CDaemon application installed on your local system, use it directly. Otherwise, download and install it.

#### To configure an FTP server:

- 1. Double click the 3CDaemon.exe to start the application.
- 2. Click the FTP Server button on the left of the main page.

A configuration page is shown as below:

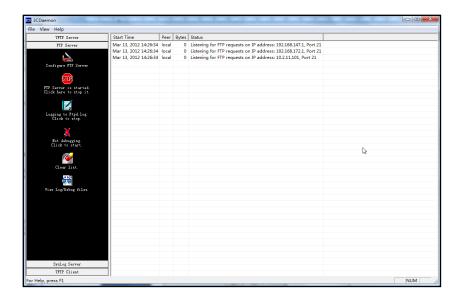

- 3. Select Configure FTP Server.
- **4.** Click the ... button to locate the FTP root directory from your local system:

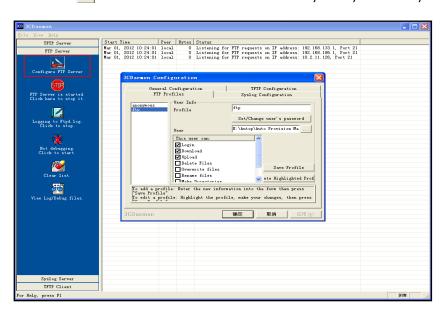

- 5. Enter the new authentication user name in the **Profile** field.
- 6. Click the Set/Change user's password button to set the password in the pop-up

dialogue box.

- 7. Click the **OK** button to save.
- **8.** Mark the check boxes of **Login**, **Download** and **Upload** to make sure the FTP user has the login, download and upload permission.

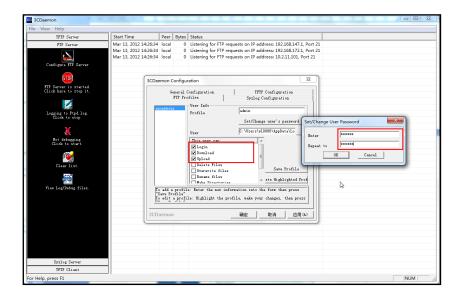

9. Click the Save Profile button to save the settings and finish the configurations.

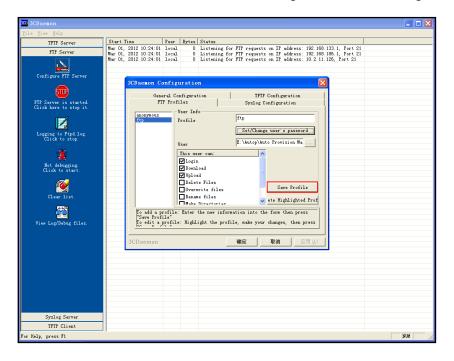

10. Click the Confirm button to finish configuring the FTP server.

The server URL "ftp://username:password@IP/" (Here "IP" means the IP address of the provisioning server, "username" and "password" are the authentication for FTP download. For example, "ftp://admin:123456@192.168.1.100/") is where the phone downloads configuration files from.

## **Configuring an HTTP Server**

This section provides instructions on how to configure an HTTP server using HFS tool. You can download the HFS software online: http://www.snapfiles.com/get/hfs.html.

### **Preparing a Root Directory**

#### To prepare a root directory:

- 1. Create an HTTP root directory on the local system.
- 2. Place the configuration files to this root directory.
- **3.** Set the security permissions for the HTTP directory folder.

You need to define a user or group name and set the permissions: read, write, and modify. Security permissions vary by organizations.

An example of configuration on the Windows platform is shown as below:

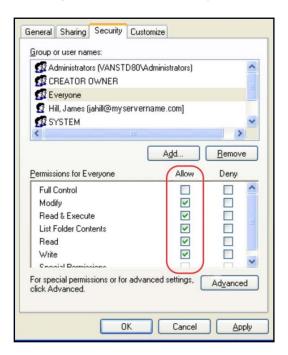

### **Configuring an HTTP Server**

HFS tool is an executable application, so you don't need to install it.

#### To configure an HTTP server:

1. Download the application file to your local directory, double click the hfs.exe.

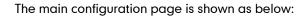

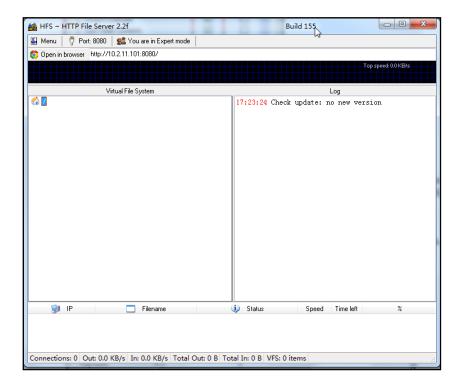

2. Click Menu in the main page and select the IP address of the PC from IP address.

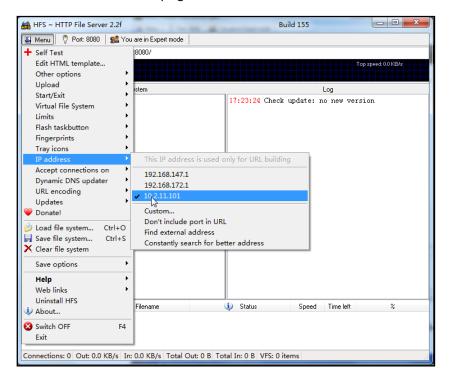

The default HTTP port is 8080. You can also reset the HTTP port (make sure there is no port conflict).

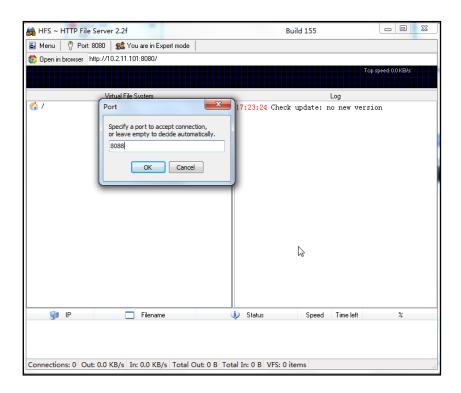

3. Right click the icon on the left of the main page, select Add folder from disk to add the HTTP Server root directory.

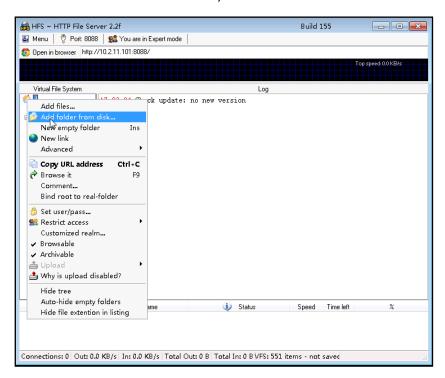

**4.** Locate the root directory from your local system. Select the kind of folder which you want.

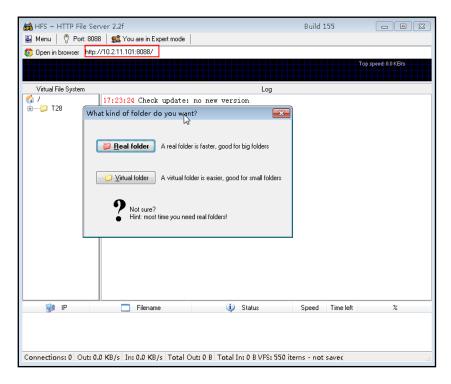

5. Check the server URL "http:// IP:Port/" in the "Open in browser" address bar (For example, the server URL "http:// 10.2.11.101:8088/" is shown on the screenshot). We recommend that you can fill the server URL in the address bar of the web browser and then press <Enter> key to check the HTTP server before provisioning.

Yealink IP phones also support the Hypertext Transfer Protocol with SSL/TLS (HTTPS) protocol for auto provisioning. HTTPS protocol provides the encrypted communication and secure identification. For more information on installing and configuring an Apache HTTPS Server, refer to the network resource.

### **Configuring a DHCP server**

This section provides instructions on how to configure a DHCP server for windows using DHCP Turbo. You can download this software online:

http://www.tucows.com/preview/265297 and install it following the setup wizard.

Before configuring the DHCP Turbo, make sure:

- The firewall on the PC is disabled.
- There is no DHCP server in your local system.

#### To configure the DHCP Turbo:

1. To start the DHCP Turbo application, double click localhost.

2. Click the Login button (the login password is blank) to log in.

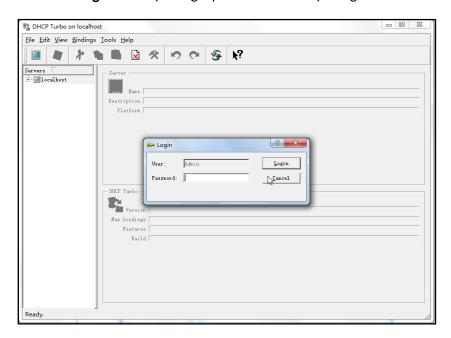

**3.** You can then edit the existing DHCP server, or you can right click **localhost** and select **New Server** to add a new DHCP server.

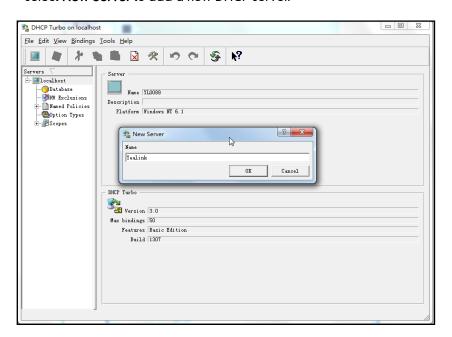

- 4. Right click **Scopes** and select **New Scope**.
- 5. Configure the DHCP server name, the DHCP IP range and the subnet mask.
- 6. Click **OK** to accept the change.

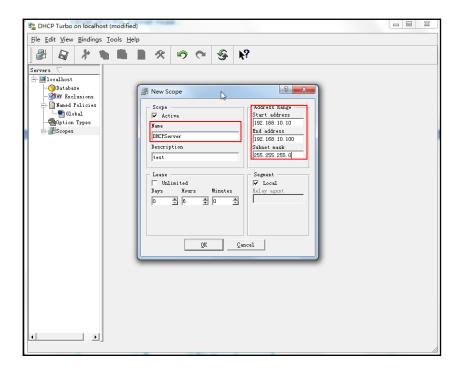

7. You can add a custom option via DHCP Turbo. Select **Option Types**, right click one of the options on the right of the main page, and then select **New Option Type**.

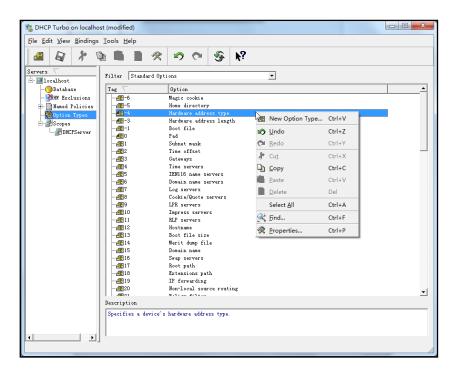

8. Set the custom DHCP option (custom DHCP option tag number ranges from 128 to 254) and select the option type (Yealink supports **String** and **IP Address** option types only). Click the **OK** button to finish setting the option properties. Click to save the change.

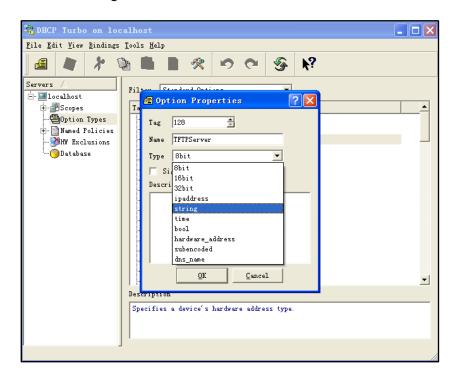

9. Click **Named Policies-->Global**, right click the blank area on the right of the main page and then select **New Option**.

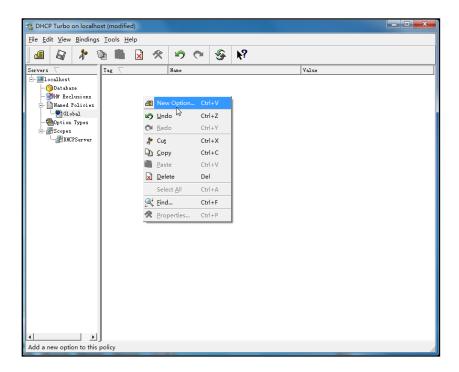

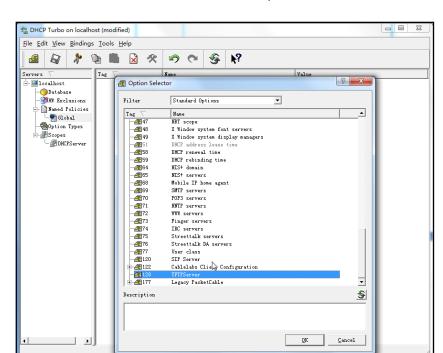

10. Scroll down and double click the custom option 128.

- 11. Fill the provisioning server address in the input field.
- 12. Click the **OK** button to finish setting a custom option.
- 13. Click 😝 to save the change.

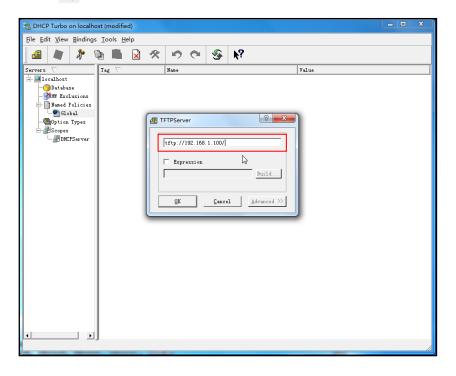

You can add the option 66 via DHCP Turbo. The following shows the detailed processes.

1. Click **Named Policies**-->**Global**, right click the blank area on the right of the main page and then select **New Option**.

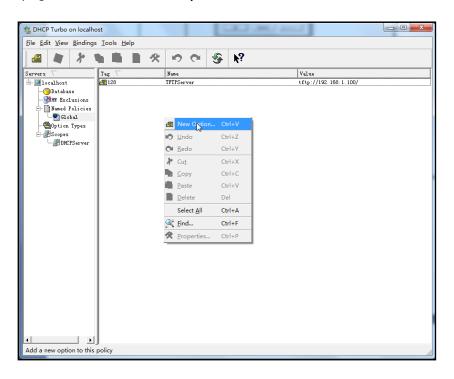

- 2. Select TFTP Options from the pull-down list of Filter.
- 3. Scroll down and double click MS option 66.

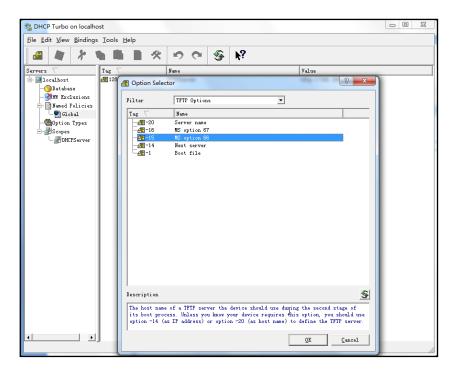

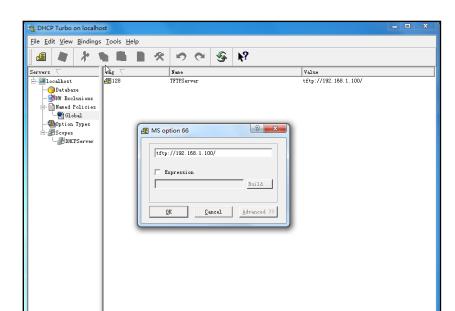

4. Fill the provisioning server address in the input field.

- 5. Click the  $\mathbf{OK}$  button to finish setting a custom option.
- Click to save the change.

You also can add the option 43. The following shows the detailed processes.

- 1. Click **Named Policies**-->**Global**, right click the blank area on the right of the main page and then select **New Option**.
- 2. Select the Standard Options from the pull-down list of Filter.
- 3. Scroll down and double click 43.

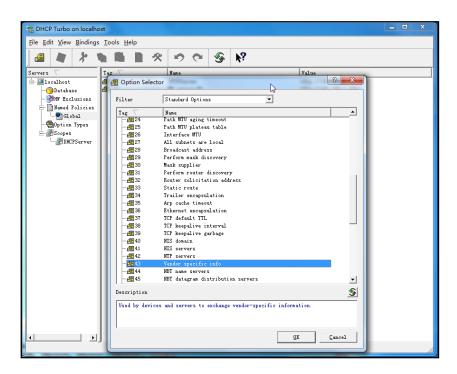

4. Fill the provisioning server address in the input field.

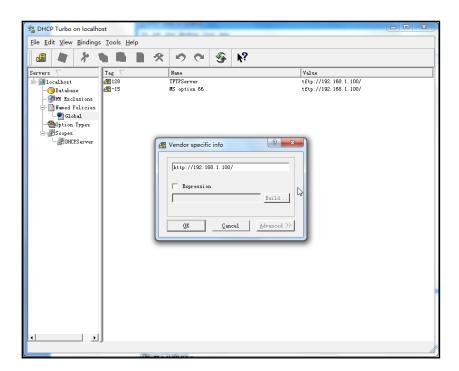

- 5. Click the **OK** button to finish setting a custom option.
- 6. Click 📓 to save the change.

## **Customizing a Ringtone Using Cool Edit Pro**

If you have installed the Cool Edit application, double click to open it. Otherwise, you can download the installation package online:

http://www.toggle.com/lv/group/view/kl36218/Cool\_Edit\_Pro.htm and install it.

#### To customize a ringtone using Cool Edit Pro:

- 1. Open the Cool Edit Pro application.
- 2. Click File to open an audio file.
- **3.** Locate the ringtone file, click **Open**, the file is uploaded as follows.

A sample audio file loaded is shown as below:

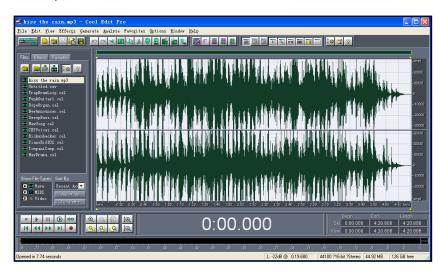

- 4. Select and copy the audio waveform.
- Select File->New to create a new file, set the channels as Mono, the sample rate as 8000 and the resolution as 16-bit.
- 6. Paste the audio waveform to the new file.

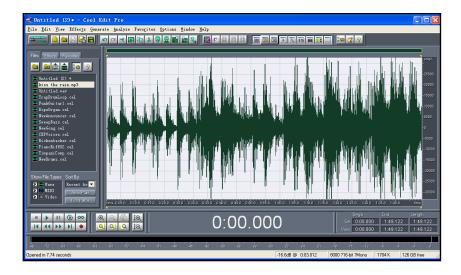

7. Select File->Save as to save the new audio file. On the Save waveform page,

select the file format as A/mu-law wave.

## **Customizing a Logo File Using PictureExDemo**

The original picture format must be \*.bmp or \*.gif. We recommend placing all files and the PictureExDemo application to the root directory of the PC.

1. Double click the PictureExDemo.exe.

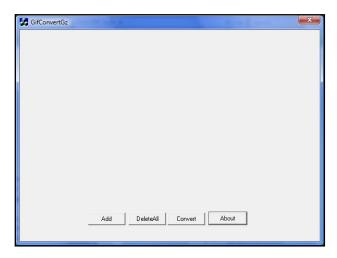

Click Add button to open a \*.bmp or \*.gif file.
 You can repeat the second step to add multiple original picture files.

3. Click the Convert button.

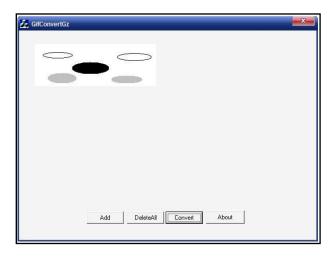

Then you can find the **DOB** logo files in the **adv** directory.

# **Description of Configuration Parameters in CFG Files**

If you want to reset the configuration of a parameter, set the value of the parameter to be !NULL! or %NULL%. For example, local\_time.ntp\_server1 = %NULL%. After the auto provisioning process is completed, the NTP server 1 will be reset to "cn.pool.ntp.org".

| Parameter                           | Permitted<br>Values | Descriptions                                                                                                    | Web Setting Path                                              |
|-------------------------------------|---------------------|----------------------------------------------------------------------------------------------------|---------------------------------------------------------------|
| network.ip_ad<br>dress_mode =       | 0, 1 or 2           | It configures the IP address mode.  0-IPv4  1-IPv6  2-IPv4&IPv6  The default value is 0.  It takes effect after reboot.                                                                                                    | Network->Basic-><br>Internet Port-><br>Mode (IPv4/IPv6)       |
| network.intern<br>et_port.type =    | 0, 1 or 2           | It configures the Internet (WAN) port type for IPv4 when the IP address mode is configured as IPv4 or IPv4&IPv6.  0-DHCP  1-PPPoE  2-Static IP Address The default value is 0. It takes effect after reboot                               | Network->Basic-><br>IPv4 Config                               |
| network.intern<br>et_port.ip =      | IP address          | It configures the IPv4 address when the IP address mode is configured as IPv4 or IPv4&IPv6, and the Internet (WAN) port type for IPv4 is configured as Static IP Address.  The default value is blank.  It takes effect after reboot.     | Network->Basic-> IPv4 Config->Static IP Address->IP Address   |
| network.intern<br>et_port.mask<br>= | IP address          | It configures the IPv4 subnet mask when the IP address mode is configured as IPv4 or IPv4&IPv6, and the Internet (WAN) port type for IPv4 is configured as Static IP Address.  The default value is blank.  It takes effect after reboot. | Network->Basic-> IPv4 Config->Static IP Address-> Subnet Mask |
| network.intern<br>et_port.gatew     | IP address          | It configures the IPv4 default gateway when the IP address mode is                                                                                                    | Network->Basic-><br>IPv4 Config->Static                       |

| Parameter                                 | Permitted<br>Values | Descriptions                                                                                                    | Web Setting Path                                                |
|-------------------------------------------|---------------------|----------------------------------------------------------------------------------------------------|-----------------------------------------------------------------|
| ay =                                      |                     | configured as IPv4 or IPv4&IPv6, and<br>the Internet (WAN) port type for IPv4 is<br>configured as Static IP Address.                                                                                                    | IP Address-><br>Gateway                                         |
|                                           |                     | The default value is blank.  It takes effect after reboot.                                                                                                    |                                                                 |
| network.prima<br>ry_dns =                 | IP address          | It configures the primary IPv4 DNS server when the IP address mode is configured as IPv4 or IPv4&IPv6, and the Internet (WAN) port type for IPv4 is configured as Static IP Address.  The default value is blank.  It takes effect after reboot.   | Network->Basic-> IPv4 Config->Static IP Address-> Primary DNS   |
| network.secon<br>dary_dns =               | IP address          | It configures the secondary IPv4 DNS server when the IP address mode is configured as IPv4 or IPv4&IPv6, and the Internet (WAN) port type for IPv4 is configured as Static IP Address.  The default value is blank.  It takes effect after reboot. | Network->Basic-> IPv4 Config->Static IP Address-> Secondary DNS |
| network.pppo<br>e.user =                  | String              | It configures the user name for PPPoE connection.  The default value is blank.  It takes effect after reboot.                                                                                                    | Network->Basic-> IPv4 Config-> PPPoE->User Name                 |
| network.pppo<br>e.password =              | String              | It configures the password for PPPoE connection.  The default value is blank.  It takes effect after reboot.                                                                                                    | Network->Basic-> IPv4 Config-> PPPoE->Password                  |
| network.ipv6_i<br>cmp_v6.enabl<br>e =     | 0 or 1              | It enables or disables the phone to obtain the IPv6 network settings from the ICMPv6.  0-Disabled 1-Enabled The default value is 1.                                                                                                    |                                                                 |
| network.ipv6_i<br>nternet_port.ty<br>pe = | 0 or 1              | It configures the Internet (WAN) port<br>type for IPv6 when the IP address<br>mode is configured as IPv6 or                                                                                                    | Network->Basic-> IPv6 Config                                    |

| Parameter                                    | Permitted<br>Values      | Descriptions                                                                                                    | Web Setting Path                                                     |
|----------------------------------------------|--------------------------|----------------------------------------------------------------------------------------------------|----------------------------------------------------------------------|
|                                              |                          | IPv4&IPv6.  0-DHCP  1-Static IP Address  The default value is 0.  It takes effect after reboot.                                                                                                    |                                                                      |
| network.ipv6_<br>prefix =                    | Integer from<br>0 to 128 | It configures the IPv6 prefix when the IP address mode is configured as IPv6 or IPv4&IPv6, and the Internet (WAN) port type for IPv6 is configured as Static IP Address.  The default value is 64.  It takes effect after reboot.                | Network->Basic-> IPv6 Config->Static IP Address->IPv6 Prefix (0~128) |
| network.ipv6_i<br>nternet_port.i<br>p =      | IP address               | It configures the IPv6 address when the IP address mode is configured as IPv6 or IPv4&IPv6, and the Internet (WAN) port type for IPv6 is configured as Static IP Address.  The default value is blank.  It takes effect after reboot.            | Network->Basic-> IPv6 Config->Static IP Address->IP Address          |
| network.ipv6_i<br>nternet_port.g<br>ateway = | IP address               | It configures the IPv6 default gateway when the IP address mode is configured as IPv6 or IPv4&IPv6, and the Internet (WAN) port type for IPv6 is configured as Static IP Address.  The default value is blank.  It takes effect after reboot.    | Network->Basic-> IPv6 Config->Static IP Address-> Gateway            |
| network.ipv6_<br>primary_dns<br>=            | IP address               | It configures the primary IPv6 DNS server when the IP address mode is configured as IPv6 or IPv4&IPv6, and the Internet (WAN) port type for IPv6 is configured as Static IP Address.  The default value is blank.  It takes effect after reboot. | Network->Basic-> IPv6 Config->Static IP Address-> Primary DNS        |
| network.ipv6_<br>secondary_dn<br>s =         | IP address               | It configures the secondary IPv6 DNS server when the IP address mode is configured as IPv6 or IPv4&IPv6, and the Internet (WAN) port type for IPv6 is                                                                                            | Network-> Basic-> IPv6 Config->Static IP Address-> Secondary DNS     |

| Parameter                             | Permitted<br>Values | Descriptions                                                     | Web Setting Path                                            |
|---------------------------------------|---------------------|------------------------------------------------------------------|-------------------------------------------------------------|
|                                       |                     | configured as Static IP Address.                                 |                                                             |
|                                       |                     | The default value is blank.                                      |                                                             |
|                                       |                     | It takes effect after reboot.                                    |                                                             |
|                                       |                     | It defines the PC (LAN) port type.                               |                                                             |
| network.bridg                         |                     | <b>0</b> -Router                                                 | Network->PC Port                                            |
| e_mode =                              | 0 or 1              | 1-Bridge                                                         | ->PC Port Config                                            |
|                                       |                     | The default value is 1.                                          |                                                             |
|                                       |                     | It takes effect after reboot.                                    |                                                             |
|                                       |                     | It enables or disables the PC port.                              |                                                             |
| network.pc_p                          |                     | <b>0</b> -Disabled                                               | Network->PC Port                                            |
| ort.enable =                          | 0 or 1              | 1-Auto Negotiation                                               | ->PC Port Active                                            |
|                                       |                     | The default value is 1.                                          |                                                             |
|                                       |                     | It takes effect after reboot.                                    |                                                             |
|                                       | IP address          | It configures the IP address of the PC                           | Network->PC Port                                            |
| network.pc_p                          |                     | (LAN) port when the PC (LAN) port is configured as Router.       | ->PC Port Config<br>->As Router->IP<br>Address              |
| ort.ip =                              |                     | The default value is blank.                                      |                                                             |
|                                       |                     | It takes effect after reboot.                                    |                                                             |
|                                       | IP address          | It configures the mask of the PC (LAN)                           | Network->PC Port ->PC Port Config ->As Router ->Subnet Mask |
|                                       |                     | port when the PC (LAN) port is                                   |                                                             |
| network.pc_p<br>ort.mask =            |                     | configured as Router.                                            |                                                             |
| ora.mada                              |                     | The default value is blank.                                      |                                                             |
|                                       |                     | It takes effect after reboot.                                    |                                                             |
|                                       | 0 or 1              | It enables or disables the phone to act                          |                                                             |
| network.pc_p<br>ort.dhcp_serv<br>er = |                     | as a DHCP server when the PC (LAN) port is configured as Router. | Network->PC Port ->PC Port Config                           |
|                                       |                     | <b>0</b> -Disabled                                               |                                                             |
|                                       |                     | 1-Enabled                                                        | ->As Router<br>->Enable DHCP                                |
|                                       |                     | The default value is 1.                                          | Server                                                      |
|                                       |                     | It takes effect after reboot.                                    |                                                             |
| network.dhcp.<br>start_ip =           | IP address          | It configures the start IP address of the DHCP IP segment.       | Network->PC Port ->PC Port Config                           |
|                                       |                     | The default value is 10.0.0.10.                                  | ->As Router->Start<br>IP Address                            |

| Parameter                                     | Permitted<br>Values       | Descriptions                                                                                                    | Web Setting Path                                              |
|-----------------------------------------------|---------------------------|----------------------------------------------------------------------------------------------------|---------------------------------------------------------------|
| network.dhcp.<br>end_ip =                     | IP address                | It configures the end IP address of the DHCP IP segment. The default value is 10.0.0.100.                                                                                                    | Network->PC Port ->PC Port Config ->As Router->End IP Address |
| network.intern<br>et_port.speed<br>_duplex =  | 0, 1, 2, 3 or 4           | It configures the transmission mode and speed of the Internet (WAN) port.  0-Auto negotiate  1-Full duplex 10Mbps  2-Full duplex 100Mbps  3-Half duplex 10Mbps  4-Half duplex 100Mbps  The default value is 0.                   | Network-><br>Advanced->Port<br>Link-> WAN Port<br>Link        |
| network.pc_p<br>ort.speed_dup<br>lex =        | 0, 1, 2, 3 or 4           | It configures the transmission mode and speed of the PC (LAN) port when configured as Router.  0-Auto negotiate  1-Full duplex 10Mbps  2-Full duplex 10Mbps  3-Half duplex 10Mbps  4-Half duplex 10Mbps  The default value is 0. | Network-><br>Advanced->Port<br>Link->PC Port Link             |
| network.vlan.i<br>nternet_port_e<br>nable =   | 0 or 1                    | It enables or disables VLAN of the Internet (WAN) port.  0-Disabled  1-Enabled  The default value is 0.  It takes effect after reboot.                                                                                           | Network-> Advanced->VLAN ->WAN Port-> Active                  |
| network.vlan.i<br>nternet_port_v<br>id =      | Integer from<br>1 to 4094 | It configures VLAN ID of the Internet (WAN) port. The default value is 1. It takes effect after reboot.                                                                                                    | Network-> Advanced->VLAN ->WAN Port->VID (1-4094)             |
| network.vlan.i<br>nternet_port_p<br>riority = | Integer from<br>0 to 7    | It configures VLAN priority of the Internet (WAN) port. The default value is 0. It takes effect after reboot.                                                                                                    | Network-> Advanced->VLAN ->WAN Port-> Priority                |

| Parameter                          | Permitted<br>Values        | Descriptions                                                                                                    | Web Setting Path                                    |
|------------------------------------|----------------------------|----------------------------------------------------------------------------------------------------|-----------------------------------------------------|
| network.vlan. pc_port_enabl e =    | 0 or 1                     | It enables or disables VLAN of the PC (LAN) port.  0-Disabled  1-Enabled  The default value is 0.  It takes effect after reboot.                                                                                       | Network-><br>Advanced->VLAN<br>>PC Port->Active     |
| network.vlan.<br>pc_port_vid =     | Integer from<br>1 to 4094  | It configures VLAN ID of the PC (LAN) port. The default value is 1. It takes effect after reboot.                                                                                                    | Network-> Advanced->VLAN >PC Port->VID (1-4094)     |
| network.vlan. pc_port_priorit y =  | Integer from<br>0 to 7     | It configures VLAN priority of the PC (LAN) port.  The default value is 0.  It takes effect after reboot.                                                                                                    | Network-><br>Advanced->VLAN<br>>PC Port->Priority   |
| network.vlan.<br>dhcp_enable<br>=  | 0 or 1                     | It enables or disables the phone to obtain VLAN from DHCP.  0-Disabled  1-Enabled  The default value is 1.  It takes effect after reboot.                                                                              | Network-> Advanced->VLAN >DHCP VLAN-> Active        |
| network.vlan. dhcp_option =        | Integer from<br>128 to 254 | It configures the DHCP option from which the phone will obtain the VLAN settings. You can configure at most five DHCP options and separate options by comma.  The default value is 132.  It takes effect after reboot. | Network-> Advanced->VLAN >DHCP VLAN-> Option        |
| network.dhcp<br>_host_name =       | String                     | It configures the host name of the phone.  The default value is SIP-T2xP  (X=0,2,6,8)                                                                                                    | Features->General<br>Information-><br>DHCP Hostname |
| network.static<br>_dns_enable<br>= | 0 or 1                     | It enables or disables the phone to use the static DNS.  0-Disabled  1-Enabled                                                                                                    |                                                     |

| Parameter                      | Permitted<br>Values        | Descriptions                                                                                                    | Web Setting Path                                              |
|--------------------------------|----------------------------|----------------------------------------------------------------------------------------------------|---------------------------------------------------------------|
|                                |                            | The default value is 0.  It takes effect after reboot.                                                                                          |                                                               |
| wui.http_enab<br>le =          | 0 or 1                     | It enables or disables the HTTP protocol for web server access.  0-Disabled  1-Enabled  The default value is 1.  It takes effect after reboot.  | Network-><br>Advanced->Web<br>Server->HTTP                    |
| wui.https_ena<br>ble =         | 0 or 1                     | It enables or disables the HTTPS protocol for web server access.  0-Disabled  1-Enabled  The default value is 1.  It takes effect after reboot. | Network-><br>Advanced->Web<br>Server->HTTPS                   |
| network.port.h<br>ttp =        | Integer from<br>1 to 65535 | It configures the HTTP port for web server access.  The default value is 80.  It takes effect after reboot.                                     | Network-> Advanced->Web Server->HTTP Port (1~65535)           |
| network.port.h<br>ttps =       | Integer from<br>1 to 65535 | It configures the HTTPS port for web server access.  The default value is 443.  It takes effect after reboot.                                   | Network-><br>Advanced->Web<br>Server->HTTPS Port<br>(1~65535) |
| network.port.<br>max_rtpport = | Integer from<br>1 to 65535 | It configures the maximum local RTP port.  The default value is 11800.  It takes effect after reboot.                                           | Network-> Advanced->Local RTP Port-> Max RTP Port (1~65535)   |
| network.port.<br>min_rtpport = | Integer from<br>1 to 65535 | It configures the minimum local RTP port.  The default value is 11780.  It takes effect after reboot.                                           | Network-> Advanced->Local RTP Port->Min RTP Port (1~65535)    |
| network.qos.rt<br>ptos =       | Integer from<br>0 to 63    | It configures the voice QoS.  The default value is 46.  It takes effect after reboot.                                                           | Network-><br>Advanced->Voice<br>QoS (0~63)                    |
| network.qos.si                 | Integer from               | It configures the SIP QoS.                                                                                                    | Network-><br>Advanced->SIP                                    |

| Parameter                             | Permitted<br>Values | Descriptions                                                                                                    | Web Setting Path                                 |
|---------------------------------------|---------------------|----------------------------------------------------------------------------------------------------|--------------------------------------------------|
| gnaltos =                             | 0 to 63             | The default value is 26.                                                                                                    | Qo\$ (0~63)                                      |
|                                       |                     | It takes effect after reboot.                                                                                                    |                                                  |
|                                       |                     | It configures the 802.1x mode. <b>0</b> -Disabled                                                                                           |                                                  |
|                                       |                     | 1-EAP-MD5                                                                                                    |                                                  |
|                                       |                     | 2-EAP-TLS                                                                                                    | Network->                                        |
| network.802_1<br>x.mode =             | 0, 1, 2, 3 or 4     | 3-PEAP-MSCHAPV2                                                                                                    | Advanced->802.1x                                 |
| X.IIIOGE =                            |                     |                                                                                                    | ->802.1x Mode                                    |
|                                       |                     | 4-EAP-TTLS/EAP-MSCHAPv2                                                                                                    |                                                  |
|                                       |                     | The default value is 0.                                                                                                    |                                                  |
|                                       |                     | It takes effect after reboot.                                                                                                    |                                                  |
| network.802_1 x.identity =            | String              | It configures the user name for 802.1x authentication.  The default value is blank.                                                         | Network-><br>Advanced->802.1x                    |
| Andermity                             |                     | It takes effect after reboot.                                                                                                    | ->Identity                                       |
| network.802_1<br>x.md5_passw<br>ord = | String              | It configures the password for 802.1x authentication.  The default value is blank.  It takes effect after reboot.                           | Network-><br>Advanced->802.1x<br>->MD5 Password  |
| network.802_1 x.root_cert_url =       | URL                 | It configures the access URL of the root certificate when the 802.1x mode is configured as EAP-TLS, PEAP-MSCHAPV2 or EAP-TTLS/EAP-MSCHAPV2. | Network-> Advanced->802.1x ->CA Certificates     |
| network.802_1 x.client_cert_u rl =    | URL                 | It configures the access URL of the client certificate when the 802.1x mode is configured as EAP-TLS.                                       | Network-> Advanced->802.1x ->Device Certificates |
| network.vpn_<br>enable =              | 0 or 1              | It enables or disables VPN feature.  0-Disabled  1-Enabled                                                                                  | Network-> Advanced->VPN- >Active                 |
|                                       |                     | The default value is 0.                                                                                                    | Active                                           |
|                                       |                     | It takes effect after reboot.                                                                                                    |                                                  |
| network.lldp.e                        |                     | It enables or disables LLDP feature.                                                                                                    | Network->                                        |
| nable =                               | 0 or 1              | <b>0</b> -Disabled                                                                                                    | Advanced->LLDP-                                  |
|                                       |                     | 1-Enabled                                                                                                    | >Active                                          |

| Parameter                             | Permitted<br>Values        | Descriptions                                                                                                    | Web Setting Path                                     |
|---------------------------------------|----------------------------|----------------------------------------------------------------------------------------------------|------------------------------------------------------|
|                                       |                            | The default value is 1.                                                                                                    |                                                      |
| network.lldp.p<br>acket_interval<br>= | Integer from<br>1 to 3600  | It takes effect after reboot.  It configures the interval (in seconds) for the phone to broadcast the LLDP request.  The default value is 60.  It takes effect after reboot.                                                                                                    | Network-> Advanced->LLDP- >Packet Interval (1~3600s) |
| network.snmp<br>.enable =             | 0 or 1                     | It enables or disables SNMP feature.  0-Disabled  1-Enabled  The default value is 0.  It takes effect after reboot.                                                                                                    | Network-><br>Advanced->SNMP<br>->Active              |
| network.snmp<br>.port =               | Integer from<br>1 to 65535 | It configures the SNMP port.  The default value is blank.  It takes effect after reboot.                                                                                                    | Network-><br>Advanced->SNMP<br>->Port (1~655535)     |
| network.snmp<br>.trust_ip =           | IP address                 | It configures the IP address(es) of the trusted SNMP server. Multiple IP addresses should be separated by space.  If the value of this parameter is configured to "0.0.0.0", the phone will receive SNMP requests from any server.  The default value is blank.  It takes effect after reboot. | Network-><br>Advanced->SNMP<br>->Trusted Address     |
| network.span_<br>to_pc_port =         | 0 or 1                     | It enables or disables the phone to span data packets received in the WAN port to the PC port. If it is enabled, all packets from WAN port can be received by PC port.  0-Disabled 1-Enabled The default value is 0. It takes effect after reboot.                                             | Network-> Advanced->Span to PC->Span to PC Port      |
| sip.reg_surge_<br>prevention =        | Integer from<br>0 to 60    | It configures the maximum duration (in seconds) for account register after                                                                                                    | Network-><br>Advanced->                              |

| Parameter                                         | Permitted<br>Values        | Descriptions                                                                                                    | Web Setting Path                                  |
|---------------------------------------------------|----------------------------|----------------------------------------------------------------------------------------------------|---------------------------------------------------|
|                                                   |                            | startup.  The default value is 0.  It takes effect after reboot.                                                                                                    | Registration Random-> Registration Random (0~60s) |
| syslog.server<br>=                                | IP address                 | It configures the IP address of the syslog server when exporting log to the syslog server.  The default value is blank.  It takes effect after reboot.                                                               | Settings-><br>Configuration-><br>Server Name      |
| syslog.log_lev<br>el =                            | Integer from<br>0 to 6     | It configures the syslog level that how much the syslog information will be exported. 0 means nothing and 6 means all.  The default value is 3.  It takes effect after reboot.                                       | Settings-> Configuration-> System Log Level       |
| auto_provision<br>.mode =                         | 0, 1, 4, 5, 6 or<br>7      | It configures the mode for triggering the auto provisioning process.  0-Disabled 1-Power on 4-Repeatedly 5-Weekly 6-Power on + Repeatedly 7-Power on + Weekly The default value is 1.                                | Settings->Auto<br>Provision                       |
| auto_provision .pnp_enable =                      | 0 or 1                     | It enables or disables Plug and Play feature. If it is enabled, the phone will broadcast PnP SUBSCRIBE messages to obtain a provisioning server address after startup.  0-Disabled 1-Enabled The default value is 1. | Settings->Auto<br>Provision->PNP<br>Active        |
| auto_provision<br>.schedule.peri<br>odic_minute = | Integer from<br>1 to 43200 | It configures the interval (in minutes) for the phone to check the new configuration repeatedly when the auto provisioning mode is configured as Repeatedly or Power on +                                            | Settings->Auto Provision->Interval (Minutes)      |

| Parameter                                   | Permitted<br>Values                                        | Descriptions                                                                                                    | Web Setting Path                            |
|---------------------------------------------|------------------------------------------------------------|----------------------------------------------------------------------------------------------------|---------------------------------------------|
|                                             |                                                            | Repeatedly.  The default value is 1440.                                                                                                    |                                             |
| auto_provision .schedule.time _from =       | Time Format                                                | It configures the begin time of day for the phone to check the new configuration weekly when the auto provisioning mode is configured as Weekly or Power on + Weekly.  The default value is 00:00.                                                                                                    | Settings->Auto<br>Provision->Time           |
| auto_provision .schedule.time _to =         | Time Format                                                | It configures the end time of day for the phone to check the new configuration weekly when the auto provisioning mode is configured as Weekly or Power on + Weekly.  The default value is 00:00.                                                                                                    | Settings->Auto<br>Provision->Time           |
| auto_provision<br>.schedule.day<br>ofweek = | 0,1,2,3,4,5,6<br>or a<br>combination<br>of these<br>digits | It configures the days of week for the phone to check the new configuration weekly when the auto provisioning mode is configured as Weekly or Power on + Weekly.  The default value is 0123456.  Example:  auto_provision.schedule.dayofweek = 01 means the phone will check the new configuration every Sunday and Monday. | Settings->Auto<br>Provision->Day of<br>Week |
| auto_provision<br>.server.url =             | URL                                                        | It configures the URL of the auto provisioning server.  The default value is blank.                                                                                                    | Settings->Auto<br>Provision->Server<br>URL  |
| auto_provision<br>.server.userna<br>me =    | String                                                     | It configures the user name for authentication during auto provisioning.  The default value is blank.                                                                                                    | Settings->Auto<br>Provision->User<br>Name   |
| auto_provision<br>.server.passw<br>ord =    | String                                                     | It configures the password for authentication during auto provisioning.  The default value is blank.                                                                                                    | Settings->Auto<br>Provision-><br>Password   |

| Parameter                                         | Permitted<br>Values        | Descriptions                                                                                                    | Web Setting Path                                  |
|---------------------------------------------------|----------------------------|----------------------------------------------------------------------------------------------------|---------------------------------------------------|
| auto_provision .dhcp_option. enable =             | 0 or 1                     | It enables or disables the phone to obtain the provisioning server address by detecting DHCP options.  0-Disabled  1-Enabled The default value is 1.                                                                                | Settings->Auto<br>Provision->DHCP<br>Active       |
| auto_provision .dhcp_option. option60_valu e =    | String                     | It configures the value (vendor name of the device) of DHCP option 60.  The default value is yealink.                                                                                                    | Settings->Auto<br>Provision->DHCP<br>Option Value |
| auto_provision .dhcp_option.l ist_user_optio ns = | Integer from<br>128 to 254 | It configures the custom DHCP option for provisioning server address.  The default value is blank.                                                                                                    | Settings->Auto Provision->Custom Option (128~254) |
| auto_provision<br>.aes_key_16.c<br>om =           | String                     | It configures the AES key (16 characters) for decrypting the Common CFG file.  The valid characters contain: 0 ~ 9, A ~ Z, a ~ z.  The default value is blank.                                                                      | Settings->Auto Provision-> Common AES Key         |
| auto_provision .aes_key_16.m ac =                 | String                     | It configures the AES key (16 characters) for decrypting the MAC-Oriented CFG file.  The valid characters contain: 0 ~ 9, A ~ Z, a ~ z.  The default value is blank.                                                                | Settings->Auto Provision-> MAC-Oriented AES Key   |
| auto_provision<br>.aes_key_in_fil<br>e =          | 0 or 1                     | It enables or disables the phone to request to download <y00000000000xx_security>.enc and <mac_security>.enc files during auto provisioning.  0-Disabled 1-Enabled The default value is 0.</mac_security></y00000000000xx_security> |                                                   |
| autoprovision. x.name = (X ranges                 | String                     | It configures the name of the code for triggering auto provisioning.  The maximum length of the name is                                                                                                    |                                                   |

| Parameter                                              | Permitted<br>Values | Descriptions                                                                                                    | Web Setting Path |
|--------------------------------------------------------|---------------------|----------------------------------------------------------------------------------------------------|------------------|
| from 1 to 50.)                                         |                     | 100 characters.  The default value is blank.  It takes effect after reboot.                                                                                                    |                  |
| autoprovision. x.code = (X ranges from 1 to 50.)       | String              | It configures the code for triggering auto provisioning.  The maximum length of the code is 100 characters. Valid characters are digits, # and *.  Example: autoprovision.1.code = *99  The default value is blank.  It takes effect after reboot. |                  |
| autoprovision. x.url = (X ranges from 1 to 50.)        | URL                 | It configures the URL of auto provisioning server.  The default value is blank.  It takes effect after reboot.                                                                                                    |                  |
| autoprovision.  x.user =  (X ranges  from 1 to 50.)    | String              | It configures the user name for authentication during auto provisioning.  The default value is blank.  It takes effect after reboot.                                                                                                    |                  |
| autoprovision. x.password = (X ranges from 1 to 50.)   | String              | It configures the password for authentication during auto provisioning.  The default value is blank.  It takes effect after reboot.                                                                                                    |                  |
| autoprovision.  x.com_aes =  (X ranges  from 1 to 50.) | String              | It configures the AES key (16 characters) for decrypting the Common CFG file.  The default value is blank.  It takes effect after reboot.                                                                                                    |                  |
| autoprovision.  x.mac_aes =  (X ranges  from 1 to 50.) | String              | It configures the AES key (16 characters) for decrypting the MAC-Oriented CFG file. The default value is blank. It takes effect after reboot.                                                                                                    |                  |

| Parameter                                   | Permitted<br>Values | Descriptions                                                                                                    | Web Setting Path                                                     |
|---------------------------------------------|---------------------|----------------------------------------------------------------------------------------------------|----------------------------------------------------------------------|
| features.grou p_listen_in_tal king_enable = | 0 or 1              | It enables or disables the phone to enter into the group listening mode by pressing the spearkerphone key when it is in talking using the handset.  0-Disabled  1-Enabled The default value is 1. |                                                                      |
| features.blf_fil<br>ter_value =             | 0 or 1              | It enables or disables the phone to filter the value configured for the BLF key.  O-Disabled  1-Enabled  The default value is 0.                                                                  |                                                                      |
| features.blf_lis<br>t_version =             | 0 or 1              | It enables or disables the phone to deal with the Version header in the BLF NOTIFY message sent by the server.  0-Disabled 1-Enabled The default value is 0.                                      |                                                                      |
| sip.use_23_as<br>_pound =                   | 0 or 1              | It enables or disables the phone to reserve the pound sign when dialing out.  0-Disabled (convert the pound sign into "%23")  1-Enabled  The default value is 1.                                  | Features->General<br>Information-><br>Reserve # in User<br>Name      |
| sip.rfc2543_ho<br>ld =                      | 0 or 1              | It enables or disables the phone to support RFC 2543 hold (c=0.0.0.0).  0-Disabled  1-Enabled  The default value is 0.                                                                            | Features->General<br>Information->RFC<br>2543 Hold                   |
| sip.use_out_b<br>ound_in_dialo<br>g =       | 0 or 1              | It enables or disables the phone to keep sending the SIP messages to the outbound server in a dialog.  0-Disabled  1-Enabled                                                                      | Features->General<br>Information->Use<br>Outbound Proxy In<br>Dialog |

| Parameter                                    | Permitted<br>Values | Descriptions                                                                                                    | Web Setting Path                               |
|----------------------------------------------|---------------------|----------------------------------------------------------------------------------------------------|------------------------------------------------|
|                                              |                     | The default value is 1.                                                                                                    |                                                |
| watch_dog.en<br>able =                       | 0 or 1              | It enables or disables Watch Dog feature. If it is enabled, the phone will reboot automatically when the system is broken down.  0-Disabled 1-Enabled The default value is 1.                                | Settings-><br>Preference-><br>Watch Dog        |
| redirect.enabl<br>e =                        | 0 or 1              | It enables or disables redirection feature. If it is enabled, the phone will be redirected to the pre-assigned server for provisioning during initial startup.  0-Disabled 1-Enabled The default value is 0. |                                                |
| managements<br>erver.enable<br>=             | 0 or 1              | It enables or disables TR069 feature.  0-Disabled  1-Enabled  The default value is 0.  It takes effect after reboot.                                                                                         | Settings->TR069-><br>Enable TR069              |
| managements<br>erver.usernam<br>e =          | String              | It configures the user name for the phone to authenticate with the ACS.  It takes effect after reboot.                                                                                                    | Settings->TR069-><br>ACS Username              |
| managements<br>erver.passwor<br>d =          | String              | It configures the password for the phone to authenticate with the ACS.  It takes effect after reboot.                                                                                                    | Settings->TR069-><br>ACS Password              |
| managements<br>erver.url =                   | URL                 | It configures the access URL of the ACS. It takes effect after reboot.                                                                                                    | Settings->TR069-><br>ACS URL                   |
| managements erver.periodic _inform_enabl e = | 0 or 1              | It enables or disables the phone to report its configuration to the ACS.  O-Disabled  1-Enabled  The default value is 1.                                                                                     | Settings->TR069-><br>Enable Periodic<br>Inform |

| Parameter                                         | Permitted<br>Values | Descriptions                                                                                                    | Web Setting Path                                           |
|---------------------------------------------------|---------------------|----------------------------------------------------------------------------------------------------|------------------------------------------------------------|
|                                                   |                     | It takes effect after reboot.                                                                                                    |                                                            |
| managements erver.periodic _inform_interv al =    | Integer             | It configures the interval (in seconds) for the phone to report its configuration to the ACS. The default value is 60. It takes effect after reboot.                         | Settings->TR069-><br>Periodic Inform<br>Interval (seconds) |
| managements erver.connecti on_request_us ername = | String              | It configures the user name for the phone to authenticate the connection requests.  It takes effect after reboot.                                                            | Settings->TR069-><br>Connection<br>Request Username        |
| managements erver.connecti on_request_p assword = | String              | It configures the password for the phone to authenticate the connection requests.                                                                                            | Settings->TR069-><br>Connection<br>Request Password        |
| transfer.semi_<br>attend_tran_e<br>nable =        | 0 or 1              | It enables or disables the transferee party's phone to prompt a missed call on the LCD screen before displaying the caller ID.  0-Enabled 1-Disabled The default value is 1. | Features->Transfer<br>->Semi-Attend<br>Transfer            |
| transfer.blind_<br>tran_on_hook_<br>enable =      | 0 or 1              | It enables or disables the phone to complete the blind transfer through on-hook.  O-Disabled  1-Enabled  The default value is 1.                                             | Features->Transfer<br>->Blind Transfer On<br>Hook          |
| transfer.on_ho ok_trans_ena ble =                 | 0 or 1              | It enables or disables the phone to complete the attended transfer through on-hook.  O-Disabled  1-Enabled  The default value is 1.                                          | Features->Transfer ->Semi Attend Transfer On Hook          |
| transfer.dsske<br>y_deal_type =                   | 0,1 or 2            | It configures the DSS key behavior during an active call when user                                                                                                    | Features->Transfer ->Transfer Mode                         |

| Parameter                                                                 | Permitted<br>Values | Descriptions                                                                                                    | Web Setting Path                                                |
|---------------------------------------------------------------------------|---------------------|----------------------------------------------------------------------------------------------------|-----------------------------------------------------------------|
|                                                                           |                     | presses the DSS key and the DSS key is                                                                                                    | Via Dsskey                                                      |
|                                                                           |                     | configured as a transfer or BLF key.                                                                                                    |                                                                 |
|                                                                           |                     | 0-New Call  1-Attended Transfer                                                                                                    |                                                                 |
|                                                                           |                     | 2-Blind Transfer                                                                                                    |                                                                 |
|                                                                           |                     | The default value is 2.                                                                                                    |                                                                 |
| transfer.multi_ call_trans_ena ble = (not applicable to the T20 IP phone) | 0 or 1              | It enables or disables the phone to select the desired transfer call in the Transfer to screen during two calls when pressing the transfer soft key or TRAN key.  0-Disabled 1-Enabled | Features->General<br>Information-><br>Allow Trans Exist<br>Call |
|                                                                           |                     | The default value is 1.                                                                                                    |                                                                 |
| transfer.tran_o thers_after_co nf_enable =                                | 0 or 1              | It enables or disables the phone to transfer call to the two parties after a local conference call hangup.  O-Disabled  1-Enabled  The default value is 0.                             | Features->Transfer ->Transfer on Conference Hang up             |
| voice.vad =                                                               | 0 or 1              | It enables or disables the voice activity detection.  0-Disbaled  1-Enabled  The default value is 0.                                                                                   | Settings->Voice-><br>Echo Cancellation<br>->VAD                 |
| voice.cng =                                                               | 0 or 1              | It enables or disables the comfortable noise generator.  0-Disabled  1-Enabled  The default value is 1.                                                                                | Settings->Voice-><br>Echo Cancellation<br>->CNG                 |
| voice.echo_ca<br>ncellation =                                             | 0 or 1              | It enables or disables the echo canceller.  0-Disabled  1-Enabled  The default value is 1.                                                                                             | Settings->Voice-> Echo Cancellation ->ECHO                      |

| Parameter                | Permitted<br>Values                                                                                                    | Descriptions                                                                                   | Web Setting Path                             |
|--------------------------|----------------------------------------------------------------------------------------------------|------------------------------------------------------------------------------------------------|----------------------------------------------|
| voice.side_ton<br>e =    | Integer from<br>-48 to 0                                                                                                    | It configures the volume of the side tone.  The default value is -3.                           |                                              |
| voice.jib.adap<br>tive = | 0 or 1                                                                                                    | It configures the type of jitter buffer.  0-Fixed  1-Adaptive The default value is 1.          | Settings->Voice-><br>JITTER BUFFER-><br>Type |
| voice.jib.min            | Integer from<br>60 to 300                                                                                                    | It configures the minimum delay (in milliseconds) of jitter buffer.  The default value is 60.  | Settings->Voice-> JITTER BUFFER-> Min Delay  |
| voice.jib.max            | Integer from<br>60 to 300                                                                                                    | It configures the maximum delay (in milliseconds) of jitter buffer.  The default value is 300. | Settings->Voice-> JITTER BUFFER-> Max Delay  |
| voice.jib.norm<br>al =   | Integer from<br>60 to 300                                                                                                    | It configures the normal delay (in milliseconds) of jitter buffer.  The default value is 120.  | Settings->Voice-> JITTER BUFFER-> Nominal    |
| voice.tone.cou<br>ntry = | Custom, Australia, Austria, Brazil, Belgium, China, Czech, Denmark, Finland, France, Germany, Great Britain, Greece, Hungary, Lithuania, India, Italy, Japan, Mexico, New Zealand, Netherlands, | It configures the country tone for the phone. The default value is Custom.                     | Settings->Tones-> Select Country             |

| Parameter      | Permitted<br>Values                                                               | Descriptions                                                                                                    | Web Setting Path               |
|----------------|-----------------------------------------------------------------------------------|----------------------------------------------------------------------------------------------------|--------------------------------|
|                | Norway, Portugal, Spain, Switzerland, Sweden, Russia, United States, Chile, Czech |                                                                                                    |                                |
| voice.tone.dia | String                                                                            | It customizes the dial tone when the "voice.tone.country" is configured as Custom.  tonelist = element[,element] [,element]  Where  element = !F1+F2+F3+F4/Duration  F: the frequency of the tone (ranges from 200 to 7000 Hz). If set to 0Hz, it means silence. A tone can be composited at most four different frequencies (value format: F1+F2+F3+F4).  D: the duration (in milliseconds) of the ring tone, ranges from 0 to 30000ms.  You can configure at most eight different tones for one condition, and separate tones by comma. (e.g., 250/200, 0/1000, 200+300/500, 600+700+800+1000/2000).  If you want the phone to play tones once, add an exclamation mark "!" before tones (e.g., !250/200, 0/1000, 200+300/500, 600+700+800+1000/2000).  The default value is blank. | Settings->Tones-> Dial         |
| voice.tone.rin | String                                                                            | It customizes the ring-back tone when the "voice.tone.country" is configured as Custom.                                                                                                    | Settings->Tones-><br>Ring Back |

| Parameter                    | Permitted<br>Values | Descriptions                                                                                                    | Web Setting Path                  |
|------------------------------|---------------------|----------------------------------------------------------------------------------------------------|-----------------------------------|
|                              |                     | The value format is F/D or !F/D. For more information on the value format, refer to the parameter "voice.tone.dial".  The default value is blank.                                                                                                    |                                   |
| voice.tone.bus y =           | String              | It customizes the busy tone when the "voice.tone.country" is configured as Custom.  The value format is F/D or !F/D. For more information on the value format, refer to the parameter "voice.tone.dial".  The default value is blank.                   | Settings->Tones-><br>Busy         |
| voice.tone.con<br>gestion =  | String              | It customizes the tone for network congestion when the "voice.tone.country" is configured as Custom.  The value format is F/D or !F/D. For more information on the value format, refer to the parameter "voice.tone.dial".  The default value is blank. | Settings->Tones-><br>Congestion   |
| voice.tone.call<br>waiting = | String              | It customizes the call waiting tone when the "voice.tone.country" is configured as Custom.  The value format is F/D or !F/D. For more information on the value format, refer to the parameter "voice.tone.dial".  The default value is blank.           | Settings->Tones-><br>Call Waiting |
| voice.tone.dia<br> recall =  | String              | It customizes the call back tone when the "voice.tone.country" is configured as Custom.  The value format is F/D or !F/D. For more information on the value format, refer to the parameter "voice.tone.dial".  The default value is blank.              | Settings->Tones-><br>Dial Recall  |

| Parameter                   | Permitted<br>Values     | Descriptions                                                                                                    | Web Setting Path              |
|-----------------------------|-------------------------|----------------------------------------------------------------------------------------------------|-------------------------------|
|                             |                         | It customizes the info tone when the "voice.tone.country" is configured as Custom.                                                                |                               |
| voice.tone.inf<br>o =       | String                  | The value format is F/D or !F/D. For more information on the value format, refer to the parameter "voice.tone.dial".  The default value is blank. | Settings->Tones-> Info        |
|                             |                         |                                                                                                    |                               |
|                             |                         | It customizes the stutter tone when the "voice.tone.country" is configured as Custom.                                                             |                               |
| voice.tone.stut<br>ter =    | String                  | The value format is F/D or !F/D. For more information on the value format, refer to the parameter "voice.tone.dial".                              | Settings->Tones-> Stutter     |
|                             |                         | The default value is blank.                                                                                                    |                               |
|                             |                         | It customizes the message tone when the "voice.tone.country" is configured as Custom.                                                             |                               |
| voice.tone.me<br>ssage =    | String                  | The value format is F/D or !F/D. For more information on the value format, refer to the parameter "voice.tone.dial".                              | Settings->Tones-><br>Message  |
|                             |                         | The default value is blank.                                                                                                    |                               |
|                             |                         | It customizes the auto answer tone when the "voice.tone.country" is configured as Custom.                                                         |                               |
| voice.tone.aut<br>oanswer = | String                  | The value format is F/D or !F/D. For more information on the value format, refer to the parameter "voice.tone.dial".                              | Settings->Tones-> Auto Answer |
|                             |                         | The default value is blank.                                                                                                    |                               |
| voice.group_s<br>pk_vol =   | Integer from<br>0 to 15 | It configures the receiving volume of the group listening mode.                                                                                   |                               |
|                             | lata (                  | The default value is 8.                                                                                                    |                               |
| voice.ring_vol<br>=         | Integer from<br>0 to 15 | It configures the receiving volume of ringer.                                                                                                    |                               |

| Parameter                         | Permitted<br>Values     | Descriptions                                                                                                    | Web Setting Path                                                 |
|-----------------------------------|-------------------------|----------------------------------------------------------------------------------------------------|------------------------------------------------------------------|
|                                   |                         | The default value is 8.                                                                                                    |                                                                  |
| voice.handfre<br>e.spk_vol =      | Integer from<br>0 to 15 | It configures the receiving volume of speaker.  The default value is 8.                                                                                                    |                                                                  |
| voice.handset<br>.spk_vol =       | Integer from<br>0 to 15 | It configures the receiving volume of handset.  The default value is 8.                                                                                                    |                                                                  |
| voice.headset<br>.spk_vol =       | Integer from<br>0 to 15 | It configures the receiving volume of headset.  The default value is 8.                                                                                                    |                                                                  |
| voice.handfre<br>e.tone_vol =     | Integer from<br>0 to 15 | It configures the dial tone volume of speaker.  The default value is 8.                                                                                                    |                                                                  |
| voice.handset .tone_vol =         | Integer from<br>0 to 15 | It configures the dial tone volume of handset.  The default value is 8.                                                                                                    |                                                                  |
| voice.headset .tone_vol =         | Integer from<br>0 to 15 | It configures the dial tone volume of headset.  The default value is 8.                                                                                                    |                                                                  |
| voice.call_pre<br>view_mode =     | 1, 2 or 3               | It configures the strategy for ring-back tone.  1-Ignore: the phone plays the mix of defined tone and received RTP for ring-back tone.  2-Force: the phone discards the received RTP and plays the defined tone for ring-back tone.  3-Skip: the phone skips the defined tone and plays received RTP for ring-back tone.  The default value is 1. |                                                                  |
| security.trust_c<br>ertificates = | 0 or 1                  | It enables or disables the phone to only accept the certificates in the Trusted Certificates list.  0-Disabled                                                                                                    | Security->Trusted Certificates->Only Accept Trusted Certificates |

| Parameter                      | Permitted<br>Values | Descriptions                                                                                                    | Web Setting Path                                        |
|--------------------------------|---------------------|----------------------------------------------------------------------------------------------------|---------------------------------------------------------|
|                                |                     | 1-Enabled The default value is 1.                                                                                                    |                                                         |
| security.ca_ce<br>rt =         | 0, 1 or 2           | It configures the source certificates for the phone to authenticate for TLS connection.  O-Default certificates  1-Custom certificates  2-All certificates  The default value is 0.  It takes effect after reboot.            | Security->Trusted Certificates->CA Certificates         |
| security.cn_val<br>idation =   | 0 or 1              | It enables or disables the phone to mandatorily validate the CommonName or SubjectAltName of the certificate received from the connecting server.  0-Disabled 1-Enabled The default value is 0. It takes effect after reboot. | Security->Trusted Certificates->Com mon Name Validation |
| security.dev_c<br>ert =        | 0 or 1              | It configures the device certificates for the phone to send for TLS authentication.  0-Default certificates  1-Custom certificates  The default value is 0.  It takes effect after reboot.                                    | Security->Server Certificates->Devi ce Certificates     |
| security.user_n<br>ame.user =  | String              | It configures the user name for web server access.                                                                                                    |                                                         |
| security.user_n<br>ame.admin = | String              | It configures the administrator name for web server access.                                                                                                    |                                                         |
| security.user_n<br>ame.var =   | String              | It configures the var name for web server access.                                                                                                    |                                                         |
| security.user_<br>password =   | String              | It configures the password of the user, var and administrator.  The valid value format is username:password.                                                                                                    | Security->Passwor<br>d                                  |

| Parameter                                                                | Permitted<br>Values | Descriptions                                                                                                    | Web Setting Path            |
|--------------------------------------------------------------------------|---------------------|----------------------------------------------------------------------------------------------------|-----------------------------|
| security.var_e<br>nable =                                                | 0 or 1              | It enables or disables the 3-level permissions (admin, user, var).  0-Disabled  1-Enabled  The default value is 0.  It takes effect after reboot. |                             |
| custom_softke y_call_failed.u rl = (not applicable to the T20P IP phone) | URL                 | It configures the access URL of the file for custom soft key layout on the LCD screen when Call failed.                                           | Settings->Softkey<br>Layout |
| custom_softke y_call_in.url = (not applicable to the T20P IP phone)      | URL                 | It configures the access URL of the file for custom soft key layout on the LCD screen when Call in.                                               | Settings->Softkey<br>Layout |
| custom_softke y_connecting. url = (not applicable to the T20P IP phone)  | URL                 | It configures the access URL of the file for custom soft key layout on the LCD screen when Connecting.                                            | Settings->Softkey<br>Layout |
| custom_softke y_dialing.url = (not applicable to the T20P IP phone)      | URL                 | It configures the access URL of the file for custom soft key layout on the LCD screen when Dialing.                                               | Settings->Softkey<br>Layout |
| custom_softke y_ring_back.ur I = (not applicable to the T20P IP          | URL                 | It configures the access URL of the file for custom soft key layout on the LCD screen when Ringback.                                              | Settings->Softkey<br>Layout |

| Parameter                                                                                        | Permitted<br>Values    | Descriptions                                                                                                    | Web Setting Path                                 |
|--------------------------------------------------------------------------------------------------|------------------------|----------------------------------------------------------------------------------------------------|--------------------------------------------------|
| phone)                                                                                           |                        |                                                                                                    |                                                  |
| custom_softke y_talking.url = (not applicable to the T20P IP phone)                              | URL                    | It configures the access URL of the file for custom soft key layout on the LCD screen when Talking.                                                          | Settings->Softkey<br>Layout                      |
| memorykey.x.l ine = (X ranges from 1 to 10.) (not applicable to T20P and T22P IP phones)         | Integer from<br>0 to 6 | It configures the desired line to apply the key feature.  0-Line 1  1-Line 1  2-Line 2  6-Line 6                                                             | DSSKey->Memory<br>Key->Memory<br>KeyX->Line      |
| memorykey.x. value = (X ranges from 1 to 10.) (not applicable to T20P and T22P IP phones)        | String                 | It configures the value of the memory key feature.  For example, when configuring the key feature to be BLF, it configures the number of the monitored user. | DSSKey->Memory<br>Key->Memory<br>KeyX->Value     |
| memorykey.x. pickup_value = (X ranges from 1 to 10.) (not applicable to T20P and T22P IP phones) | String                 | It configures the pickup code for BLF feature. The default value is blank.                                                                                   | DSSKey->Memory<br>Key->Memory<br>KeyX->Extension |
| memorykey.x.t<br>ype =<br>(X ranges<br>from 1 to 10.)<br>(not                                    | Integer                | It configures the desired feature for memory key X.  Valid values are:  0-N/A(default for memory key)  1-Conference                                          | DSSKey->Memory<br>Key->Memory<br>KeyX->Type      |

| Parameter                       | Permitted<br>Values | Descriptions                                                                | Web Setting Path              |
|---------------------------------|---------------------|-----------------------------------------------------------------------------|-------------------------------|
| applicable to                   |                     | 2-Forward                                                                   |                               |
| T20P and T22P                   |                     | <b>3</b> -Transfer                                                          |                               |
| IP phones)                      |                     | 4-Hold                                                                      |                               |
|                                 |                     | 5-DND                                                                       |                               |
|                                 |                     | 7-Call Return                                                               |                               |
|                                 |                     | <b>8</b> -SMS                                                               |                               |
|                                 |                     | 9-Directed Pickup                                                           |                               |
|                                 |                     | 10-Call Park                                                                |                               |
|                                 |                     | 11-DTMF                                                                     |                               |
|                                 |                     | 12-Voice Mail                                                               |                               |
|                                 |                     | 13-Speed Dial                                                               |                               |
|                                 |                     | 14-Intercom                                                                 |                               |
|                                 |                     | 15-Line(default for line key)                                               |                               |
|                                 |                     | <b>16</b> -BLF                                                              |                               |
|                                 |                     | 17-URL                                                                      |                               |
|                                 |                     | 18-Group Listening                                                          |                               |
|                                 |                     | 22-XML Group                                                                |                               |
|                                 |                     | 23-Group Pickup                                                             |                               |
|                                 |                     | 24-Multicast Paging                                                         |                               |
|                                 |                     | 25-Record                                                                   |                               |
|                                 |                     | 27-XML Browser                                                              |                               |
|                                 |                     | <b>34</b> -Hot Desking                                                      |                               |
|                                 |                     | <b>35</b> -URL Record                                                       |                               |
|                                 |                     | <b>38</b> -LDAP                                                             |                               |
|                                 |                     | <b>40</b> -Prefix                                                           |                               |
|                                 |                     | <b>41</b> -Zero Touch                                                       |                               |
|                                 |                     | <b>42</b> -ACD                                                              |                               |
|                                 |                     | <b>45</b> -Local Group                                                      |                               |
|                                 |                     | 48-Custom Button                                                            |                               |
|                                 |                     | <b>50</b> -Keypad Lock                                                      |                               |
|                                 |                     | <b>61</b> -Directory                                                        |                               |
| memorykey.x.  xml_phonebo  ok = | String              | It specifies the desired remote phonebook/local group for the memory key X. | DSSKey->Memory<br>Key->Memory |
| (not                            |                     | It only applies to the XML Group/Local                                      | KeyX->Line                    |

| Parameter                                         | Permitted<br>Values    | Descriptions                                                                                                    | Web Setting Path                             |
|---------------------------------------------------|------------------------|----------------------------------------------------------------------------------------------------|----------------------------------------------|
| applicable to<br>T20P and T22P<br>IP phones)      |                        | Group features.                                                                                                    |                                              |
| linekey.x.line = (X ranges from 1 to 6.)          | Integer from<br>0 to 6 | It configures the desired line to apply the key feature.  0-Line 1  1-Line 1   6-Line 6                                                                                                    | DSSKey->Line<br>Key->Line<br>KeyX->Line      |
| linekey.x.valu e = (X ranges from 1 to 6.)        | String                 | It configures the value of the line key feature.  The default value is blank.                                                                                                    | DSSKey->Line<br>Key->Line<br>KeyX->Value     |
| linekey.x.picku p_value = (X ranges from 1 to 6.) | String                 | It configures the pickup code for BLF feature.  The default value is blank.                                                                                                    | DSSKey->Line<br>Key->Line<br>KeyX->Extension |
| linekey.x.type = (X ranges from 1 to 6.)          | Integer                | It configures the key feature for the line key X.  Valid values are:  0-N/A  1-Conference  2-Forward  3-Transfer  4-Hold  5-DND  7-Call Return  8-SMS  9-Directed Pickup  10-Call Park  11-DTMF  12-Voice Mail  13-Speed Dial  14-Intercom  15-Line(default for line key1-6) | DSSKey->Line<br>Key->Line<br>KeyX->Type      |

| Parameter                                                   | Permitted<br>Values | Descriptions                                                                                                    | Web Setting Path                         |
|-------------------------------------------------------------|---------------------|----------------------------------------------------------------------------------------------------|------------------------------------------|
|                                                             |                     | <b>16</b> -BLF                                                                                                    |                                          |
|                                                             |                     | 17-URL                                                                                                    |                                          |
|                                                             |                     | 18-Group Listening                                                                                                    |                                          |
|                                                             |                     | 22-XML Group                                                                                                    |                                          |
|                                                             |                     | 23-Group Pickup                                                                                                    |                                          |
|                                                             |                     | <b>24</b> -Paging                                                                                                    |                                          |
|                                                             |                     | 25-Record                                                                                                    |                                          |
|                                                             |                     | 27-XML Browser                                                                                                    |                                          |
|                                                             |                     | <b>34</b> -Hot Desking                                                                                                    |                                          |
|                                                             |                     | <b>35</b> -URL Record                                                                                                    |                                          |
|                                                             |                     | 38-LDAP                                                                                                    |                                          |
|                                                             |                     | 40-Prefix                                                                                                    |                                          |
|                                                             |                     | <b>41</b> -Zero Touch                                                                                                    |                                          |
|                                                             |                     | <b>42</b> -ACD                                                                                                    |                                          |
|                                                             |                     | <b>45</b> -Local Group                                                                                                    |                                          |
|                                                             |                     | 48-Custom Button                                                                                                    |                                          |
|                                                             |                     | <b>50</b> -Keypad Lock                                                                                                    |                                          |
|                                                             |                     | 61-Directory                                                                                                    |                                          |
| linekey.x.xml_<br>phonebook =<br>(X ranges<br>from 1 to 6.) | String              | It specifies the desired remote phonebook/local group for the line key X.  It only applies to the XML Group/Local Group features.  The default value is blank. | DSSKey->Line<br>Key->Line<br>KeyX->Line  |
| linekey.x.label = (X ranges from 1 to 6.)                   | String              | It configures the label displayed on the LCD screen for each line key.  The default value is blank.                                                            | DSSKey->Line<br>Key->Line<br>KeyX->Label |
| programablek<br>ey.x.type =<br>(X ranges<br>from 1 to 14.)  | Integer             | It configures the key feature for the programmable key X.  Valid values are:  0-N/A  2-Forward  5-DND  7-Call Return                                           | DSSKey-><br>Programmable<br>Key->Type    |

| Parameter                                                   | Permitted<br>Values    | Descriptions                                                                                                    | Web Setting Path                       |
|-------------------------------------------------------------|------------------------|----------------------------------------------------------------------------------------------------|----------------------------------------|
|                                                             | Values                 | 8-SMS 9-Directed Pickup 13-Spead Dial 22-XML Group 23-Group Pickup 27-XML Browser 28-History 30-Menu 31-Switch Account 32-New SMS 33-Status 38-LDAP 40-Prefix 41-Zero Touch 43-Local Directory 45-Local Group 47-XML Directory 50-Keypad Lock |                                        |
| programablek ey.x.line = (X ranges from 1 to 14.)           | Integer from<br>0 to 6 | 61-Directory  It configures the desired line to apply the programmable key feature.  0-Line 1  1-Line 1 6-Line 6                                                                                                    | DSSKey-><br>Programmable<br>Key->Line  |
| ey.x.value = (X ranges from 1 to 14)                        | String                 | It configures the value of the programmable key feature.                                                                                                    | DSSKey-><br>Programmable<br>Key->Value |
| programablek ey.x.xml_phon ebook = (X ranges from 1 to 14.) | String                 | It specifies the desired remote phonebook/local group for the programmable key.                                                                                                    | DSSKey-><br>Programmable<br>Key->Line  |

| Parameter                                                                                                    | Permitted<br>Values | Descriptions                                                                                                    | Web Setting Path                       |
|----------------------------------------------------------------------------------------------------|---------------------|----------------------------------------------------------------------------------------------------|----------------------------------------|
| programablek ey.x.history_ty pe = (X ranges from 1 to 14.)                                                                    | Integer             | It configures the history type of programmable key.                                                                                    | DSSKey-><br>Programmable<br>Key->Line  |
| programablek<br>ey.x.label =<br>(X ranges<br>from 1 to 14.)                                                                   | String              | It configures the label displayed on the LCD screen for each programmable key.                                                         | DSSKey-><br>Programmable<br>Key->Label |
| expansion_mo dule.x.key.y.ty pe = (X ranges from 1 to 6. Y ranges from 1 to 39.) (only applicable to T26P and T28P IP phones) | Integer             | It configures the key feature of the expansion module x key y.                                                                         | DSSKey->Ext<br>Key->Type               |
| expansion_mo dule.x.key.y.lin e = (X ranges from 1 to 6. Y ranges from 1 to 39.) (only applicable to T26P and T28P IP phones) | Integer             | It configures the desired line to apply the expansion module key feature.  The valid values are the same as those of "linekey.x.line". | DSSKey->Ext<br>Key->Line               |
| expansion_mo dule.x.key.y.v alue = (X ranges from 1 to 6. Y ranges from 1 to 39.)                                             | String              | It configures the value of the expansion module key feature.                                                                           | DSSKey->Ext<br>Key->Value              |

| Parameter                                                                                                    | Permitted<br>Values | Descriptions                                                                                                    | Web Setting Path                      |
|----------------------------------------------------------------------------------------------------|---------------------|----------------------------------------------------------------------------------------------------|---------------------------------------|
| (only<br>applicable to<br>T26P and T28P<br>IP phones)                                                                                   |                     |                                                                                                    |                                       |
| expansion_mo dule.x.key.y.pi ckup_value = (X ranges from 1 to 6. Y ranges from 1 to 39.) (only applicable to T26P and T28P IP phones)   | String              | It configures the directed call pickup code. The default value is blank.                                             | DSSKey->Ext<br>Key->Extension         |
| expansion_mo dule.x.key.y.la bel = (X ranges from 1 to 6. Y ranges from 1 to 39.) (only applicable to T26P and T28P IP phones)          | String              | It configures the label displaying on<br>the LCD screen of the expansion<br>module for each key.                     | DSSKey->Ext<br>Key->Label             |
| expansion_mo dule.x.key.y.x ml_phoneboo k = (X ranges from 1 to 6. Y ranges from 1 to 39.) (only applicable to T26P and T28P IP phones) | String              | It specifies the desired remote phonebook/local group for the DSS key. It applies to XML Group/Local Group features. | DSSKey->Ext<br>Key->Ext<br>KeyX->Line |

| Parameter                         | Permitted<br>Values | Descriptions                                                                                   | Web Setting Path                                            |
|-----------------------------------|---------------------|------------------------------------------------------------------------------------------------|-------------------------------------------------------------|
| forward.alwa<br>ys.enable =       | 0 or 1              | It enables or disables always forward feature.  0-Disabled  1-Enabled  The default value is 0. | Features->Forwar<br>d &DND->Always<br>Forward->On/Off       |
| forward.alwa<br>ys.target =       | String              | It configures the target number the phone forwards all incoming calls to.                      | Features->Forwar<br>d &DND->Always<br>Forward->Target       |
| forward.alwa<br>ys.on_code =      | String              | It configures the always forward on code.                                                      | Features->Forwar d &DND->Always Forward->On Code            |
| forward.alwa<br>ys.off_code =     | String              | It configures the always forward off code.                                                     | Features->Forwar<br>d &DND->Always<br>Forward->Off<br>Code  |
| forward.busy.<br>enable =         | 0 or 1              | It enables or disables busy forward feature.  0-Disabled  1-Enabled  The default value is 0.   | Features->Forwar<br>d &DND->Busy<br>Forward->On/Off         |
| forward.busy.t<br>arget =         | String              | It configures the target number the phone forwards incoming calls to when busy.                | Features->Forwar<br>d &DND->Busy<br>Forward->Target         |
| forward.busy.<br>on_code =        | String              | It configures the busy forward on code.                                                        | Features->Forwar<br>d &DND->Busy<br>Forward->On<br>Code     |
| forward.busy.<br>off_code =       | String              | It configures the busy forward off code.                                                       | Features->Forwar<br>d &DND->Busy<br>Forward->Off<br>Code    |
| forward.no_a<br>nswer.enable<br>= | 0 or 1              | It enables or disables no answer forward feature.  0-Disabled 1-Enabled                        | Features->Forwar<br>d &DND->No<br>Answer<br>Forward->On/Off |

| Parameter                             | Permitted<br>Values      | Descriptions                                                                                                    | Web Setting Path                                            |
|---------------------------------------|--------------------------|----------------------------------------------------------------------------------------------------|-------------------------------------------------------------|
|                                       |                          | The default value is 0.                                                                                                    |                                                             |
| forward.no_a<br>nswer.target<br>=     | String                   | It configures the target number the phone forwards incoming calls to after a period of ring time.                                                | Features->Forwar d &DND->No Answer Forward->Target          |
| forward.no_a<br>nswer.timeout<br>=    | Integer from<br>0 to 20  | It configures the waiting ring time (n*6) before forwarding.  The default value is 2.                                                            | Features->Forwar d &DND->No Answer Forward->After Ring Time |
| forward.no_a<br>nswer.on_cod<br>e =   | String                   | It configures the no answer forward on code.                                                                                                    | Features->Forwar d &DND->No Answer Forward->On Code         |
| forward.no_a<br>nswer.off_cod<br>e =  | String                   | It configures the no answer forward off code.                                                                                                    | Features->Forwar d &DND->No Answer Forward->Off Code        |
| forward.intern<br>ational.enable<br>= | 0 or 1                   | It enables or disables the phone to forward incoming calls to the international number.  O-Disabled  1-Enabled  The default value is 1.          | Features->General<br>Information->Fwd<br>International      |
| acd.auto_avai<br>lable =              | 0 or 1                   | It enables or disables the phone to automatically change the status of the ACD agent to available.  0-Disabled 1-Enabled The default value is 0. | Features->ACD-> ACD Auto Available                          |
| acd.auto_avai<br>lable_timer =        | Integer from<br>0 to 120 | It configures the interval (in seconds) to automatically change the status of the ACD agent to available. The default value is 60.               | Features->ACD-> ACD Auto Available Timer (0~120s)           |

| Parameter                           | Permitted<br>Values | Descriptions                                                                                                    | Web Setting Path                            |
|-------------------------------------|---------------------|----------------------------------------------------------------------------------------------------|---------------------------------------------|
| action_url.setu<br>p_completed<br>= | URL                 | It configures the action URL the phone sends after startup.  The value format is: http(s)://IP address of server/help.xml? variable name=variable value.  Valid variable values are: | Features->Action URL->Setup Completed       |
| action_url.log_<br>on =             | URL                 | It configures the action URL the phone sends after account register.  Example: action_url.log_on = http://192.168.0.20/help.xml?IP=\$ip                                              | Features->Action<br>URL->Registered         |
| action_url.log_<br>off =            | URL                 | It configures the action URL the phone sends after account unregister.  Example: action_url.log_off = http://192.168.0.20/help.xml?IP=\$ip                                           | Features->Action URL->Unregistered          |
| action_url.regi<br>ster_failed =    | URL                 | It configures the action URL the phone sends after register failed.  Example: action_url.register_failed = http://192.168.0.20/help.xml?IP=\$ip                                      | Features->Action<br>URL->Register<br>Failed |

| Parameter                            | Permitted<br>Values | Descriptions                                                                                                    | Web Setting Path                          |
|--------------------------------------|---------------------|----------------------------------------------------------------------------------------------------|-------------------------------------------|
| action_url.off_<br>hook =            | URL                 | It configures the action URL the phone sends when off hook.  Example: action_url.off_hook = http://192.168.0.20/help.xml?IP=\$ip                        | Features->Action<br>URL->Off Hook         |
| action_url.on_<br>hook =             | URL                 | It configures the action URL the phone sends when on hook.  Example: action_url.on_hook = http://192.168.0.20/help.xml?IP=\$ip                          | Features->Action<br>URL->On Hook          |
| action_url.inco<br>ming_call =       | URL                 | It configures the action URL the phone sends when receiving an incoming call.  Example: action_url.incoming_call = http://192.168.0.20/help.xml?IP=\$ip | Features->Action URL->Incoming Call       |
| action_url.out<br>going_call =       | URL                 | It configures the action URL the phone sends when placing a call.  Example: action_url.outgoing_call = http://192.168.0.20/help.xml?IP=\$ip             | Features->Action<br>URL->Outgoing<br>Call |
| action_url.call<br>_established<br>= | URL                 | It configures the action URL the phone sends when establishing a call.  Example: action_url.call_established = http://192.168.0.20/help.xml?IP=\$ip     | Features->Action<br>URL->Established      |
| action_url.call<br>_terminated =     | URL                 | It configures the action URL the phone sends when terminating a call.  Example:  action_url.call_terminated =  http://192.168.0.20/help.xml?IP=\$ip     | Features->Action URL->Terminated          |
| action_url.dnd<br>_on =              | URL                 | It configures the action URL the phone sends when DND feature is enabled.  Example:  action_url.dnd_on =  http://192.168.0.20/help.xml?IP=\$ip          | Features->Action<br>URL->Open DND         |

| Parameter                             | Permitted<br>Values | Descriptions                                                                                                    | Web Setting Path                                 |
|---------------------------------------|---------------------|----------------------------------------------------------------------------------------------------|--------------------------------------------------|
| action_url.dnd<br>_off =              | URL                 | It configures the action URL the phone sends when DND feature is disabled.  Example: action_url.dnd_off = http://192.168.0.20/help.xml?IP=\$ip                       | Features->Action<br>URL->Close DND               |
| action_url.alw<br>ays_fwd_on =        | URL                 | It configures the action URL the phone sends when always forward feature is enabled.  Example: action_url.always_fwd_on = http://192.168.0.20/help.xml?IP=\$ip       | Features->Action<br>URL->Open<br>Always Forward  |
| action_url.alw<br>ays_fwd_off =       | URL                 | It configures the action URL the phone sends when always forward feature is disabled.  Example: action_url.always_fwd_off = http://192.168.0.20/help.xml?IP=\$ip     | Features->Action<br>URL->Close<br>Always Forward |
| action_url.bus<br>y_fwd_on =          | URL                 | It configures the action URL the phone sends when busy forward feature is enabled.  Example: action_url.busy_fwd_on = http://192.168.0.20/help.xml?IP=\$ip           | Features->Action URL->Open Busy Forward          |
| action_url.bus y_fwd_off =            | URL                 | It configures the action URL the phone sends when busy forward feature is disabled.  Example: action_url.busy_fwd_off = http://192.168.0.20/help.xml?IP=\$ip         | Features->Action URL->Close Busy Forward         |
| action_url.no_<br>answer_fwd_o<br>n = | URL                 | It configures the action URL the phone sends when no answer forward feature is enabled.  Example: action_url.no_answer_fwd_on = http://192.168.0.20/help.xml?IP=\$ip | Features->Action URL->Open No Answer Forward     |
| action_url.no_<br>answer_fwd_o        | URL                 | It configures the action URL the phone sends when no answer forward                                                                                                  | Features->Action URL->Close No                   |

| Parameter                             | Permitted<br>Values | Descriptions                                                                                                    | Web Setting Path                              |
|---------------------------------------|---------------------|----------------------------------------------------------------------------------------------------|-----------------------------------------------|
| ff =                                  |                     | feature is disabled.  Example:  action_url.no_answer_fwd_off =  http://192.168.0.20/help.xml?IP=\$ip                                                                                      | Answer Forward                                |
| action_url.tran<br>sfer_call =        | URL                 | It configures the action URL the phone sends when performing a transfer.  Example:  action_url.transfer_call =  http://192.168.0.20/help.xml?IP=\$ip                                      | Features->Action<br>URL->Transfer Call        |
| action_url.blin d_transfer_call =     | URL                 | It configures the action URL the phone sends when performing a blind transfer.  Example: action_url.blind_transfer_call = http://192.168.0.20/help.xml?IP=\$ip                            | Features->Action<br>URL->Blind<br>Transfer    |
| action_url.atte nded_transfer _call = | URL                 | It configures the action URL the phone sends when performing an attended or a semi-attended transfer.  Example:  action_url.attended_transfer_call = http://192.168.0.20/help.xml?IP=\$ip | Features->Action<br>URL->Attended<br>Transfer |
| action_url.hol<br>d =                 | URL                 | It configures the action URL the phone sends when placing a call on hold.  Example:  action_url.hold =  http://192.168.0.20/help.xml?IP=\$ip                                              | Features->Action<br>URL->Hold                 |
| action_url.unh<br>old =               | URL                 | It configures the action URL the phone sends when resuming a held call.  Example:  action_url.unhold =  http://192.168.0.20/help.xml?IP=\$ip                                              | Features->Action<br>URL->UnHold               |
| action_url.mut<br>e =                 | URL                 | It configures the action URL the phone sends when muting a call.  Example: action_url.mute = http://192.168.0.20/help.xml?IP=\$ip                                                         | Features->Action<br>URL->Mute                 |

| Parameter                                  | Permitted<br>Values | Descriptions                                                                                                    | Web Setting Path                                  |
|--------------------------------------------|---------------------|----------------------------------------------------------------------------------------------------|---------------------------------------------------|
| action_url.unm<br>ute =                    | URL                 | It configures the action URL the phone sends when un-muting a call.  Example: action_url.unmute = http://192.168.0.20/help.xml?IP=\$ip                                          | Features->Action<br>URL->UnMute                   |
| action_url.miss<br>ed_call =               | URL                 | It configures the action URL the phone sends when missing a call.  Example: action_url.missed_call = http://192.168.0.20/help.xml?IP=\$ip                                       | Features->Action<br>URL->Missed Call              |
| action_url.bus y_to_idle =                 | URL                 | It configures the action URL the phone sends when changing the state of the phone from busy to idle.  Example: action_url.busy_to_idle = http://192.168.0.20/help.xml?IP=\$ip   | Features->Action<br>URL->Busy To Idle             |
| action_url.idle<br>_to_busy =              | URL                 | It configures the action URL the phone sends when changing the state of the phone from idle to busy.  Example:  action_url.idle_to_busy =  http://192.168.0.20/help.xml?IP=\$ip | Features->Action<br>URL->Idle To Busy             |
| action_url.ip_c<br>hange =                 | URL                 | It configures the action URL the phone sends when changing the IP address of the phone.  Example:  action_url.ip_change =  http://192.168.0.20/help.xml?IP=\$ip                 | Features->Action<br>URL->IP Changed               |
| action_url.for<br>ward_incomin<br>g_call = | URL                 | It configures the action URL the phone sends when forwarding an incoming call.  Example: action_url.forward_incoming_call = http://192.168.0.20/help.xml?IP=\$ip                | Features->Action<br>URL->Forward<br>Incoming Call |
| action_url.reje<br>ct_incoming_c           | URL                 | It configures the action URL the phone sends when rejecting an incoming call.                                                                                                   | Features->Action<br>URL->Reject                   |

| Parameter                                     | Permitted<br>Values                                                      | Descriptions                                                                                                    | Web Setting Path                               |
|-----------------------------------------------|--------------------------------------------------------------------------|----------------------------------------------------------------------------------------------------|------------------------------------------------|
| all =                                         |                                                                          | Example:  action_url.reject_incoming_call =  http://192.168.0.20/help.xml?IP=\$ip                                                                                     | Incoming Call                                  |
| action_url.ans<br>wer_new_inco<br>ming_call = | URL                                                                      | It configures the action URL the phone sends when answering a new incoming call.  Example: action_url.answer_new_incoming_call = http://192.168.0.20/help.xml?IP=\$ip | Features->Action<br>URL->Answer<br>New-In Call |
| action_url.tran<br>sfer_finished<br>=         | URL                                                                      | It configures the action URL the phone sends when completing to transfer a call.  Example: action_url.transfer_finished = http://192.168.0.20/help.xml?IP=\$ip        | Features->Action URL->Transfer Finished        |
| action_url.tran<br>sfer_failed =              | URL                                                                      | It configures the action URL the phone sends when failing to transfer a call.  Example: action_url. transfer_failed = http://192.168.0.20/help.xml?IP=\$ip            | Features->Action<br>URL->Transfer<br>Failed    |
| lang.wui =                                    | English, German, French, Italian, Spanish, Turkish or Portuguese         | It configures the language of the web user interface.                                                                                                    | Settings->Preferen<br>ce->Language             |
| lang.gvi =                                    | English, German, French, Turkish, Italian, Polish, Spanish or Portuguese | It configures the language displaying on the phone user interface.  The default value is English.                                                                     |                                                |
| local_time.tim e_zone =                       | String                                                                   | It configures the time zone.  The default value is +8.                                                                                                    | Settings->Time & Date->Time Zone               |

| Parameter                      | Permitted<br>Values             | Descriptions                                                                                                    | Web Setting Path                                                                                                    |
|--------------------------------|---------------------------------|----------------------------------------------------------------------------------------------------|----------------------------------------------------------------------------------------------------|
| local_time.tim e_zone_name =   | String                          | It configures the time zone name.  The default time zone name is  China(Beijing).                                                                                                    | Settings->Time & Date->Time Zone                                                                                                    |
| local_time.ntp<br>_server1 =   | IP address<br>or domain<br>name | It configures the IP address or domain name of the NTP server 1.  The default value is cn.pool.ntp.org.                                                                                                    | Settings->Time & Date->Primary Server                                                                                                    |
| local_time.ntp<br>_server2 =   | IP address<br>or domain<br>name | It configures the IP address or domain name of the NTP server 2.  The default value is cn.pool.ntp.org.                                                                                                    | Settings->Time & Date->Secondary Server                                                                                                    |
| local_time.inte<br>rval =      | Integer from<br>15 to 86400     | It configures the update interval (in seconds) when using the NTP server. The default value is 1000.                                                                                                    | Settings->Time & Date->Synchronis m (1~86400s)                                                                                                    |
| local_time.su<br>mmer_time =   | 0, 1 or 2                       | It enables or disables daylight saving time (DST) feature.  0-Disabled  1-Enabled  2-Automatic The default value is 2.                                                                                                    | Settings->Time & Date-> Daylight Saving Time                                                                                                    |
| local_time.dst<br>_time_type = | 0 or 1                          | It configures the way DST works when DST feature is enabled.  0-DST By Date  1-DST By Week  The default value is 0.                                                                                                    | Settings->Time & Date->Fixed Type                                                                                                    |
| local_time.star<br>t_time =    | Time                            | It configures the start time of the DST.  Value formats are:  Month/Day/Hour (for By Date)  Month/ Day of Week/ Day of Week Last in Month/ Hour of Day (for By Week)  For DST By Date: The default value is blank.  For DST By Week: The default value is 1/1/0. | For DST By Date:  Settings->Time & Date->Start Date  For DST By Week: Settings->Time & Date->DST Start Month/DST Start Day of Week/DST Start Day of Week Last in Month/ Start Hour of Day |
| local_time.en<br>d_time =      | Time                            | It configures the end time of the DST.                                                                                                    | For DST By Date:<br>Settings->Time &                                                                                                    |

| Parameter                    | Permitted<br>Values      | Descriptions                                                                                                    | Web Setting Path                                                                                                |
|------------------------------|--------------------------|----------------------------------------------------------------------------------------------------|----------------------------------------------------------------------------------------------------|
|                              |                          | Value formats are:                                                                                                    | Date-> End Date                                                                                                 |
|                              |                          | Month/Day/Hour (for By Date)                                                                                                    | For DST By Week:                                                                                                |
|                              |                          | <ul> <li>Month/ Day of Week/ Day of         Week Last in Month/ Hour of Day         (for By Week)</li> <li>For DST By Date:         The default value is blank.</li> <li>For DST By Week:         The default value is 12/31/23.</li> </ul> | Settings ->Time & Date->DST Stop Month/DST Stop Day of Week/DST Stop Day of Week Last in Month/Stop Hour of Day |
| local_time.offs et_time =    | Integer from             | It configures the offset time (in minutes).                                                                                                    | Settings->Time & Date->Offset                                                                                   |
| _                            |                          | The default value is blank.                                                                                                    | (minutes)                                                                                                    |
| local_time.tim e_format =    | 0 or 1                   | It configures the time format.  0-12 Hour  1-24 Hour  The default value is 1.                                                                                                    | Settings->Time & Date->Time Format                                                                              |
|                              |                          | It configures the date format.                                                                                                    |                                                                                                    |
|                              |                          | Valid values are:                                                                                                    |                                                                                                    |
|                              |                          | For SIP-T28P/T26P/T22P IP phone:                                                                                                    |                                                                                                    |
|                              |                          | 0-WWW MMM DD                                                                                                    |                                                                                                    |
|                              |                          | 1-DD-MMM-YY                                                                                                    |                                                                                                    |
|                              |                          | 2-YYYY-MM-DD                                                                                                    |                                                                                                    |
|                              |                          | 3-DD/MM/YYYY                                                                                                    | Settings->Time &                                                                                                |
| local_time.dat<br>e format = | 0, 1, 2, 3, 4, 5<br>or 6 | 4-MM/DD/YY                                                                                                    | Date->Date                                                                                                    |
| e_lormat =                   | 010                      | 5-DD MMM YYYY                                                                                                    | Format                                                                                                    |
|                              |                          | 6-WWW DD MMM                                                                                                    |                                                                                                    |
|                              |                          | For SIP-T20P IP phone:                                                                                                    |                                                                                                    |
|                              |                          | 7-MM DD YY                                                                                                    |                                                                                                    |
|                              |                          | 8-DD MM YY                                                                                                    |                                                                                                    |
|                              |                          | 9-YY MM DD                                                                                                    |                                                                                                    |
|                              |                          | The default value is 0.                                                                                                    |                                                                                                    |
| local_time.dhc<br>p_time =   | 0 or 1                   | It enables or disables the phone to update time with the offset time obtained from the DHCP server.  It is only available to the time zone 0.                                                                                               | Settings->Time & Date->DHCP Time                                                                                |

| Parameter                                             | Permitted<br>Values | Descriptions                                                                                                    | Web Setting Path |
|-------------------------------------------------------|---------------------|----------------------------------------------------------------------------------------------------|------------------|
|                                                       |                     | O-Disabled  1-Enabled  The default value is 0.                                                                                                    |                  |
| hotdesking.st<br>artup_register<br>_name_enabl<br>e = | 0 or 1              | It enables or disables the phone to provide input field of register name on the hot desking login wizard during startup.  0-Disabled 1-Enabled The default value is 1. |                  |
| hotdesking.st<br>artup_userna<br>me_enable =          | 0 or 1              | It enables or disables the phone to provide input field of user name on the hot desking login wizard during startup.  0-Disabled 1-Enabled The default value is 1.     |                  |
| hotdesking.st<br>artup_passwo<br>rd_enable =          | 0 or 1              | It enables or disables the phone to provide input field of password on the hot desking login wizard during startup.  O-Disabled  1-Enabled  The default value is 1.    |                  |
| hotdesking.st<br>artup_sip_serv<br>er_enable =        | 0 or 1              | It enables or disables the phone to provide input field of SIP server on the hot desking login wizard during startup.  0-Disabled 1-Enabled The default value is 1.    |                  |
| hotdesking.st<br>artup_outboun<br>d_enable =          | 0 or 1              | It enables or disables the phone to provide input field of outbound server on the hot desking login wizard during startup.  0-Disabled                                 |                  |

| Parameter                                           | Permitted<br>Values | Descriptions                                                                                                    | Web Setting Path |
|-----------------------------------------------------|---------------------|----------------------------------------------------------------------------------------------------|------------------|
|                                                     |                     | 1-Enabled The default value is 0.                                                                                                    |                  |
| hotdesking.ds<br>skey_register_<br>name_enable<br>= | 0 or 1              | It enables or disables the phone to provide input field of register name on the hot desking login wizard when pressing the Hot Desking key.  0-Disabled  1-Enabled  The default value is 1. |                  |
| hotdesking.ds<br>skey_usernam<br>e_enable =         | 0 or 1              | It enables or disables the phone to provide input field of user name on the hot desking login wizard when pressing the Hot Desking key.  0-Disabled 1-Enabled The default value is 1.       |                  |
| hotdesking.ds<br>skey_passwor<br>d_enable =         | 0 or 1              | It enables or disables the phone to provide input field of password on the hot desking login wizard when pressing the Hot Desking key.  0-Disabled  1-Enabled The default value is 1.       |                  |
| hotdesking.ds<br>skey_sip_serv<br>er_enable =       | 0 or 1              | It enables or disables the phone to provide input field of SIP server on the hot desking login wizard when pressing the Hot Desking key.  0-Disabled  1-Enabled The default value is 1.     |                  |
| hotdesking.ds<br>skey_outboun<br>d_enable =         | 0 or 1              | It enables or disables the phone to provide input field of outbound server on the hot desking login wizard when pressing the Hot Desking key.  0-Disabled  1-Enabled                        |                  |

| Parameter                                                                           | Permitted<br>Values      | Descriptions                                                                                                    | Web Setting Path                                                      |
|-------------------------------------------------------------------------------------|--------------------------|----------------------------------------------------------------------------------------------------|-----------------------------------------------------------------------|
|                                                                                     |                          | The default value is 0.                                                                                                    |                                                                       |
| distinctive_rin<br>g_tones.alert_i<br>nfo.x.text =<br>(X ranges<br>from 1 to 10.)   | String                   | It configures the internal ringer text for distinctive ringtone.  Example: distinctive_ring_tones.alert_info.1.text = Family The default value is blank.                     | Settings->Ring-><br>Internal Ringer Text                              |
| distinctive_rin<br>g_tones.alert_i<br>nfo.x.ringer =<br>(X ranges<br>from 1 to 10.) | Integer from<br>1 to 8   | It configures the desired ring tones for each text.  The value ranges from 1 to 8, the digit stands for the appropriate ringtone.                                            | Settings->Ring ->Internal Ringer File                                 |
| auto_redial.en<br>able =                                                            | 0 or 1                   | It enables or disables the phone to automatically redial the called number when the called party is temporarily unavailable.  0-Disabled  1-Enabled  The default value is 0. | Features->General<br>Information->Auto<br>Redial                      |
| auto_redial.int<br>erval =                                                          | Integer from<br>1 to 300 | It configures the interval (in seconds) for the phone to wait before redial. The default value is 10.                                                                        | Features->General<br>Information->Auto<br>Redial Interval<br>(1~300s) |
| auto_redial.ti<br>mes =                                                             | Integer from<br>1 to 300 | It configures the auto redial times when the called party is temporarily unavailable. The default value is 10.                                                               | Features->General<br>Information->Auto<br>Redial Times<br>(1~300)     |
| zero_touch.en<br>able =                                                             | 0 or 1                   | It enables or disables zero touch for the phone to perform provisioning during startup.  O-Disabled  1-Enabled  The default value is 0.                                      | Settings->Auto Provision->Zero Active                                 |
| zero_touch.wa<br>it_time =                                                          | Integer from<br>0 to 100 | It configures the duration time (in seconds) of the phone displaying the zero-sp-touch configuration interface                                                               | Settings->Auto<br>Provision->Wait<br>Time (0~100s)                    |

| Parameter                             | Permitted<br>Values     | Descriptions                                                                                                    | Web Setting Path                                           |
|---------------------------------------|-------------------------|----------------------------------------------------------------------------------------------------|------------------------------------------------------------|
|                                       |                         | when powered on. The default value is 5.                                                                                                    |                                                            |
| push_xml.serv<br>er =                 | URL                     | It configures the URL of the push XML server.  The default value is blank.                                                                                                    | Features->Remote Control->Push XML Server IP Address       |
| push_xml.bloc<br>k_in_calling =       | 0 or 1                  | It enables or disables the phone to block displaying the push XML interface when in calling status.  0-Disabled  1-Enabled The default value is 0.                                                                                                    | Features->Remote<br>Control->Block<br>XML In Calling       |
| push_xml.sip_<br>notify =             | 0 or 1                  | It enables or disables the phone to use the push XML via SIP NOTIFY message.  0-Disabled  1-Enabled  The default value is 0.                                                                                                    | Features->Remote Control->SIP Notify                       |
| features.actio<br>n_uri_limit_ip<br>= | IP address<br>or any    | It configures the IP address of server from which the phone receives the action URI requests.  Multiple IP addresses are separated by comma.  If the value of this parameter is configured to "any", the phone will receive action URI requests from any server.  If the value of this parameter is left blank, the phone will not receive action URI requests.  The default value is blank. | Features->Remote<br>Control->Action<br>URI allow IP List   |
| dialplan.area<br>_code.code =         | Number                  | It configures the area code. The default value is blank.                                                                                                    | Settings->Dial Plan->Area Code->Code                       |
| dialplan.area<br>_code.min_len<br>=   | Integer from<br>1 to 15 | It configures the minimum length of the number prefixed with the area code.  The default value is 1.                                                                                                    | Settings->Dial<br>Plan->Area<br>Code->Min Length<br>(1-15) |

| Parameter                                                                   | Permitted<br>Values     | Descriptions                                                                                                    | Web Setting Path                                  |
|-----------------------------------------------------------------------------|-------------------------|----------------------------------------------------------------------------------------------------|---------------------------------------------------|
| dialplan.area<br>_code.max_le<br>n =                                        | Integer from<br>1 to 15 | It configures the maximum length of the number prefixed with the area code.  The value must be larger than the minimum length.  The default value is 15. | Settings->Dial Plan->Area Code->Max Length (1-15) |
| dialplan.area<br>_code.line_id<br>=<br>(X ranges<br>from 1 to 6.)           | Integer                 | It configures lines applying the area code.  Multiple line IDs are separated by comma.  The default value is blank.                                      | Settings->Dial<br>Plan->Area<br>Code->Account     |
| dialplan.block _out.number.X = (X ranges from 1 to 10.)                     | String                  | It configures the block out string.  The default value is blank.                                                                                         | Settings->Dial Plan->Block Out->BlockOut NumberX  |
| dialplan.block _out.line_id.X = (X ranges from 1 to 10.)                    | Integer                 | It configures lines applying the block out rule.  Multiple line IDs are separated by comma.  The default value is blank.                                 | Settings->Dial<br>Plan->Block<br>Out->Account     |
| dialnow.item.  X =  (X ranges  from 1 to 100.)                              | String                  | It configures the dial-now rule.  Valid format is:  dialnow.item.X = Dial-now rule, Line ID  The default value is blank.                                 | Settings->Dial<br>Plan->Dial-now                  |
| dialplan.item.  X =  (X ranges  from 1 to 100.)                             | String                  | It configures the replace rule.  Valid format is:  dialplan.item.X =  Enabled,Prefix,Replaced,LineID  The default value is blank.                        | Settings->Dial<br>Plan->Replace<br>Rule           |
| remote_phone<br>book.data.x.u<br>rl =<br>(X ranges<br>from 1 to 5.)<br>(not | URL                     | It configures the access URL of the remote phone book.  The maximum length of the value is 511 characters.  The default value is blank.                  | Directory->Remote Phone Book-> Remote URL         |

| Parameter                                                                                      | Permitted<br>Values             | Descriptions                                                                                                    | Web Setting Path                                  |
|------------------------------------------------------------------------------------------------|---------------------------------|----------------------------------------------------------------------------------------------------|---------------------------------------------------|
| applicable to<br>the T20P IP<br>phone)                                                         |                                 |                                                                                                    |                                                   |
| remote_phone book.data.x.n ame = (X ranges from 1 to 5.) (not applicable to the T20P IP phone) | String                          | It configures the display name of the remote phone book item.  The maximum length of the value is 99 characters.  The default value is blank.                                  | Directory->Remote<br>Phone Book-><br>Display Name |
| Idap.name_filt er = (not applicable to the T20P IP phone)                                      | String                          | It configures the criteria for searching the contact name attributes.  Example:  Idap.name_filter = ( (cn=%)(sn=%))  The default value is blank.                               | Directory->LDAP-><br>LDAP Name Filter             |
| Idap.number_f ilter = (not applicable to the T20P IP phone)                                    | String                          | It configures the criteria for searching the contact number attributes.  Example: Idap.number_filter = ( (telephoneNumber=%)(mobile=%)(ipPhone=%)) The default value is blank. | Directory->LDAP-><br>LDAP Number Filter           |
| Idap.host = (not applicable to the T20P IP phone)                                              | IP address<br>or domain<br>name | It configures the IP address or domain name of the LDAP server.  The default value is blank.                                                                                   | Directory->LDAP-><br>Server Address               |
| Idap.port = (not applicable to the T20P IP phone)                                              | Integer from<br>1 to 65535      | It configures the port of the LDAP server. The default value is 389.                                                                                                    | Directory->LDAP-><br>Port                         |
| dap.base =<br>  (not                                                                           | String                          | It configures the LDAP search base which corresponds to the location of                                                                                                    | Directory->LDAP-><br>Base                         |

| Parameter                                               | Permitted<br>Values        | Descriptions                                                                                                    | Web Setting Path                               |
|---------------------------------------------------------|----------------------------|----------------------------------------------------------------------------------------------------|------------------------------------------------|
| applicable to<br>the T20P IP<br>phone)                  |                            | the LDAP phonebook.  Example:  Idap.base = dc=yealink,dc=cn  The default value is blank.                                                                                                    |                                                |
| Idap.user = (not applicable to the T20P IP phone)       | String                     | It configures the user name for accessing the LDAP server. The default value is blank.                                                                                                    | Directory->LDAP-><br>Username                  |
| Idap.passwor d = (not applicable to the T20P IP phone)  | String                     | It configures the password for accessing the LDAP server. The default value is blank.                                                                                                    | Directory->LDAP-><br>Password                  |
| Idap.max_hits = (not applicable to the T20P IP phone)   | Integer from<br>1 to 32000 | It configures the maximum of the search results returned by the LDAP server to be displayed.  The default value is 50.                                                                               | Directory->LDAP-><br>Max. Hits<br>(1~32000)    |
| Idap.name_at tr = (not applicable to the T20P IP phone) | String                     | It configures the name attributes of each record to be returned by the LDAP server.  Multiple attributes are separated by space.  Example: Idap.name_attr =sn cn The default value is blank.         | Directory->LDAP-><br>LDAP Name<br>Attributes   |
| Idap.numb_at tr = (not applicable to the T20P IP phone) | String                     | It configures the number attributes of each record to be returned by the LDAP server.  Each attribute is separated by space.  Example:  Idap.numb_attr = Mobile ipPhone  The default value is blank. | Directory->LDAP-><br>LDAP Number<br>Attributes |

| Parameter                                                    | Permitted<br>Values | Descriptions                                                                                                    | Web Setting Path                                                 |
|--------------------------------------------------------------|---------------------|----------------------------------------------------------------------------------------------------|------------------------------------------------------------------|
| Idap.display_ name = (not applicable to the T20P IP phone)   | String              | It configures the display name of the contact record displayed on the LCD screen. The value of this parameter must start with "%" symbol.  Example:  Idap.display_name = %cn  The default value is blank. | Directory->LDAP-><br>LDAP Display<br>Name                        |
| Idap.version = (not applicable to the T20P IP phone)         | 2 or 3              | It configures the LDAP version.  The default value is 3.                                                                                                    | Directory->LDAP-><br>Protocol                                    |
| Idap.call_in_lo okup = (not applicable to the T20P IP phone) | 0 or 1              | It enables or disables the phone to perform an LDAP search when receiving an incoming call.  0-Disabled 1-Enabled The default value is 0.                                                                 | Directory->LDAP-><br>LDAP Lookup For<br>Incoming Call            |
| Idap.Idap_sort = (not applicable to the T20P IP phone)       | 0 or 1              | It enables or disables the phone to sort the search results in alphabetical order or numerical order.  0-Disabled 1-Enabled The default value is 0.                                                       | Directory->LDAP-><br>LDAP Sorting<br>Results                     |
| features.dnd_r<br>efuse_code =                               | 404, 480 or<br>486  | It configures the return code when DND mode is activated.  404-No Found  480-Temporarily not available  486-Busy here  The default value is 480.                                                          | Features->General<br>Information-><br>Return Code When<br>DND    |
| features.norm al_refuse_cod e =                              | 404, 480 or<br>486  | It configures the return code when refusing a call.  404-No Found  480-Temporarily not available  486-Busy here                                                                                           | Features->General<br>Information-><br>Return Code When<br>Refuse |

| Parameter                                              | Permitted<br>Values | Descriptions                                                                                                    | Web Setting Path                                        |
|--------------------------------------------------------|---------------------|----------------------------------------------------------------------------------------------------|---------------------------------------------------------|
|                                                        |                     | The default value is 486.                                                                                                    |                                                         |
| features.call_c<br>ompletion_en<br>able =              | 0 or 1              | It enables or disables call completion feature.  0-Disabled  1-Enabled  The default value is 0.                                                                        | Features->General<br>Information->Call<br>Completion    |
| features.fwd_<br>mode =                                | 0 or 1              | It configures the call forward mode.  0-Phone  1-Custom  The default value is 0.                                                                                       | Features->Forwar<br>d&DND->Forward-<br>>Mode            |
| features.dnd_<br>mode =                                | 0 or 1              | It configures the DND mode.  0-Phone  1-Custom  The default value is 0.                                                                                                | Features->Forwar<br>d&DND->DND-><br>Mode                |
| features.dnd.o<br>n_code =                             | String              | It configures the DND on code when the DND mode is configured as Phone.                                                                                                | Features->Forwar<br>d&DND->DND-><br>DND On Code         |
| features.dnd.o<br>ff_code =                            | String              | It configures the DND off code when the DND mode is configured as Phone.                                                                                               | Features->Forwar<br>d&DND->DND-><br>DND Off Code        |
| features.dnd.e<br>mergency_en<br>able =                | 0 or 1              | It enables or disables the phone to recevice incoming calls from authorized numbers when DND feature is enabled.  0-Disabled 1-Enabled The default value is 0.         | Features->Forwar<br>d&DND->DND<br>Emergency             |
| features.dnd.e<br>mergency_aut<br>horized_numb<br>er = | Number              | It configures the numbers the phone will receive incoming calls from when DND feature is enabled. Multiple numbers are separated by comma. The default value is blank. | Features->Forwar<br>d&DND->DND<br>Authorized<br>Numbers |
| features.fwd_<br>diversion_ena                         | 0 or 1              | It enables or disables forward                                                                                                    | Features->General<br>Information->Diver                 |

| Parameter                     | Permitted<br>Values | Descriptions                                                                                                    | Web Setting Path                                           |
|-------------------------------|---------------------|----------------------------------------------------------------------------------------------------|------------------------------------------------------------|
| ble =                         |                     | diversion feature.  0- Disabled  1-Enabled  The default value is 1.                                                                  | sion/History-Info                                          |
| call_waiting.e<br>nable =     | 0 or 1              | It enables or disables call waiting feature.  0-Disabled  1-Enabled  The default value is 1.                                         | Features->General<br>Information->Call<br>Waiting          |
| call_waiting.to<br>ne =       | 0 or 1              | It enables or disables the phone to play the call waiting tone.  0-Disabled  1-Enabled  The default value is 1.                      | Features->Audio-<br>> Call Waiting<br>Tone                 |
| call_waiting.o<br>n_code =    | String              | It configures the call waiting on code.  The default value is blank.                                                                 | Features->General<br>Information->Call<br>Waiting On Code  |
| call_waiting.of<br>f_code =   | String              | It configures the call waiting off code.  The default value is blank.                                                                | Features->General<br>Information->Call<br>Waiting Off Code |
| features.interc<br>om.allow = | 0 or 1              | It enables or disables the phone to automatically answer an incoming intercom call.  O-Disabled  1-Enabled  The default value is 1.  | Features->Interco<br>m ->Accept<br>Intercom                |
| features.interc<br>om.mute =  | 0 or 1              | It enables or disables the phone to mute the speaker when answering an intercom call.  0-Disabled  1-Enabled The default value is 0. | Features->Interco<br>m ->Intercom Mute                     |
| features.interc<br>om.tone =  | 0 or 1              | It enables or disables the phone to play a warning tone when answering an intercom call.                                             | Features->Interco<br>m ->Intercom Tone                     |

| Parameter                                                                      | Permitted<br>Values               | Descriptions                                                                                                    | Web Setting Path                                               |
|--------------------------------------------------------------------------------|-----------------------------------|----------------------------------------------------------------------------------------------------|----------------------------------------------------------------|
|                                                                                |                                   | 0-Disabled 1-Enabled The default value is 1.                                                                                                    |                                                                |
| features.interc<br>om.barge =                                                  | 0 or 1                            | It enables or disables the phone to barge in an intercom call.  0-Disabled  1-Enabled  The default value is 1.                                                    | Features->Interco<br>m ->Intercom<br>Barge                     |
| features.remot e_phonebook. enable = (not applicable to the T20P IP phone)     | 0 or 1                            | It enables or disables the phone to perform a remote phone book search when receiving an incoming call.  0-Disabled  1-Enabled  The default value is 0.           | Directory->Remote Phone Book-> Search Remote Phonebook Name    |
| features.remot e_phonebook. flash_time = (not applicable to the T20P IP phone) | Integer from<br>120 to<br>2592000 | It configures the interval (in seconds) for the phone to update the data of the remote phone book from the remote phone book server.  The default value is 21600. | Directory->Remote Phone Book-> Search Flash Time (Seconds)     |
| features.hotlin<br>e_number =                                                  | Number                            | It configures the hotline number.  The default value is blank.                                                                                                    | Features->General<br>Information-><br>Hotline Number           |
| features.hotlin<br>e_delay =                                                   | Integer from<br>0 to 10           | It configures the delay time (in seconds) for the phone to dial out the hotline number automatically.  The default value of delay time is 4.                      | Features->General<br>Information-><br>Hotline Delay<br>(0~10s) |
| features.dtmf.<br>hide =                                                       | 0 or 1                            | It enables or disables the phone to suppress the display of DTMF digits.  0-Disabled  1-Enabled  The default value is 0.                                          | Features->General<br>Information->Supp<br>ress DTMF Display    |
| features.dtmf.<br>hide_delay =                                                 | 0 or 1                            | It enables or disables the IP phone to display the DTMF digits for a short period before displaying as asterisks.                                                 | Features->General<br>Information->Supp<br>ress DTMF Display    |

| Parameter                                     | Permitted<br>Values     | Descriptions                                                                                                    | Web Setting Path                                          |
|-----------------------------------------------|-------------------------|----------------------------------------------------------------------------------------------------|-----------------------------------------------------------|
| (not<br>applicable to<br>the T20 IP<br>phone) |                         | when the "features.dtmf.hide" is set to 1 (Enabled).  0-Disabled  1-Enabled  The default value is 0.                                                                             | Delay                                                     |
| features.dtmf.r<br>epetition =                | 1, 2 or 3               | It configures the repetition times for sending the DTMF packets.  The default value is 3.                                                                                        | Features->General<br>Information->DTM<br>F Repetition     |
| features.dtmf.r<br>eplace_tran =              | 0 or 1                  | It enables or disables the phone to send DTMF sequences for transfer function when pressing the transfer soft key or the TRAN key.  0-Disabled 1-Enabled The default value is 0. | Features->General<br>Information->DTM<br>F Replace Tran   |
| features.dtmf.t<br>ransfer =                  | String                  | It configures DTMF sequences for transfer key function to be sent. It can be consisted of 0-9, A-D, * and #.  The default value is blank.                                        | Features->General<br>Information->Tran<br>Send DTMF       |
| features.hold_<br>trans_delay =               | Integer from<br>0 to 60 | It configures the delay time (in milliseconds) before transferring a call.  The default value is 0.                                                                              |                                                           |
| features.head<br>set_prior =                  | 0 or 1                  | It enables or disables headset prior feature.  0-Disabled  1-Enabled  The default value is 0.                                                                                    | Features->General<br>Information-><br>Headset Prior       |
| features.head<br>set_training =               | 0 or 1                  | It enables or disables dual headset feature.  0-Disabled  1-Enabled  The default value is 0.                                                                                     | Features->General<br>Information->Dual-<br>Headset        |
| features.play_<br>local_dtmf_ton<br>e_enable= | 0 or 1                  | It enables or disables the phone to play a local DTMF tone. <b>0</b> -Disabled                                                                                                   | Features->General<br>Information->Play<br>Local DTMF Tone |

| Parameter                                | Permitted<br>Values | Descriptions                                                                                                    | Web Setting Path                                                  |
|------------------------------------------|---------------------|----------------------------------------------------------------------------------------------------|-------------------------------------------------------------------|
|                                          |                     | 1-Enabled The default value is 1.                                                                                                    |                                                                   |
| features.auto_<br>release_bla_li<br>ne = | 0 or 1              | It enables or disables the server to release the BLA line automatically.  O-Disabled  1-Enabled  The default value is 0.                                                                |                                                                   |
| features.busy_<br>tone_delay =           | 0, 3 or 5           | It configures the duration time (in seconds) for the busy tone.  The default value is 0.                                                                                                | Features->General<br>Information->Busy<br>Tone Delay<br>(Seconds) |
| features.send<br>_pound_key =            | 0 or 1              | It enables or disables the phone to send double pound keys by pressing the pound key twice when the pound key is confiured as a send key.  0-Disabled 1-Enabled The default value is 0. | Features->General<br>Information->Send<br>Pound Key               |
| features.poun<br>d_key.mode =            | 0, 1 or 2           | It configures the "#" or "*" key as a send key.  0-Disabled  1-# key  2-* key  The default value is 1.                                                                                  | Features->General<br>Information->Key<br>As Send                  |
| features.send<br>_key_tone =             | 0 or 1              | It enables or disables the phone to play key tone when pressing the send key.  0-Disabled  1-Enabled  The default value is 1.                                                           | Features->Audio-<br>> Send Sound                                  |
| features.key_t<br>one =                  | 0 or 1              | It enables or disables the phone to play key tone when pressing any key.  O-Disabled  1-Enabled  The default value is 1.                                                                | Features->Audio-<br>> Key Tone                                    |

| Parameter                                | Permitted<br>Values     | Descriptions                                                                                                    | Web Setting Path                                          |
|------------------------------------------|-------------------------|----------------------------------------------------------------------------------------------------|-----------------------------------------------------------|
| features.play_<br>hold_tone.ena<br>ble = | 0 or 1                  | It enables or disables the phone to play a warning tone when there is a call on hold.  O-Disabled 1-Enabled The default value is 1.                                                                                                    | Features->General<br>Information->Play<br>Hold Tone       |
| features.play_<br>hold_tone.del<br>ay =  | Integer from<br>1 to 60 | It configures the interval (in seconds) for playing a hold warning tone. The default value is 30.                                                                                                    | Features->General<br>Information->Play<br>Hold Tone Delay |
| features.actio n_uri_reboot_ now =       | 0 or 1                  | It enables or disables the phone to perform reboot during a call when receiving an action URI request about reboot.  0-Disabled 1-Enbaled The default value is 0.  It takes effect after reboot.                                                                                                    | Features->General<br>Information-><br>Reboot In Talking   |
| features.redial<br>_tone =               | Integer                 | It configures the phone to continue to play the dial tone after inputting the preset numbers in the dialing interface.  Example: features.redial_tone = 125 The phone will continue to play the dial tone after inputting "125" in the dialing interface.  If you leave it blank, the phone will not play the dial tone after inputting numbers in the dialing interface. | Features->Audio-<br>>Redial Tone                          |
| features.partiti<br>on_tone =            | 0 or 1                  | It enables or disables the phone with active accounts to play tones in the dialing interface differently from the phone with no active accounts.  0-Disabled 1-Enbaled The default value is 0.                                                                                                    |                                                           |

| Parameter                               | Permitted<br>Values       | Descriptions                                                                                                    | Web Setting Path                                        |
|-----------------------------------------|---------------------------|----------------------------------------------------------------------------------------------------|---------------------------------------------------------|
| features.pass<br>word_dial.ena<br>ble = | 0 or 1                    | It enables or disables password dial feature for the phone.  0-Disabled  1-Enabled  The default value is 0.                                               | Features->General<br>Information->PswD<br>ial           |
| features.pass<br>word_dial.pref<br>ix = | String                    | It configures the prefix numbers displayed before the encrypted digits.                                                                                   | Features->General<br>Information-><br>PswPrefix         |
| features.pass<br>word_dial.len<br>gth = | Integer                   | It configures the length of digits to be hidden.  Thehidden digits are displayed as asterisks on the LCD screen.                                          | Features->General<br>Information-><br>PswLength         |
| features.save_<br>call_history =        | 0 or 1                    | It enables or disables the phone to save the call history.  O-Disabled  1-Enabled  The default value is 1.                                                | Features->General<br>Information->Save<br>Call Log      |
| features.powe r_led_on =                | 0 or 1                    | It enables or disables the phone to turn off the power indicator LED when it is idle.  0-Disabled 1-Enabled The default value is 0.                       | Features->General<br>Information->Clos<br>e Power Light |
| features.dsske y_blind_tran =           | 0 or 1                    | It enables or disables the phone to perform a blind transfer by pressing the predefined transfer DSS key.  0-Disabled  1-Enabled  The default value is 1. |                                                         |
| features.relog _offtime =               | Integer from<br>1 to 1000 | It configures the web access timeout (in minutes).  The default value is 5.                                                                               |                                                         |
| features.direct _ip_call_enabl e =      | 0 or 1                    | It enables or disables the phone to make an IP call directly. <b>0</b> -Disabled                                                                          | Features->General<br>Information->Allo<br>w IP Call     |

| Parameter                                                                    | Permitted<br>Values | Descriptions                                                                                                    | Web Setting Path                                   |
|------------------------------------------------------------------------------|---------------------|----------------------------------------------------------------------------------------------------|----------------------------------------------------|
|                                                                              |                     | 1-Enabled The default value is 1.                                                                                                    |                                                    |
| features.allow<br>_mute =                                                    | 0 or 1              | It enables or disables the phone to during an active call.  0-Disabled  1-Enabled  The default value is 1.                                                                       | Features->General<br>Information->Allo<br>w Mute   |
| features.ringer<br>_device.is_use<br>_headset =                              | 0, 1 or 2           | It configures the ringer device for the phone in the headset mode.  0-Use Speaker  1-Use Headset  2-Use Headset & Speaker  The default value is 0.                               | Features->Audio-<br>> Ringer Device for<br>Headset |
| features.factor y_pwd_enabl e =                                              | 0 or 1              | It enables or disables the phone to prompt for the administrator password when you long press the OK key to perform factory reset.  0-Disabled 1-Enabled The default value is 0. |                                                    |
| features.picku p.group_picku p_enable = (not applicable to the T20 IP phone) | 0 or 1              | It enables or disables the phone to display the GPickup soft key when the phone is in the pre-dialing screen.  0-Disabled  1-Enabled  The default value is 0.                    | Features->Call<br>Pickup->Group<br>Call Pickup     |
| features.picku p.group_picku p_code =                                        | String              | It configures the group call pickup code.                                                                                                    | Features->Call Pickup->Group Call Pickup Code      |
| features.picku p.direct_picku p_enable = (not applicable to the T20 IP       | 0 or 1              | It enables or disables the phone to display the DPickup soft key when the phone is in the pre-dialing screen.  0-Disabled  1-Enabled  The default value is 0.                    | Features->Call Pickup->Directed Call Pickup        |

| Parameter                                                                  | Permitted<br>Values | Descriptions                                                                                                    | Web Setting Path                                      |
|----------------------------------------------------------------------------|---------------------|----------------------------------------------------------------------------------------------------|-------------------------------------------------------|
| phone)                                                                     |                     |                                                                                                    |                                                       |
| features.picku p.direct_picku p_code =                                     | String              | It configures the directed call pickup code.                                                                                                    | Features->Call Pickup->Directed Call Pickup Code      |
| features.picku p.blf_visual_e nable = (not applicable to the T20 IP phone) | 0 or 1              | It enables or disables the phone to display a visual alert when the monitored user receives an incoming call.  0-Disabled  1-Enabled  The default value is 0. | Features->Call Pickup->Visual Alert for BLF Pickup    |
| features.picku<br>p.blf_audio_e<br>nable =                                 | 0 or 1              | It enables or disables the phone to play an audio alert when the monitored user receives an incoming call.  0-Disabled 1-Enabled The default value is 0.      | Features->Call Pickup->Audio Alert for BLF Pickup     |
| features.blf_a nd_callpark_i dle_led_enabl e =                             | 0 or 1              | It enables or disables the phone to turn off the BLF key LED when the monitored user is idle.  0-Disabled 1-Enabled The default value is 0.                   | Features->General<br>Information->LED<br>Off in Idle  |
| features.voice<br>_mail_tone_en<br>able =                                  | 0 or 1              | It enables or disables the phone to play the warning tone when receiving a voice mail.  0-Disabled 1-Enabled The default value is 1.                          |                                                       |
| multicast.code<br>c =                                                      | String              | It configures the codec of multicast paging.                                                                                                    | Features->General<br>Information-><br>Multicast Codec |
| multicast.recei<br>ve_priority.en                                          | 0 or 1              | It enables or disables the phone to handle the incoming multicast paging                                                                                      | Directory-><br>Multicast                              |

| Parameter                                                          | Permitted<br>Values     | Descriptions                                                                                                    | Web Setting Path                                |
|--------------------------------------------------------------------|-------------------------|----------------------------------------------------------------------------------------------------|-------------------------------------------------|
| able =                                                             |                         | calls when there is a multicast paging call on the phone.                                                                                                   | IP->Paging Priority Active                      |
|                                                                    |                         | <ul><li><b>0</b>-Disabled</li><li><b>1</b>-Enabled</li><li>The default value is 1.</li></ul>                                                                |                                                 |
| multicast.recei<br>ve_priority.pri<br>ority =                      | Integer from<br>0 to 10 | It configures the priority of multicast paging calls.                                                                                                    | Directory-> Multicast IP->Paging Barge          |
| multicast.listen _address.x.ip_ address = (X ranges from 1 to 10.) | String                  | It configures the listening multicast IP address and port number for the phone.  Example:  multicast.listen_address.1.ip_address = 224.5.6.20:10008         | Directory-> Multicast IP-> Listening Address    |
| multicast.listen _address.x.la bel = (X ranges from 1 to 10)       | String                  | It configures the label displayed on the LCD screen when receiving the multicast paging.                                                                    | Directory-><br>Multicast IP->Label              |
| phone_setting .search_when _dialing_enab le =                      | 0 or 1                  | It enables or disables T9 predictive text in the dialing screen.  0-Disabled  1-Enabled  The default value is 0.                                            |                                                 |
| phone_setting<br>.predial_auto<br>dial =                           | 0 or 1                  | It enables or disables the phone to automatically dial out the entered digits in the pre-dialing interface.  O-Disabled  1-Enabled  The default value is 0. | Settings->Preferen<br>ce->Live Dialpad          |
| phone_setting .inter_digit_tim e =                                 | Integer from<br>1 to 14 | It configures the time (in seconds) for the phone to automatically dial out the entered digits without pressing send key.  The default value is 4.          | Settings-> Preference->Inter Digit Time (1~14s) |

| Parameter                                                        | Permitted<br>Values             | Descriptions                                                                                                    | Web Setting Path                                             |
|------------------------------------------------------------------|---------------------------------|----------------------------------------------------------------------------------------------------|--------------------------------------------------------------|
|                                                                  |                                 | It configures the keypad lock type. <b>0</b> -Disabled                                                                                                    |                                                              |
| nhone setting                                                    |                                 | 1-Menu Key                                                                                                    | Features->Phone                                              |
| phone_setting .lock =                                            | 0, 1, 2 or 3                    | 2-Function Key                                                                                                    | Lock->Keypad                                                 |
|                                                                  |                                 | <b>3</b> -All Keys                                                                                                    | Lock Type                                                    |
|                                                                  |                                 | The default value is 0.                                                                                                    |                                                              |
| phone_setting .phone_lock.u nlock_pin =                          | Integer                         | It configures the password for unlocking the keypad. The default value is 123.                                                                                                    | Features->Phone Lock->Phone Unlock PIN (0~15 Digit)          |
| phone_setting .phone_lock.lo ck_time_out =                       | Integer from<br>0 to 3600       | It configures the interval (in seconds) to automatically lock the keypad.  The default value is 0 (the keypad is locked only by long pressing the pound key or pressing the keypad lock key) | Features->Phone<br>Lock->Phone Lock<br>Time Out<br>(0~3600s) |
| phone_setting<br>.ring_type =                                    | Ring1.wav, Ring2.wav, Ring5.wav | It configures the ringtone for the phone.  Example: phone_setting.ring_type = Ring1.wav The default value is Ring1.wav.                                                                      | Settings->Preferen<br>ce->Ring Type                          |
| phone_setting .contrast = (applicable to the T28P IP phone only) | Integer from<br>1 to 10         | It configures the contrast of the LCD screen.  The default value is 6.                                                                                                    | Settings->Preferen<br>ce->Contrast                           |
| phone_setting .lcd_logo.mod e =                                  | 0, 1 or 2                       | It configures the logo mode of the LCD screen.  For the T22P/T26 IP phone:  O-Disabled  1-System logo  2-Custom logo  The default value is 0.  For the T20P IP phone:  O-Disabled  1-Enabled | Features->General<br>Information->Use<br>Logo                |

| Parameter                                                                   | Permitted<br>Values        | Descriptions                                                                                                    | Web Setting Path                                      |
|-----------------------------------------------------------------------------|----------------------------|----------------------------------------------------------------------------------------------------|-------------------------------------------------------|
|                                                                             |                            | The default value is 0.                                                                                                    |                                                       |
|                                                                             |                            | For the T28P IP phone:                                                                                                    |                                                       |
|                                                                             |                            | 1-System logo                                                                                                    |                                                       |
|                                                                             |                            | 2-Custom logo                                                                                                    |                                                       |
|                                                                             |                            | The default value is 1.                                                                                                    |                                                       |
| phone_setting .lcd_logo.text = (only applicable to T20P IP phone)           | String                     | It configures a text logo.  The maximum length of the value is 15 characters.  The default value is Yealink.                          | Features->General<br>Information->Text<br>Logo        |
| phone_setting .active_backli ght_level = (only applicable to T28P IP phone) | Integer from<br>1 to 3     | It configures the level of the active backlight intensity.  The default value is 2.                                                   | Settings->Preferen<br>ce->Backlight Idle<br>Intensity |
| phone_setting .backlight_tim e = (not applicable to the T20P IP phone)      | 0, 1, 15, 30,<br>60 or 120 | It configures the backlight time (in seconds).  0-Always off  1-Always on  15-15s  30-30s  60-60s  120-120s  The default value is 30. | Settings->Preferen<br>ce->Backlight Time<br>(seconds) |
| phone_setting .ring_for_tranf ailed =                                       | Ring1.wav<br><br>Ring5.wav | It configures the ringtone when the phone fails to transfer a call.                                                                   |                                                       |
| phone_setting<br>.logon_wizard<br>=                                         | 0 or 1                     | It enables or disables the phone to provide the logon wizard during startup.  O-Disabled  1-Enabled  The default value is 0.          | Features->General<br>Information-><br>Logon Wizard    |

| Parameter                                                                     | Permitted<br>Values     | Descriptions                                                                                                    | Web Setting Path                                                    |
|-------------------------------------------------------------------------------|-------------------------|----------------------------------------------------------------------------------------------------|---------------------------------------------------------------------|
| phone_setting<br>.is_deal180 =                                                | 0 or 1                  | It enables or disables the phone to deal with the 180 SIP message received after the 183 SIP message.  O-Disabled 1-Enabled The default value is 1.                                                                          | Features->General<br>Information->180<br>Ring Workaround            |
| phone_setting .dialnow_dela y =                                               | Integer from<br>1 to 14 | It configures the delay time (in seconds) for the dial-now rule.  The default value is 1.                                                                                                    | Features->General<br>Information->Time-<br>Out For Dial-Now<br>Rule |
| phone_setting .custom_softke y_enable = (not applicable to the T20P IP phone) | 0 or 1                  | It enables or disables customizing the softkey layout.  0-Disabled  1-Enabled  The default value is 0.                                                                                                    | Settings->Softkey<br>Layout->Custom<br>Softkey                      |
| phone_setting<br>.headsetkey_<br>mode =                                       | 0 or 1                  | It configures headset mode precedence during a call.  O-Always use (pressing the Speakerphone key and picking up the handset are not effective when the headset mode is activated.)  1-Use as normal The default value is 1. |                                                                     |
| phone_setting<br>.emergency.n<br>umber =                                      | Phone<br>number         | It configures emergency numbers.  Multiple emergency numbers are separated by comma.  The default value is 112,911,110.                                                                                                    | Features->Phone<br>Lock->Emergency                                  |
| phone_setting .end_call_net_ disconnect.en able =                             | 0 or 1                  | It configures the phone whether to end the call when the network is unavailable.  0-End the call  1-Do not end the call                                                                                                    |                                                                     |
| phone_setting<br>.show_code40<br>3 =                                          | String                  | It configures the display message on<br>the LCD screen when receiving a 403<br>message.                                                                                                    |                                                                     |

| Parameter                                                         | Permitted<br>Values | Descriptions                                                                                                    | Web Setting Path                                   |
|-------------------------------------------------------------------|---------------------|----------------------------------------------------------------------------------------------------|----------------------------------------------------|
|                                                                   |                     | If leaving the field blank, the phone will display the value sent from the server when receiving the 403 message.  The default value is blank.                                                         |                                                    |
| custom_mac_<br>cfg.url =                                          | URL                 | It configures the access URL of the customized MAC-Oriented CFG file.                                                                                                    |                                                    |
| super_search. recent_call = (not applicable to the T20P IP phone) | 0 or 1              | It enables or disables recent call in dialing feature. If it is enabled, you can view the placed calls list when the phone is in the pre-dialing screen.  0-Disabled 1-Enabled The default value is 0. | Directory-> Setting->Recent Call In Dialing        |
| directory_setti ng.url = (not applicable to the T20P IP phone)    | URL                 | It configures the access URL of the customized directory list file.                                                                                                    | Directory-> Setting->Directory                     |
| super_search. url = (not applicable to the T20P IP phone)         | URL                 | It configures the access URL of the customized search source list in dialing file.                                                                                                    | Directory-> Setting->Search Source List In Dialing |
| firmware.url =                                                    | URL                 | It configures the access URL of firmware file.                                                                                                    |                                                    |
| ringtone.url =                                                    | URL                 | It configures the access URL of the customized ringtone file.                                                                                                    |                                                    |
| ringtone.delet                                                    | URL                 | It deletes all customized ringtone files.  The valid value is: http://localhost/all                                                                                                    |                                                    |
| gui_lang.url =                                                    | URL                 | It configures the access URL of the language file.                                                                                                    |                                                    |
| gui_lang.delet<br>e =                                             | URL                 | It deletes all customized language files.                                                                                                    |                                                    |

| Parameter                                                | Permitted<br>Values | Descriptions                                                                                 | Web Setting Path |
|----------------------------------------------------------|---------------------|----------------------------------------------------------------------------------------------|------------------|
|                                                          |                     | The valid value is: http://localhost/all                                                     |                  |
| lcd_logo.url = (not applicable to the T20P IP phone)     | URL                 | It configures the access URL of logo file.                                                   |                  |
| lcd_logo.delet e = (not applicable to the T20P IP phone) | URL                 | It deletes all customized logo files.  The valid value is: http://localhost/all              |                  |
| trusted_certific<br>ates.url =                           | URL                 | It configures the access URL of the trusted certificate file.                                |                  |
| trusted_certific<br>ates.delete =                        | URL                 | It deletes all uploaded trusted certificate files.  The valid value is: http://localhost/all |                  |
| server_certific<br>ates.url =                            | URL                 | It configures the access URL of the server certificate file.                                 |                  |
| server_certific<br>ates.delete =                         | URL                 | It deletes the uploaded server certificate file.  The valid value is: http://localhost/all   |                  |
| local_contact.<br>data.url =                             | URL                 | It configures the access URL of the local contact file.                                      |                  |
| auto_dst.url =                                           | URL                 | It configures the access URL of the DST Time file.                                           |                  |
| dialplan_dialn<br>ow.url =                               | URL                 | It configures the access URL of the dial-now rule file.                                      |                  |
| dialplan_repl<br>ace_rule.url =                          | URL                 | It configures the access URL of the replace rule file.                                       |                  |
| custom_factor<br>y_configuratio<br>n.url =               | URL                 | It configures the access URL of the customized factory configuration file.                   |                  |
| configuration.<br>url =                                  | URL                 | It configures the access URL for downloading the customized factory                          |                  |

| Parameter                                                        | Permitted<br>Values | Descriptions                                                                                                    | Web Setting Path                |
|------------------------------------------------------------------|---------------------|----------------------------------------------------------------------------------------------------|---------------------------------|
|                                                                  |                     | configuration file.                                                                                                    |                                 |
| call_list.url =                                                  | URL                 | It configures the access URL of the call history list file.  It takes effect after reboot.                                                                                   |                                 |
| openvpn.url =                                                    | URL                 | It configures the access URL of the openVPN *.tar file.                                                                                                    |                                 |
| custom_mac_<br>cfg.url =                                         | URL                 | It configures the access URL of the custom MAC-Oriented CFG file.                                                                                                    |                                 |
| web_item_lev<br>el.url =                                         | URL                 | It configures the access URL of the file, which defines 3-level access permissions for web user interface.  It takes effect after reboot.                                    |                                 |
| account.x.init_ register_auth_ enable =  (X ranges from 1 to 6.) | 0 or 1              | It enables or disables the phone to carry the authentication header in the first REGISTER message when registering an account.  0-Disabled 1-Enabled The default value is 0. |                                 |
| account.x.out_dialog_blf_enable = (X rangesfrom 1 to 6.)         | 0 or 1              | It enables or disables the phone to handle NOTIFY messages out of the BLF session.  0-Disabled 1-Enabled The default value is 0.                                             |                                 |
| account.x.ena ble = (X ranges from 1 to 6.)                      | 0 or 1              | It enables or disables the account x.  0-Disabled  1-Enabled  The default value is 0.                                                                                        | Account->Register ->Line Active |
| account.x.lab el = (X ranges from 1 to 6.)                       | String              | It configures the label displayed on the LCD screen for account x.  The default value is blank.                                                                              | Account->Register ->Label       |

| Parameter                                                   | Permitted<br>Values | Descriptions                                                                                                    | Web Setting Path                  |
|-------------------------------------------------------------|---------------------|----------------------------------------------------------------------------------------------------|-----------------------------------|
| account.x.disp<br>lay_name =<br>(X ranges<br>from 1 to 6.)  | String              | It configures the display name for account x.  The default value is blank.                                                                                                    | Account->Register ->Display Name  |
| account.x.aut h_name = (X ranges from 1 to 6.)              | String              | It configures the user name for register authentication for account x.  The default value is blank.                                                                                                    | Account->Register ->Register Name |
| account.x.user _name = (X ranges from 1 to 6.)              | String              | It configures the register user name for account x.  The default value is blank.                                                                                                    | Account->Register ->User Name     |
| account.x.pas<br>sword =<br>(X ranges<br>from 1 to 6.)      | String              | It configures the password for register authentication for account x.  The default value is blank.                                                                                                    | Account->Register ->Password      |
| account.x.tran<br>sport =<br>(X ranges<br>from 1 to 6.)     | Integer             | It configures the transport type for account x.  0-UDP  1-TCP  2-TLS  3-DNS-NAPTR  The default value is 0.                                                                                                    | Account->Register ->Transport     |
| account.x.fail<br>back_mode =<br>(X ranges<br>from 1 to 6.) | 0, 1, 2 or 3        | It specifies the method used by the phone to reconnect the primary server when encountering a failover, if the SIP server is configured with a domain name for account x.  0-newRequests 1-DNSTTL 2-Registration 3-duration The default value is 0. |                                   |
| account.x.rere<br>gister_enable<br>=                        | 0 or 1              | It specifies whether the phone needs to re-register the account when encountering an INVITE failover, if the SIP server is configured with a domain                                                                                                 |                                   |

| Parameter                                                                                          | Permitted<br>Values             | Descriptions                                                                                                    | Web Setting Path                               |
|----------------------------------------------------------------------------------------------------|---------------------------------|----------------------------------------------------------------------------------------------------|------------------------------------------------|
| (X ranges                                                                                          |                                 | name for account x.                                                                                                    |                                                |
| from 1 to 6.)                                                                                      |                                 | 0- Not need to re-register                                                                                                    |                                                |
|                                                                                                    |                                 | 1-Need to re-register                                                                                                    |                                                |
|                                                                                                    |                                 | The default value is 0.                                                                                                    |                                                |
| account.x.nap tr_build = (X ranges from 1 to 6.)                                                   | 0 or 1                          | It configures the way of SRV query when there is no result from the NAPTR query.  0-SRV query using UDP only 1-SRV query using TCP or TLS.                                                                                           |                                                |
|                                                                                                    |                                 | The default value is 0.                                                                                                    |                                                |
| account.x.fall<br>back.redunda<br>ncy_type =<br>(X ranges<br>from 1 to 6.)                         | 0 or 1                          | It configures the registration mode for the phone.  O-Concurrent registration  1-Successive registration  The default value is 0.                                                                                                    |                                                |
| account.x.fall<br>back.timeout<br>=<br>(X ranges<br>from 1 to 6.)                                  | 10~<br>2147483647               | It configures the time interval (in seconds) for the phone to detect whether the working server is available by sending the registration request.  It is only applicable to successive registration mode.  The default value is 120. |                                                |
| account.x.sip_<br>server.y.addre<br>ss =<br>(X ranges<br>from 1 to 6. Y<br>ranges from 1<br>to 2.) | IP address<br>or domain<br>name | It configures the IP address or domain name of server y for account x.  Example: account.1.sip_server.1.address = 10.2.1.128                                                                                                    | Account->Register ->SIP Server Y-> Server Host |
| account.x.sip_<br>server.y.port =<br>(X ranges<br>from 1 to 6. Y<br>ranges from 1<br>to 2.)        | Integer from<br>0 to 65535      | It configures the port of server y for account x.  The default value is 5060.                                                                                                    | Account->Register ->SIP Server Y-> Port        |

| Parameter                                                                                                   | Permitted<br>Values                 | Descriptions                                                                                                    | Web Setting Path                                       |
|----------------------------------------------------------------------------------------------------|-------------------------------------|----------------------------------------------------------------------------------------------------|--------------------------------------------------------|
| account.x.sip_ server.y.expire s = (X ranges from 1 to 6. Y ranges from 1 to 2.)                            | Integer from<br>30 to<br>2147483647 | It configures the registration expiration time (in seconds) to SIP server y for account x.  The default value is 3600.                                                                                                    | Account->Register ->SIP Server Y-> Server Expires      |
| account.x.sip_ server.y.retry_ counts = (X ranges from 1 to 6. Y ranges from 1 to 2.)                       | Integer from<br>0 to 20             | It configures the times for the phone to retransmit the request when the SIP server y is unavailable or there is no respond from the SIP server y for account x.  The default value is 3.                                                                                                    | Account->Register ->SIP Server Y ->Server Retry Counts |
| account.x.sip_ server.y.failba ck_mode = (X ranges from 1 to 6. Y ranges from 1 to 2.)                      | 0, 1, 2 or 3                        | It specifies the method used by the phone to reconnect the primary server when encountering a failure, if the SIP server y is configured with a domain name for account x.  0-newRequests 1-DNSTTL 2-Registration 3-duration The default value is 0.                                                                  |                                                        |
| account.x.sip_<br>server.y.failba<br>ck_timeout =<br>(X ranges<br>from 1 to 6. Y<br>ranges from 1<br>to 2.) | Integer 0,<br>from 60 to<br>65535   | It configures the time (in seconds) for the phone to retry to use the primary server after failing over to the current working server when the "account.x.sip_server.y.failback_mode" is set to 3 (duration).  If you set the parameter between 1 and 59, the timeout will be 60 seconds.  The default value is 3600. |                                                        |
| account.x.sip_<br>server.y.regist<br>er_on_enable<br>=<br>(X ranges                                         | 0 or 1                              | It enables or disables the phone to send registration request to a secondary server when encountering a failover.  0-Disabled                                                                                                    |                                                        |

| Parameter                                                      | Permitted<br>Values                  | Descriptions                                                                                                    | Web Setting Path |
|----------------------------------------------------------------|--------------------------------------|----------------------------------------------------------------------------------------------------|------------------|
| from 1 to 6. Y<br>ranges from 1<br>to 2.)                      |                                      | 1-Enabled The default value is 0.                                                                                                    |                  |
| account.x.stati<br>c_cache_pri =<br>(X ranges<br>from 1 to 6.) | 0 or 1                               | It configures whether preferentially to use the DNS cache for domain name resolution of the SIP server.  0-Use Domain name server preferentially  1-Use DNS cache preferentially The default value is 1.            |                  |
| account.x.dns _cache_type = (X ranges from 1 to 6.)            | 0, 1 or 2                            | It specifies the content that the DNS cache record.  0-Do not use DNS cache.  1-Use DNS cache, but do not record the additional record.  2-Use DNS cache and record the additional record.  The default value is 1. |                  |
| account.x.dns _cache_a.y.na me = (X ranges from 1 to 6.)       | String                               | It configures the domain name of A record y in the DNS cache for account x.                                                                                                    |                  |
| account.x.dns _cache_a.y.ip = (X ranges from 1 to 6.)          | IP address                           | It configures the IP address that the domain name of A record y maps to in the DNS cache for account x.                                                                                                    |                  |
| account.x.dns _cache_a.y.ttl = (X ranges from 1 to 6.)         | Integer from<br>300 to<br>2147483647 | It specifies the time interval that A record y may be cached before the record should be consulted again for account x.  The default value is 300.                                                                  |                  |
| account.x.dns _cache_srv.y.n ame = (X ranges                   | Domain<br>name                       | It configures the domain name of SRV record y in the DNS cache for account x.                                                                                                    |                  |

| Parameter                                                      | Permitted<br>Values                  | Descriptions                                                                                                    | Web Setting Path |
|----------------------------------------------------------------|--------------------------------------|----------------------------------------------------------------------------------------------------|------------------|
| from 1 to 6.)                                                  |                                      |                                                                                                    |                  |
| account.x.dns _cache_srv.y.p ort = (X ranges from 1 to 6.)     | Integer from<br>0 to 65535           | It identifies the port to be used in SRV record y for account x.                                                                                                    |                  |
| account.x.dns _cache_srv.y.p riority = (X ranges from 1 to 6.) | Integer from<br>0 to 65535           | It specifies the priority for the specific host entry in SRV record y for account x. Lower priority is more preferred.  The default value is 0.                                               |                  |
| account.x.dns _cache_srv.y.t arget = (X ranges from 1 to 6.)   | Domain<br>name                       | It specifies the actual host for an A query for account x.                                                                                                    |                  |
| account.x.dns _cache_srv.y. weight = (X ranges from 1 to 6.)   | Integer from<br>0 to 65535           | It specifies the weight of SRV record y for account x.  When priorities are equal, weight is used to differentiate the preference.  Higher weight is more preferred.  The default value is 0. |                  |
| account.x.dns _cache_srv.y.tt I = (X ranges from 1 to 6.)      | Integer from<br>300 to<br>2147483647 | It specifies the time interval that SRV record y may be cached before the record should be consulted again for account x.  The default value is 300.                                          |                  |
| account.x.dns _cache_naptr. y.name =  (X ranges from 1 to 6.)  | Domain<br>name                       | It specifies the domain name to which NAPTR record y refers in the DNS cache for account x.                                                                                                   |                  |
| account.x.dns _cache_naptr. y.flags = (X ranges                | S, A, U or P                         | It specifies the flag of NAPTR record y in the DNS cache for account x. (Only supports "S") S-Do an SRV lookup next.                                                                          |                  |

| Parameter                                                          | Permitted<br>Values                  | Descriptions                                                                                                    | Web Setting Path |
|--------------------------------------------------------------------|--------------------------------------|----------------------------------------------------------------------------------------------------|------------------|
| from 1 to 6.)                                                      |                                      | <b>A</b> -Do an A lookup next.                                                                                                    |                  |
|                                                                    |                                      | <b>U</b> -No need to do a DNS query next.                                                                                                    |                  |
|                                                                    |                                      | P-Service customized by the user                                                                                                    |                  |
| account.x.dns _cache_naptr. y.order =  (X ranges from 1 to 6.)     | Integer from<br>0 to 65535           | It specifies the preferential treatment for NAPTR record y for account x. Lower order is more preferred. The default value is 0.                                       |                  |
| account.x.dns _cache_naptr. y.preference = (X ranges from 1 to 6.) | Integer from<br>0 to 65535           | It specifies the preference of NAPTR record y with equal order value for account x.  Lower preference is more preferred.  The default value is 0.                      |                  |
| account.x.dns _cache_naptr. y.replace = (X ranges from 1 to 6.)    | Domain<br>name                       | It specifies a DNS name to be used for the next SRV query in NAPTR record y for account x.                                                                             |                  |
| account.x.dns _cache_naptr. y.service = (X ranges from 1 to 6.)    | String                               | It specifies the service available for SIP in NAPTR record y for account x.                                                                                            |                  |
| account.x.dns _cache_naptr. y.ttl = (X ranges from 1 to 6.)        | Integer from<br>300 to<br>2147483647 | It specifies the time interval that NAPTR record y may be cached before the record should be consulted again for account x.  The default value is 300.                 |                  |
| account.x.srv_ ttl_timer_enab le = (X ranges from 1 to 6.)         | 0 or 1                               | It enables or disables the phone to refresh the DNS-SRV query record at the regular time.  0-Disabled 1-Enabled The default value is 1.  It takes effect after reboot. |                  |

| Parameter                                                    | Permitted<br>Values             | Descriptions                                                                                                    | Web Setting Path                                 |
|--------------------------------------------------------------|---------------------------------|----------------------------------------------------------------------------------------------------|--------------------------------------------------|
| account.x.dns _srv_type = (X ranges from 1 to 6.)            | 0, 1, 2 or 3                    | It specifies the way of the DNS-SRV query.  0-DNS-SRV query using UDP, TCP or TLS  1-DNS-SRV query using UDP only  2-DNS-SRV query using TCP only  3-DNS-SRV query using TLS only The default value is 0.  It takes effect after reboot. |                                                  |
| account.x.out bound_proxy_ enable = (X ranges from 1 to 6.)  | 0 or 1                          | It enables or disables the phone to use the outbound proxy server for account x.  0-Disabled 1-Enabled The default value is 0.                                                                                                    | Account->Register ->Enable Outbound Proxy Server |
| account.x.out<br>bound_host =<br>(X ranges<br>from 1 to 6.)  | IP address<br>or domain<br>name | It configures the IP address or domain name of the outbound proxy server for account x.  The default value is blank.                                                                                                    | Account->Register ->Outbound Proxy Server        |
| account.x.out<br>bound_port =<br>(X ranges<br>from 1 to 6.)  | Integer from<br>1 to 65535      | It configures the port of the outbound proxy server for account x.  The default value is 5060.                                                                                                    | Account->Register ->Outbound Proxy Server->Port  |
| voice_mail.nu<br>mber.x =<br>(X ranges<br>from 1 to 6.)      | String                          | It configures the voice mail number for account x.  The default value is blank.                                                                                                    | Account-><br>Advanced->Voice<br>Mail             |
| account.x.pro xy_require = (X ranges from 1 to 6.)           | String                          | It configures the proxy server for account x.  The default value is blank.                                                                                                    | Account->Basic-><br>Proxy Require                |
| account.x.sip_<br>trust_ctrl =<br>(X ranges<br>from 1 to 6.) | 0 or 1                          | It enables or disables the phone to only accept the message from the trusted server for account x.  0-Disabled 1-Enabled The default value is 0.                                                                                         |                                                  |

| Parameter                                                     | Permitted<br>Values | Descriptions                                                                                                    | Web Setting Path                                     |
|---------------------------------------------------------------|---------------------|----------------------------------------------------------------------------------------------------|------------------------------------------------------|
| account.x.ano nymous_call = (X ranges from 1 to 6.)           | 0 or 1              | It enables or disables anonymous call feature for account x.  O-Disabled  1-Enabled  The default value is 0.                                                                                | Account->Basic-><br>Send Anonymous                   |
| account.x.sen d_anonymous _code = (X ranges from 1 to 6.)     | 0 or 1              | It enables or disables the phone to send anonymous code to activate/deactivate the server-side anonymous call feature for account x.  0-Disabled 1-Enabled The default value is 0.          | Account->Basic-><br>Anonymous Code                   |
| account.x.ano nymous_call_o ncode = (X ranges from 1 to 6.)   | String              | It configures the code for activating the server-side anonymous call feature for account x when the "account.x.anonymous_call_oncode" is set to 1 (Enabled).  The default value is blank.   | Account->Basic-><br>Anonymous Call-><br>On Code      |
| account.x.ano nymous_call_o ffcode = (X ranges from 1 to 6.)  | String              | It configures the code for deactivating the server-side anonymous call feature for account x when the "account.x.anonymous_call_oncode" is set to 1 (Enabled).  The default value is blank. | Account->Basic-><br>Anonymous Call-><br>Off Code     |
| account.x.reje ct_anonymous _call = (X ranges from 1 to 6.)   | 0 or 1              | It enables or disables anonymous call rejection feature for account x.  0-Disabled 1-Enabled The default value is 0.                                                                        | Account->Basic-><br>Anonymous Call<br>Rejection      |
| account.x.ano nymous_reject _oncode = (X ranges from 1 to 6.) | String              | It configures the code for activating anonymous call rejection feature for account x.  The default value is blank.                                                                          | Account->Basic-> Anonymous Call Rejection->On Code   |
| account.x.ano<br>nymous_reject                                | String              | It configures the code for deactivating anonymous call rejection feature for                                                                                                    | Account->Basic-><br>Anonymous Call<br>Rejection->Off |

| Parameter                                               | Permitted<br>Values | Descriptions                                                                                                    | Web Setting Path                                      |
|---------------------------------------------------------|---------------------|----------------------------------------------------------------------------------------------------|-------------------------------------------------------|
| _offcode = (X ranges from 1 to 6.)                      |                     | account x.  The default value is blank.                                                                                                    | Code                                                  |
| account.x.dnd .enable = (X ranges from 1 to 6.)         | 0 or 1              | It enables or disables DND feature for account x when the DND mode is configured as Custom.  0-Disabled  1-Enabled  The default value is 0.            | Features->Forwar<br>d& DND->DND<br>->DND Status       |
| account.x.dnd .on_code = (X ranges from 1 to 6.)        | String              | It configures the DND on code for account x when the DND mode is configured as Custom.                                                                 | Features->Forwar<br>d& DND->DND On<br>Code            |
| account.x.dnd .off_code = (X ranges from 1 to 6.)       | String              | It configures the DND off code for account x when the DND mode is configured as Custom.                                                                | Features->Forwar<br>d& DND->DND Off<br>Code           |
| account.x.alw ays_fwd.enab le = (X ranges from 1 to 6.) | 0 or 1              | It enables or disables always forward feature for account x when the DND mode is configured as Custom.  0-Disabled  1-Enabled  The default value is 0. | Features->Forwar<br>d& DND->Always<br>Forward->On/Off |
| account.x.alw ays_fwd.targe t = (X ranges from 1 to 6.) | String              | It configures the target number the phone forwards all incoming calls to for account x when the DND mode is configured as Custom.                      | Features->Forwar<br>d& DND->Always<br>Forward->Target |
| account.x.bus y_fwd.enable = (X ranges from 1 to 6.)    | 0 or 1              | It enables or disables busy forward feature for account x when the DND mode is configured as Custom.  O-Disabled  1-Enabled  The default value is 0.   | Features->Forwar<br>d& DND->Busy<br>Forward->On/Off   |
| account.x.bus y_fwd.target                              | String              | It configures the target number the phone forwards incoming calls to                                                                                   | Features->Forwar<br>d& DND->Busy                      |

| Parameter                                                 | Permitted<br>Values     | Descriptions                                                                                                    | Web Setting Path                                             |
|-----------------------------------------------------------|-------------------------|----------------------------------------------------------------------------------------------------|--------------------------------------------------------------|
| =<br>(X ranges<br>from 1 to 6.)                           |                         | when busy for account x when the DND mode is configured as Custom.                                                                                        | Forward->Target                                              |
| account.x.time out_fwd.enabl e = (X ranges from 1 to 6.)  | 0 or 1                  | It enables or disables no answer forward feature for account x when the DND mode is configured as Custom.  0-Disabled  1-Enabled  The default value is 0. | Features->Forwar d& DND->No Answer Forward-> On/Off          |
| account.x.time out_fwd.target = (X ranges from 1 to 6.)   | String                  | It configures the target number the phone forwards incoming calls to after a period of ring time for account x when the DND mode is configured as Custom. | Features->Forwar d& DND->No Answer Forward-> Target          |
| account.x.time out_fwd.timeo ut = (X ranges from 1 to 6.) | Integer from<br>0 to 20 | It configures the waiting ring time before forwarding for account x when the DND mode is configured as Custom. The default value is 2.                    | Features->Forwar d& DND->No Answer Forward-> After Ring Time |
| account.x.alw ays_fwd.off_c ode = (X ranges from 1 to 6.) | String                  | It configures the always forward off code for account x when the DND mode is configured as Custom.                                                        | Features->Forwar d& DND->Always Forward ->Off Code           |
| account.x.alw ays_fwd.on_c ode = (X ranges from 1 to 6.)  | String                  | It configures the always forward on code for account x when the DND mode is configured as Custom.                                                         | Features->Forwar d& DND->Always Forward->On Code             |
| account.x.bus y_fwd.off_cod e = (X ranges from 1 to 6.)   | String                  | It configures the busy forward off code for account x when the DND mode is configured as Custom.                                                          | Features->Forwar d& DND->Busy Forward ->Off Code             |
| account.x.bus<br>y_fwd.on_cod<br>e =                      | String                  | It configures the busy forward on code for account x when the DND mode is configured as Custom.                                                           | Features->Forwar<br>d& DND->Busy<br>Forward->On              |

| Parameter                                                     | Permitted<br>Values        | Descriptions                                                                                                    | Web Setting Path                                              |
|---------------------------------------------------------------|----------------------------|----------------------------------------------------------------------------------------------------|---------------------------------------------------------------|
| (X ranges<br>from 1 to 6.)                                    |                            |                                                                                                    | Code                                                          |
| account.x.time out_fwd.off_co de = (X ranges from 1 to 6.)    | String                     | It configures the no answer forward off code for account x when the DND mode is configured as Custom.                                    | Features->Forwar d& DND->No Answer Forward ->Off Code         |
| account.x.time out_fwd.on_co de = (X ranges from 1 to 6.)     | String                     | It configures the no answer forward on code for account x when the DND mode is configured as Custom.                                     | Features->Forwar<br>d& DND->No<br>Answer Forward<br>->On Code |
| account.x.sip_<br>listen_port =<br>(X ranges<br>from 1 to 6.) | Integer                    | It configures the local SIP port for account x.  The default value is 5060.                                                              | Account-> Advanced->Local SIP Port                            |
| account.x.100r el_enable = (X ranges from 1 to 6.)            | 0 or 1                     | It enables or disables 100 reliable retransmission feature for account x.  0-Disabled  1-Enabled  The default value is 0.                | Account-><br>Advanced-><br>Retransmission                     |
| account.x.sub<br>scribe_mwi =<br>(X ranges<br>from 1 to 6.)   | 0 or 1                     | It enables or disables the phone to subscribe the message waiting indicator for account x.  O-Disabled 1-Enabled The default value is 0. | Account-> Advanced-> Subscribe for MWI                        |
| account.x.sub scribe_mwi_e xpires = (X ranges from 1 to 6.)   | Integer from<br>0 to 84600 | It configures the interval (in seconds) of MWI subscription for account x.  The default value is 3600.                                   | Account-> Advanced->MWI Subscription Period (Seconds)         |
| account.x.cid_<br>source =<br>(X ranges<br>from 1 to 6.)      | 0, 1, 2, 3, 4 or<br>5      | It configures the source caller identity for presentation when receiving an incoming call for account x. <b>0</b> -FROM                  | Account-> Advanced->Caller ID Source                          |

| Parameter                                                    | Permitted<br>Values        | Descriptions                                                                                                    | Web Setting Path                                |
|--------------------------------------------------------------|----------------------------|----------------------------------------------------------------------------------------------------|-------------------------------------------------|
|                                                              |                            | 1-PAI 2-PAI-FROM 3-PRID-PAI-FROM 4-PAI-RPID-FROM, 5-RPID-FROM The default value is 0.                                                                           |                                                 |
| account.x.cid_ source_privac y = (X ranges from 1 to 6.)     | 0 or 1                     | It enables or disables the phone to deal with PRIVACY header field in the 180 or 200 OK message for account x.  0-Disabled 1-Enabled The default value is 0.    |                                                 |
| account.x.cid_<br>source_ppi =<br>(X ranges<br>from 1 to 6.) | 0 or 1                     | It enables or disables the phone to deal with the PPI header field when receiving an incoming call for account x.  0-Disabled 1-Enabled The default value is 0. |                                                 |
| account.x.cp_<br>source =<br>(X ranges<br>from 1 to 6.)      | 0, 1 or 2                  | It configures the source callee identity for presentation for account x.  0-PAI-RPID  1-Dialed Digits  2-RFC4916  The default value is 1.                       |                                                 |
| account.x.sess ion_timer.ena ble = (X ranges from 1 to 6.)   | 0 or 1                     | It enables or disables the session timer for account x.  0-Disabled  1-Enabled  The default value is 0.                                                         | Account-><br>Advanced-><br>Session Timer        |
| account.x.sess ion_timer.expir es = (X ranges from 1 to 6.)  | Integer from<br>30 to 7200 | It configures the interval (in seconds) for refreshing the SIP session for account x.  The default value is 1800.                                               | Account-> Advanced-> Session Expires (30~7200s) |

| Parameter                                                              | Permitted<br>Values                           | Descriptions                                                                                                    | Web Setting Path                                      |
|------------------------------------------------------------------------|-----------------------------------------------|----------------------------------------------------------------------------------------------------|-------------------------------------------------------|
| account.x.sess ion_timer.refre sher = (X ranges from 1 to 6.)          | 0 or 1                                        | It configures the refresher of the session timer for account x.  0-Uac  1-Uas  The default value is 0.                                                     | Account-><br>Advanced-><br>Session Refresher          |
| account.x.ena ble_user_equ al_phone = (X ranges from 1 to 6.)          | 0 or 1                                        | It enables or disables the "user=phone" carried in the INVITE message for account x.  0-Disabled 1-Enabled The default value is 0.                         | Account-> Advanced->Send user=phone                   |
| account.x.srtp _encryption = (X ranges from 1 to 6.)                   | 0, 1 or 2                                     | It configures whether to use voice encryption service for account x.  0-Disabled 1-Optional 2-Compulsory The default value is 0.                           | Account-><br>Advanced->RTP<br>Encryption (SRTP)       |
| account.x.pti me = (X ranges from 1 to 6.)                             | 0 (Disabled),<br>10, 20, 30,<br>40, 50 or 60. | It configures the RTP packet time for account x.  The default value is 20.                                                                                 | Account-><br>Advanced->PTime<br>(ms)                  |
| account.x.bla_<br>number =<br>(X ranges<br>from 1 to 6.)               | Number                                        | It configures the BLA number for account x.  The default value is blank.                                                                                   | Account-><br>Advanced->BLA<br>Number                  |
| account.x.bla_<br>subscribe_peri<br>od =<br>(X ranges<br>from 1 to 6.) | Integer from<br>60 to 7200                    | It configures the period (in seconds) of BLA subscription for account x.  The default value is 300.                                                        | Account-><br>Advanced->BLA<br>Subscription Period     |
| account.x.dial oginfo_callpic kup = (X ranges from 1 to 6.)            | 0 or 1                                        | It enables or disables the phone to pick up a call according to the SIP header of dialog-info for account x.  O-Disabled 1-Enabled The default value is 0. | Account-><br>Advanced-><br>Dialog Info Call<br>Pickup |

| Parameter                                                  | Permitted<br>Values    | Descriptions                                                                                                    | Web Setting Path                                 |
|------------------------------------------------------------|------------------------|----------------------------------------------------------------------------------------------------|--------------------------------------------------|
| account.x.gro up_pickup_co de = (X ranges from 1 to 6.)    | String                 | It configures the group pickup code for account x.                                                                                                    | Account-> Advanced->Group Call Pickup Code       |
| account.x.dire ct_pickup_cod e = (X ranges from 1 to 6.)   | String                 | It configures the directed pickup code for account x.                                                                                                    | Account-> Advanced-> Directed Call Pickup Code   |
| account.x.aut o_answer = (X ranges from 1 to 6.)           | 0 or 1                 | It enables or disables auto answer feature for account x.  0-Disabled  1-Enabled  The default value is 0.                                                      | Account->Basic-><br>Auto Answer                  |
| features.auto_<br>answer_delay<br>=                        | Integer from<br>1 to 4 | It configures the delay time (in seconds) before the phone automatically answers an incoming call.  The default value is 1.                                    |                                                  |
| account.x.miss ed_calllog = (X ranges from 1 to 6.)        | 0 or 1                 | It enables or disables the phone to record the missed call of account x.  0-Disabled  1-Enabled  The default value is 1.                                       | Account->Basic-><br>Missed Call Log              |
| account.x.sub scribe_mwi_to _vm = (X ranges from 1 to 6.)  | 0 or 1                 | It enables or disables the phone to subscribe to the voice mail for the message waiting indicator for account x.  0-Disabled 1-Enabled The default value is 0. | Account-> Advanced-> Subscribe MWI To Voice Mail |
| account.x.regi<br>ster_mac =<br>(X ranges<br>from 1 to 6.) | 0 or 1                 | It enables or disables the phone to carry the MAC address in the REGISTER message for account x.  0-Disabled                                                   | Account-><br>Advanced->SIP<br>Send MAC           |

| Parameter                                                              | Permitted<br>Values         | Descriptions                                                                                                    | Web Setting Path                                           |
|------------------------------------------------------------------------|-----------------------------|----------------------------------------------------------------------------------------------------|------------------------------------------------------------|
|                                                                        |                             | 1-Enabled The default value is 0.                                                                                                    |                                                            |
| account.x.regi<br>ster_line =<br>(X ranges<br>from 1 to 6.)            | 0 or 1                      | It enables or disables the phone to carry the line number in the REGISTER message for account x.  0-Disabled 1-Enabled The default value is 0. | Account-><br>Advanced->SIP<br>Send Line                    |
| account.x.reg _fail_retry_inte rval = (X ranges from 1 to 6.)          | Integer from<br>0 to 1800   | It configures the interval (in seconds) for the phone to retry to register account x when registration fails.  The default value is 30.        | Account-> Advanced->SIP Registration Retry Timer (0~1800s) |
| account.x.conf<br>_type =<br>(X ranges<br>from 1 to 6.)                | 0 or 2                      | It configures the conference type for account x.  0-Local Conference 2-Network Conference The default value is 0.                              | Account-><br>Advanced-><br>Conference Type                 |
| account.x.conf _uri = (X ranges from 1 to 6.)                          | String                      | It configures the network conference URI for account x. The default value is blank.                                                            | Account-> Advanced-> Conference URI                        |
| account.x.blf.s<br>ubscribe_peri<br>od =<br>(X ranges<br>from 1 to 6.) | Integer                     | It configures the period (in seconds) of the BLF subscription for account x.  The default value is 1800.                                       |                                                            |
| account.x.blf.s<br>ubscribe_even<br>t =<br>(X ranges<br>from 1 to 6.)  | 0 or 1                      | It configures the type of the BLF subscription for account x.  0-Dialog  1-Presence  The default value is 0.                                   |                                                            |
| account.x.sub<br>scribe_acd_ex<br>pires =<br>(X ranges                 | Integer from<br>120 to 3600 | It configures the period (in seconds) of ACD subscription for account x.  The default value is 3600.                                           | Account-> Advanced->ACD Subscrip Period (120~3600s)        |

| Parameter                                                    | Permitted<br>Values       | Descriptions                                                                                                    | Web Setting Path                               |
|--------------------------------------------------------------|---------------------------|----------------------------------------------------------------------------------------------------|------------------------------------------------|
| from 1 to 6.)                                                |                           |                                                                                                    |                                                |
| account.x.sip_ server_type = (X ranges from 1 to 6.)         | 0, 2, 4 or 6              | It configures the SIP server type for account x.  0-Default  2-BroadSoft  4-Cosmocom  6-UCAP  The default value is 0.                                                              | Account-><br>Advanced->SIP<br>Server Type      |
| account.x.mus ic_server_uri =                                | String                    | It configures the URI of the Music On<br>Hold server for account x.                                                                                                    | Account-> Advanced->Music Server URI           |
| account.x.dtm<br>f.type =<br>(X ranges<br>from 1 to 6.)      | 0, 1, 2 or 3              | It configures the DTMF type for account x.  0-INBAND 1-RFC2833 2-SIP INFO 3-AUTO or SIP INFO The default value is 1.                                                               | Account-><br>Advanced->DTMF<br>Type            |
| account.x.dtm f.dtmf_payloa d = (X ranges from 1 to 6.)      | Integer from<br>96 to 127 | It configures the RFC2833 payload for account x. The default value is 101.                                                                                                    | Account-> Advanced->DTMF Payload Type (96~127) |
| account.x.dns _query_timeo ut=                               | Integer from<br>1 to 9    | It configures the timeout (in seconds) of DNS query for account x. The default value is 8.                                                                                         |                                                |
| account.x.dtm<br>f.info_type =<br>(X ranges<br>from 1 to 6.) | 1, 2 or 3                 | It configures the DTMF info type when the DTMF type is configured as "SIP INFO" or "AUTO+SIP INFO" for account x.  1-DTMF-Relay  2-DTMF  3-Telephone-Event The default value is 1. | Account-><br>Advanced->DTMF<br>Info Type       |

| Parameter                                                           | Permitted<br>Values             | Descriptions                                                                                               | Web Setting Path                                   |
|---------------------------------------------------------------------|---------------------------------|----------------------------------------------------------------------------------------------------|----------------------------------------------------|
| account.x.nat. nat_traversal = (X ranges from 1 to 6.)              | 0 or 1                          | It enables or disables the NAT traversal for account x.  0-Disabled  1-STUN  The default value is 0.       | Account->Register ->NAT                            |
| account.x.nat.<br>stun_server =<br>(X ranges<br>from 1 to 6.)       | IP address<br>or domain<br>name | It configures the IP address or domain name of the STUN server for account x.  The default value is blank. | Account->Register ->STUN Server                    |
| account.x.nat. stun_port = (X ranges from 1 to 6.)                  | Integer                         | It configures the port of the STUN server for account x.  The default value is 3478.                       | Account->Register ->STUN Server ->Port             |
| account.x.nat. udp_update_e nable = (X ranges from 1 to 6.)         | 0 or 1                          | It enables or disables NAT keep-alive for account x.  0-Disabled  1-Enabled  The default value is 1.       | Account-><br>Advanced->Keep<br>Alive Type          |
| account.x.nat. udp_update_ti me = (X ranges from 1 to 6.)           | Integer                         | It configures the keep-alive interval (in seconds) for account x.  The default value is 30.                | Account-> Advanced->Keep Alive Interval (Seconds)  |
| account.x.nat. rport = (X ranges from 1 to 6.)                      | 0 or 1                          | It enables or disables NAT Rport feature for account x.  0-Disabled  1-Enabled  The default value is 0.    | Account-><br>Advanced->RPort                       |
| account.x.adv<br>anced.timer_t<br>1 =<br>(X ranges<br>from 1 to 6.) | Float                           | It configures the session timer T1 (in seconds) for account x.  The default value is 0.5.                  | Account-> Advanced->SIP Session Timer T1 (0.5~10s) |
| account.x.adv<br>anced.timer_t<br>2 =                               | Float                           | It configures the session timer T2 (in seconds) for account x.  The default value is 4.                    | Account-> Advanced->SIP Session Timer T2           |

| Parameter                                                                  | Permitted<br>Values                     | Descriptions                                                                                                    | Web Setting Path                                   |
|----------------------------------------------------------------------------|-----------------------------------------|----------------------------------------------------------------------------------------------------|----------------------------------------------------|
| (X ranges<br>from 1 to 6.)                                                 |                                         |                                                                                                    | (2~40s)                                            |
| account.x.adv<br>anced.timer_t<br>4 =<br>(X ranges<br>from 1 to 6.)        | Float                                   | It configures the session timer T4 (in seconds) for account x.  The default value is 5.                                                                                                    | Account-> Advanced->SIP Session Timer T4 (2.5~60s) |
| account.x.aler t_info_url_ena ble = (X ranges from 1 to 6.)                | 0 or 1                                  | It enables or disables the distinctive ringtones by the Alert-Info SIP header for account x.  0-Disabled 1-Enabled The default value is 1.                                                                                                    | Account-> Advanced-> Distinctive Ring Tones        |
| features.alert_<br>info_tone =                                             | 0 or 1                                  | It enables and disables the phone to map the keywords in the Alert-info header to the specified Bellcore ring tones.  0-Disabled 1-Enabled The default value is 0.                                                                                                    |                                                    |
| account.x.ring<br>tone.ring_type<br>=<br>(X ranges<br>from 1 to 6.)        | Common, Ring1.wav, Ring2.wav, Ring5.wav | It configures a ringtone for account x.  Example:  account.1.ringtone.ring_type =  Ring3.wav means configuring  Ring3.wav for account1.  account.1.ringtone.ring_type =  Common means account1 will use the ring tone selected for the phone.  The default value is Common. | Account->Basic-><br>Ring Type                      |
| account.x.cod ec.y.enable = (X ranges from 1 to 6. Y ranges from 1 to 11.) | 0 or 1                                  | It enables or disables the specified codec for account x.  0-Disabled  1-Enabled  Example: account.1.codec.1.enable = 1                                                                                                    | Account->Codec                                     |

| Parameter                                                                                   | Permitted<br>Values                                                      | Descriptions                                                                                                    | Web Setting Path                            |
|---------------------------------------------------------------------------------------------|--------------------------------------------------------------------------|----------------------------------------------------------------------------------------------------|---------------------------------------------|
| account.x.cod ec.y.payload_ type = (X ranges from 1 to 6. Y ranges from 1 to 11.)           | PCMU PCMA G729 G722 G723_53 G723_63 G726_16 G726_24 G726_32 G726_40 iLBC | It configures the codec for account x.  Example: account.1.codec.1.payload_type = PCMU                                 | Account->Codec                              |
| account.x.cod<br>ec.y.priority =<br>(X ranges<br>from 1 to 6.<br>Y ranges from<br>1 to 11.) | Integer from<br>0 to 12                                                  | It configures the priority of the enabled codec for account x.  Example:  account.1.codec.1.priority =1                | Account->Codec                              |
| account.x.cod<br>ec.y.rtpmap =<br>(X ranges<br>from 1 to 6.<br>Y ranges from<br>1 to 11.)   | Integer<br>from 0 to 127                                                 | It configures rtpmap of the audio codec for account x.  Example: account.1.codec.1.rtpmap = 0                          |                                             |
| account.x.unr egister_on_re boot = (X ranges from 1 to 6.)                                  | 0 or 1                                                                   | It enables or disables the phone to un-register account x before reboot.  0-Disabled 1-Enabled The default value is 0. | Account-> Advanced-> Unregister When Reboot |
| account.x.com pact_header_ enable = (X ranges from 1 to 6.)                                 | 0 or 1                                                                   | It enables or disables the phone to support compact SIP header for account x.  The default value is 0.                 |                                             |
| account.x.mus<br>ic_on_hold_ty<br>pe =                                                      | 0 or 1                                                                   | It configures the way on how the phone processes Music On Hold when placing an active call on hold for                 |                                             |

| Parameter                                          | Permitted<br>Values | Descriptions                                                                                                    | Web Setting Path |
|----------------------------------------------------|---------------------|----------------------------------------------------------------------------------------------------|------------------|
| (X ranges                                          |                     | account x.                                                                                                    |                  |
| from 1 to 6.)                                      |                     | <b>0</b> -Calling the music server before holding                                                                                                    |                  |
|                                                    |                     | 1-Calling the music server after holding                                                                                                    |                  |
|                                                    |                     | The default value is 1.                                                                                                    |                  |
| account.x.acd .enable =                            | 0 or 1              | It enables or disables ACD feature for Account X.  0-Disabled                                                                                                    |                  |
| (X ranges                                          | 3 31 1              | 1-Enabled                                                                                                    |                  |
| from 1 to 6.)                                      |                     | The default value is 0.                                                                                                    |                  |
|                                                    |                     | It takes effect after reboot.                                                                                                    |                  |
| account.x.acd .available = (X ranges from 1 to 6.) | 0 or 1              | It enables or disables the phone to display the available and unavailable soft keys after the phone logs in the ACD system.  0-Disabled  1-Enabled The default value is 0. |                  |
| account.x.acd .user_id = (X ranges from 1 to 6.)   | String              | It configures the user ID used to log into the ACD system.  The default value is blank.                                                                                    |                  |
| account.x.acd .password = (X ranges from 1 to 6.)  | String              | It configures the password used to log into the ACD system.  The default value is blank.                                                                                   |                  |

## **Customer Feedback**

We are striving to improve our documentation quality and we appreciate your feedback. Email your opinions and comments to DocsFeedback@yealink.com.